**Network Interface Appendix**

# **Anybus**® **CompactCom 30 EtherNet/IP**

**Doc.Id. HMSI-168-80 Rev. 3.11**

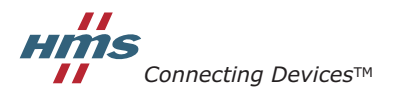

 $HALMSTAD \cdot CHICAGO \cdot KARLSRUHE \cdot TOKYO \cdot BELJING \cdot MILANO \cdot MULHOUSE \cdot COVENTRY \cdot PUNE \cdot COPENHAGEN$ 

# **Important User Information**

This document is intended to provide a good understanding of the functionality offered by EtherNet/IP. The document only describes the features that are specific to the Anybus CompactCom 30 EtherNet/IP w. IT Functionality. For general information regarding the Anybus CompactCom 30, consult the Anybus CompactCom 30 design guides.

The reader of this document is expected to be familiar with high level software design, and communication systems in general. The use of advanced EtherNet/IP-specific functionality may require in-depth knowledge in Ether-Net/IP networking internal and/or information from the official EtherNet/IP specifications. In such cases, the people responsible for the implementation of this product should either obtain the EtherNet/IP specification to gain sufficient knowledge or limit their implementation in such a way that this is not necessary.

### **Liability**

Every care has been taken in the preparation of this manual. Please inform HMS Industrial Networks AB of any inaccuracies or omissions. The data and illustrations found in this document are not binding. We, HMS Industrial Networks AB, reserve the right to modify our products in line with our policy of continuous product development. The information in this document is subject to change without notice and should not be considered as a commitment by HMS Industrial Networks AB. HMS Industrial Networks AB assumes no responsibility for any errors that may appear in this document.

There are many applications of this product. Those responsible for the use of this device must ensure that all the necessary steps have been taken to verify that the applications meet all performance and safety requirements including any applicable laws, regulations, codes, and standards.

HMS Industrial Networks AB will under no circumstances assume liability or responsibility for any problems that may arise as a result from the use of undocumented features, timing, or functional side effects found outside the documented scope of this product. The effects caused by any direct or indirect use of such aspects of the product are undefined, and may include e.g. compatibility issues and stability issues.

The examples and illustrations in this document are included solely for illustrative purposes. Because of the many variables and requirements associated with any particular implementation, HMS Industrial Networks AB cannot assume responsibility for actual use based on these examples and illustrations.

### **Intellectual Property Rights**

HMS Industrial Networks AB has intellectual property rights relating to technology embodied in the product described in this document. These intellectual property rights may include patents and pending patent applications in the US and other countries.

### **Trademark Acknowledgements**

Anybus ® is a registered trademark of HMS Industrial Networks AB. All other trademarks are the property of their respective holders.

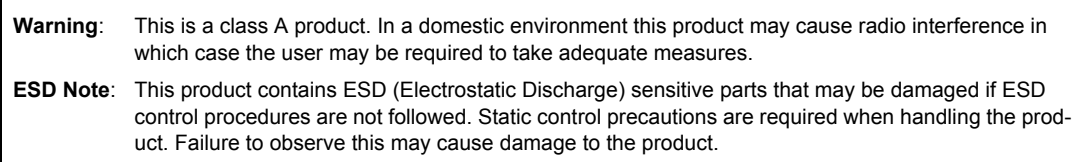

# **Table of Contents**

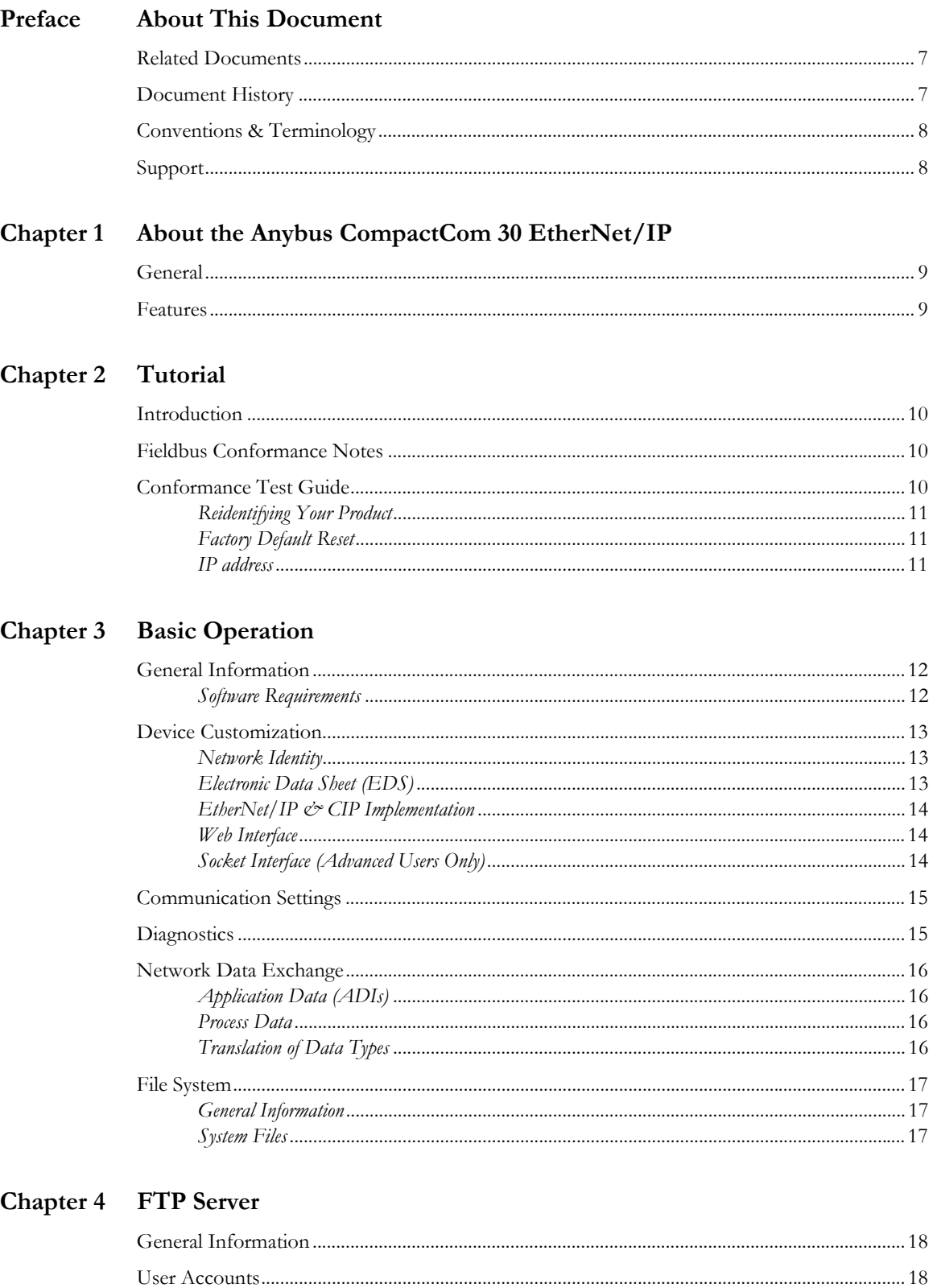

# Chapter 5 Web Server

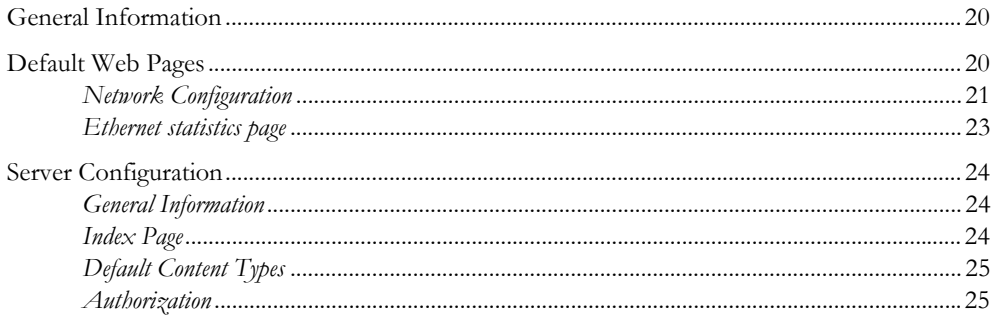

## Chapter 6 E-mail Client

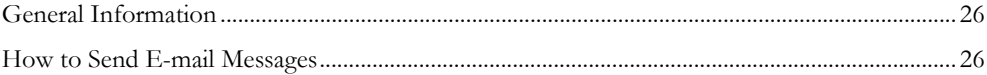

# Chapter 7 Server Side Include (SSI)

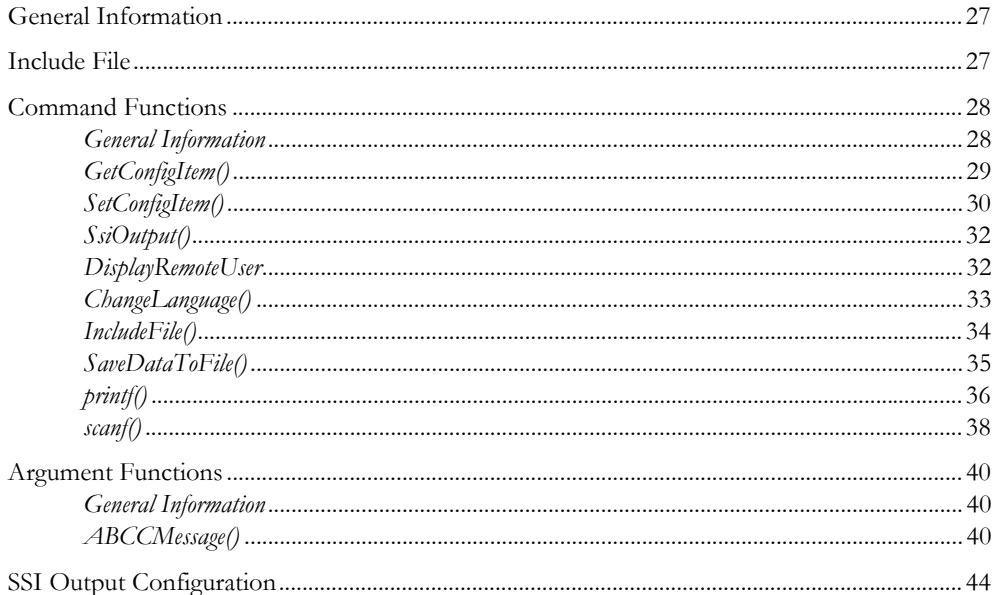

# Chapter 8 CIP Objects

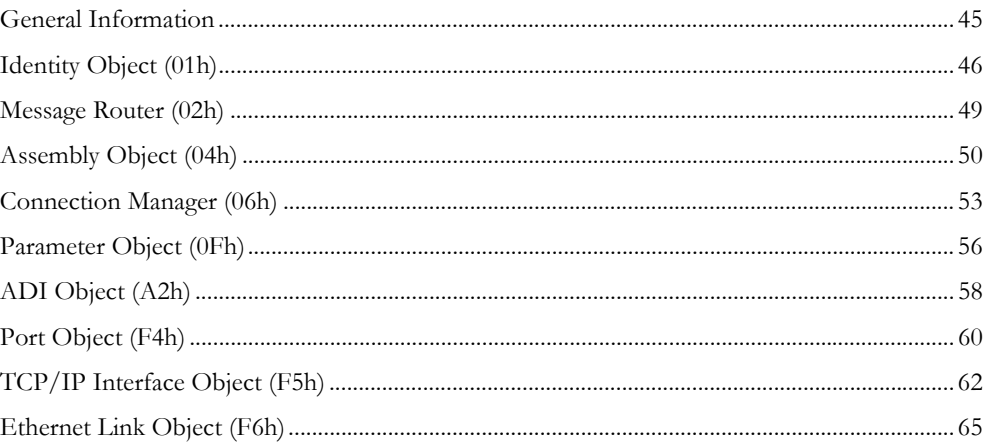

## Chapter 9 Anybus Module Objects

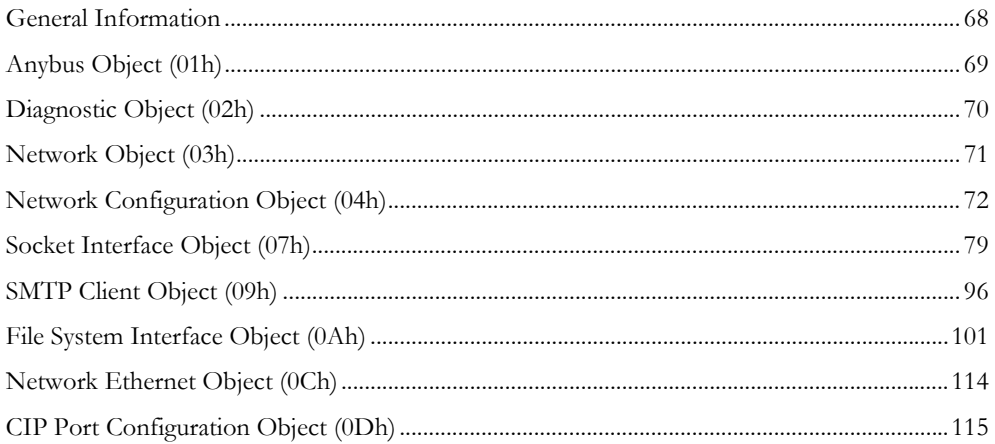

## **Chapter 10 Host Application Objects**

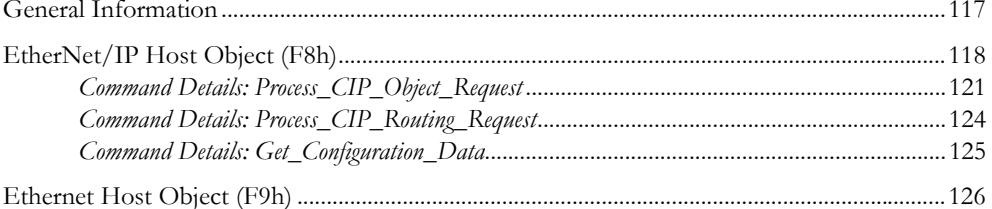

#### Appendix A Categorization of Functionality

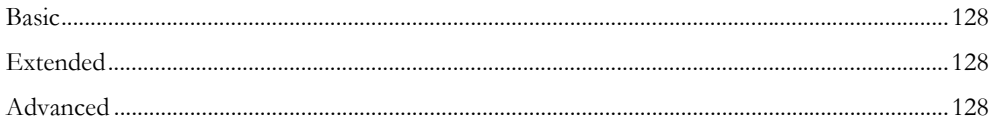

## **Appendix B Implementation Details**

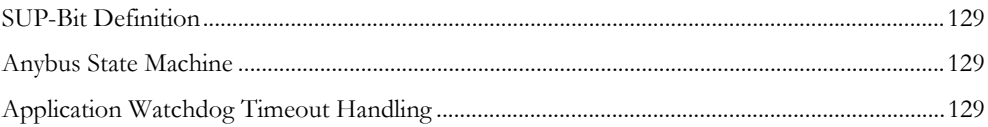

#### **Appendix C Message Segmentation**

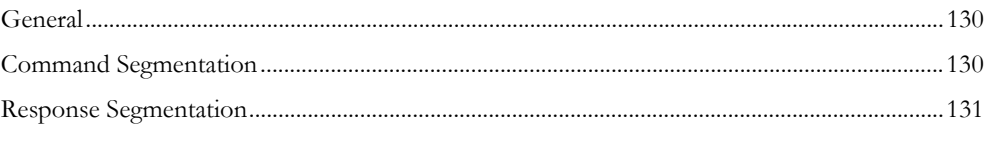

## Appendix D HICP (Host IP Configuration Protocol)

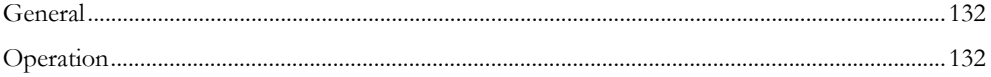

## Appendix E Technical Specification

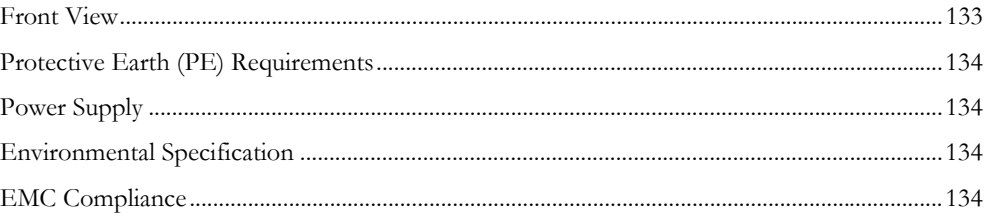

# Appendix F Timing & Performance

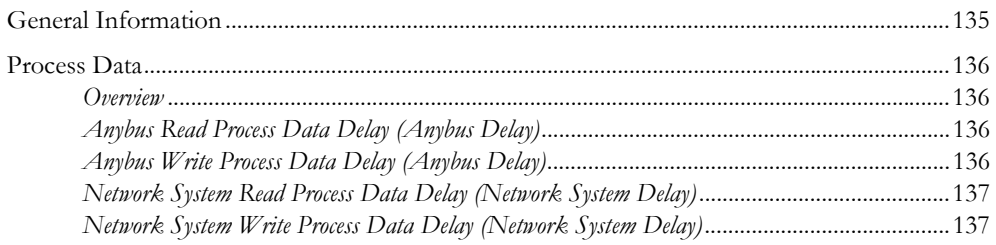

## **Appendix G Key Numbers**

# Appendix H Copyright Notices

# <span id="page-6-1"></span><span id="page-6-0"></span>**P. About This Document**

For more information, documentation etc., please visit the HMS website, 'www.anybus.com'.

# <span id="page-6-2"></span>**P.1 Related Documents**

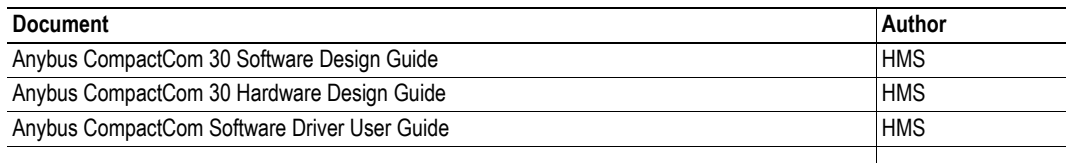

# <span id="page-6-3"></span>**P.2 Document History**

#### **Summary of Recent Changes (3.07 ... 3.11)**

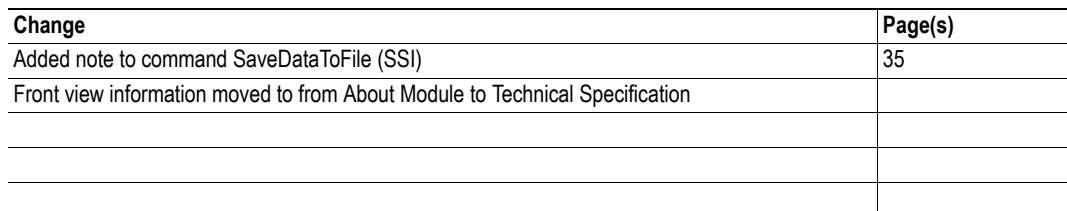

### **Revision List**

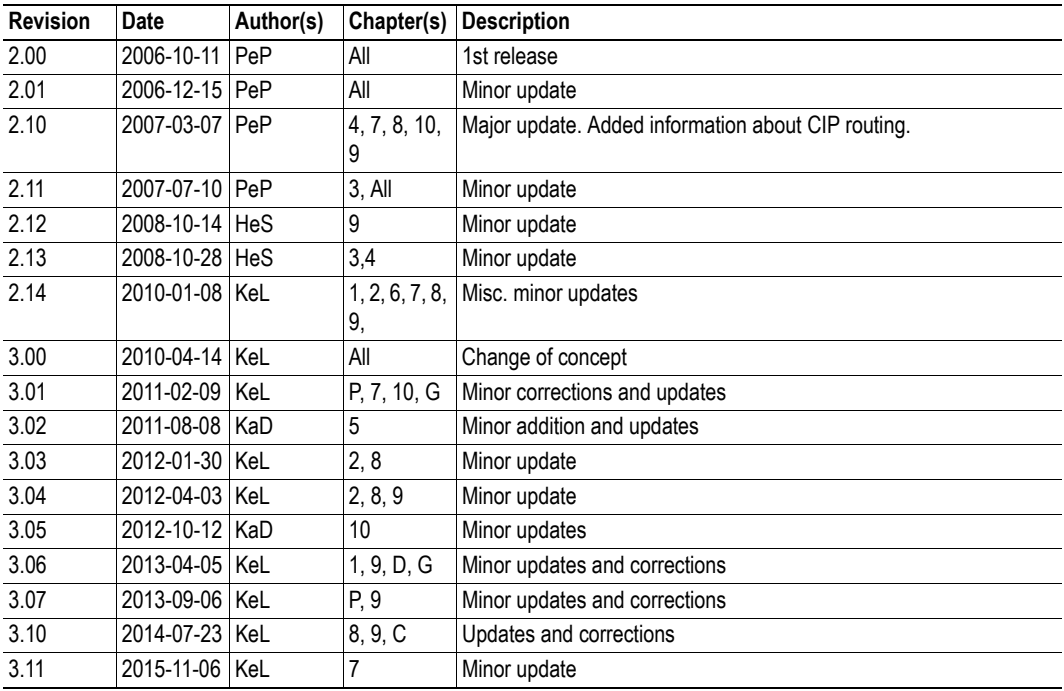

# <span id="page-7-0"></span>**P.3 Conventions & Terminology**

The following conventions are used throughout this manual:

- Numbered lists provide sequential steps
- Bulleted lists provide information, not procedural steps
- The terms 'Anybus' or 'module' refers to the Anybus CompactCom module.
- The terms 'host' or 'host application' refers to the device that hosts the Anybus module.
- Hexadecimal values are written in the format NNNNh or 0xNNNN, where NNNN is the hexadecimal value.
- A byte always consists of 8 bits.

# <span id="page-7-1"></span>**P.4 Support**

For general contact information and where to find support, please refer to the contact and support pages at www.anybus.com.

# <span id="page-8-1"></span><span id="page-8-0"></span>**1. About the Anybus CompactCom 30 EtherNet/IP**

# <span id="page-8-2"></span>**1.1 General**

The Anybus CompactCom 30 EtherNet/IP communication module provides instant Ethernet and EtherNet/IP connectivity via the patented Anybus CompactCom host interface. Any device that supports this standard can take advantage of the features offered by the module, allowing seamless network integration regardless of network type.

The modular approach of the Anybus CompactCom platform allows the CIP-object implementation to be extended to fit specific application requirements. Furthermore, the Identity Object can be customized, allowing the end product to appear as a vendor-specific implementation rather than a generic Anybus module.

This product conforms to all aspects of the host interface for Active modules defined in the Anybus CompactCom 30 Hardware- and Software Design Guides, making it fully interchangeable with any other device following that specification. Generally, no additional network related software support is needed, however in order to be able to take full advantage of advanced network specific functionality, a certain degree of dedicated software support may be necessary.

# <span id="page-8-3"></span>**1.2 Features**

- Galvanically isolated bus electronics
- 10/100 Mbit, full/half duplex operation
- Web server w. customizable content
- FTP server
- E-mail client
- Server Side Include (SSI) functionality
- Customizable Identity Information
- Up to 65535 ADIs
- CIP Parameter Object support
- Expandable CIP-object implementation
- Supports unconnected CIP routing
- Transparent Socket Interface

# <span id="page-9-1"></span><span id="page-9-0"></span>**2. Tutorial**

# <span id="page-9-2"></span>**2.1 Introduction**

This chapter is a complement to the Anybus CompactCom Implementation Tutorial. The ABCC tutorial describes and explains a simple example of an implementation with Anybus CompactCom 30. This chapter includes network specific settings that are needed for a host application to be up and running and possible to certify for use on EtherNet/IP networks.

# <span id="page-9-3"></span>**2.2 Fieldbus Conformance Notes**

- The Anybus CompactCom 30 EtherNet/IP has been pre-compliance tested by ODVA's authorized Independent Test Lab and found to comply with the ODVA Conformance Test Software. However, in accordance with ODVA's conformance test policy, the final product must still be compliance tested to ensure fieldbus conformance. In order to be able to do this, the vendor information in the EtherNet/IP Host Object must be customized.
- It is strongly recommended to customize the information in the Identity Object (CIP), to enable the product to appear as a vendor specific implementation rather than a generic Anybus module. ODVA requires that all manufacturers use their own Vendor ID. A Vendor ID can be applied for from ODVA.

For further information, please contact HMS or ODVA.

# <span id="page-9-4"></span>**2.3 Conformance Test Guide**

When using the default settings of all parameters, the Anybus CompactCom 30 EtherNet/IP module is precertified for network compliance. This precertification is done to ensure that your product *can* be certified, but it does not mean that your product will not require certification.

Any change in the parameters in the EDS file, supplied by HMS, will require a certification. A Vendor ID can be obtained from ODVA and is compulsory for certification. This section provides a guide for successful conformance testing your product, containing the Anybus CompactCom 30 EtherNet/IP module, to comply with the demands for network certification set by the ODVA.

Independent of selected operation mode, the actions described in this section have to be accounted for in the certification process. The identity of the product needs to be changed to match your company and device.

**IMPORTANT:** *This section provides guidelines and examples of what is needed for certification. Depending on the functionality of your application, there may be additional steps to take. Please contact HMS Industrial Networks at www.anybus.com for more information.*

## <span id="page-10-0"></span>**2.3.1 Reidentifying Your Product**

After successful setting of the "Setup Complete" attribute in the Anybus Object (01h), the Anybus module asks for identification data from the EtherNet/IP Host Object (F8h) and the Ethernet Host Object (F9h). Therefore, the attributes listed below shall be implemented and proper values returned.

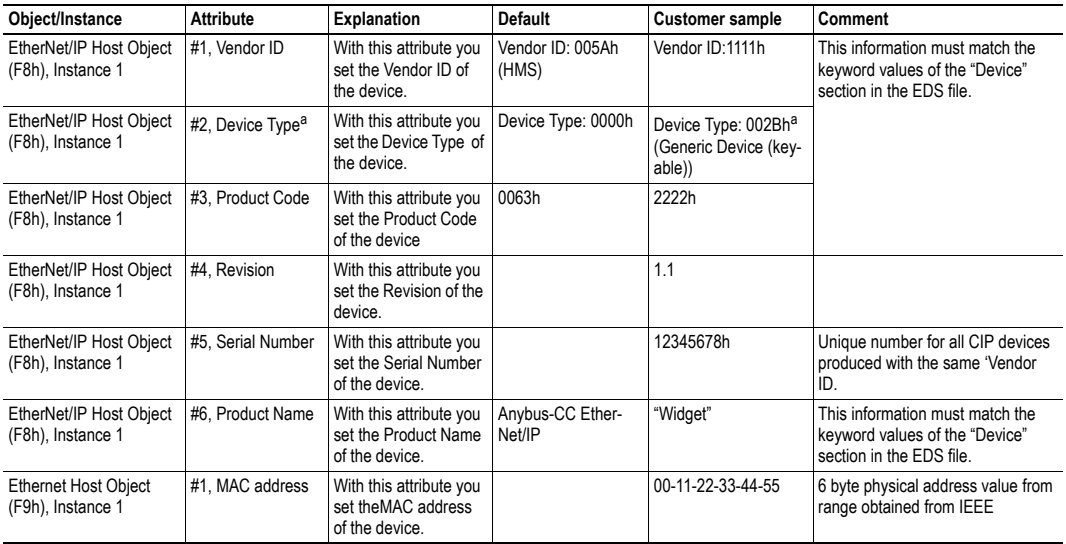

<span id="page-10-3"></span>a. The Device Type default value 0000h must be changed for the module to pass a conformance test. If no other specific profile is implemented, use the value 002Bh (Generic Device (keyable)).

### <span id="page-10-1"></span>**2.3.2 Factory Default Reset**

#### **Reset command to Application Object (FFh) must be supported**

When Anybus modules are delivered, they are required to be in their "Factory Default" state. For Anybus CompactCom 30 EtherNet/IP devices this means that the IP suite is not assigned (IP 0.0.0.0). When a Factory Default Reset command is received from the network, the Anybus module will erase all IP information and inform the host application that a reset of the Anybus module is required. This is done by sending a Reset command to the Application Object (FFh) of the host (Power-on + Factory Default). For more details, please consult the Anybus CompactCom 30 Software Design Guide.

### <span id="page-10-2"></span>**2.3.3 IP address**

Normally the IP numbers of the devices are assigned via a DHCP servier. HMS recommends not using the Network Configuration Object (04h, instances #3 - #11) during the initialization phase for Ether-Net/IP modules, unless the end user has requested the IP address to be set to a specific value (by for example using a keypad). The reason is that when a factory default reset command is received from the EtherNet/IP network (via DHCP) the node must be available after reset with the DHCP enabled.

# <span id="page-11-4"></span><span id="page-11-1"></span><span id="page-11-0"></span>**3. Basic Operation**

# <span id="page-11-2"></span>**3.1 General Information**

## <span id="page-11-3"></span>**3.1.1 Software Requirements**

Generally, no additional network support code needs to be written in order to support the Anybus CompactCom 30 EtherNet/IP. However, due to the nature of the EtherNet/IP networking system, certain restrictions must be taken into account:

- Certain functionality in the module requires that the command 'Get\_Instance\_Number\_By\_Order' (Application Data Object, FEh) is implemented in the host application.
- Up to 5 diagnostic instances (See [9-70 "Diagnostic Object \(02h\)"](#page-69-1)) can be created by the host application during normal conditions. An additional 6th instance may be created in event of a major fault.
- EtherNet/IP in itself does not impose any specific timing demands when it comes to acyclic requests (i.e. requests towards instances in the Application Data Object), however it is generally recommended to process and respond to such requests within a reasonable time period (exactly what this means in practice depends on the implementation and the actual installation).
- The use of advanced CIP-specific functionality may require in-depth knowledge in CIP networking internals and/or information from the official CIP and EtherNet/IP specifications. In such cases, the people responsible for the implementation of this product is expected either to obtain these specifications to gain sufficient knowledge or limit their implementation is such a way that this is not necessary.

For in-depth information regarding the Anybus CompactCom software interface, consult the general Anybus CompactCom 30 Software Design Guide.

See also...

- • ["Diagnostic Object \(02h\)" on page 70](#page-69-1) (Anybus Module Object)
- Anybus CompactCom 30 Software Design Guide, 'Application Data Object (FEh)'

# <span id="page-12-0"></span>**3.2 Device Customization**

### <span id="page-12-1"></span>**3.2.1 Network Identity**

By default, the module uses the following identity settings:

- Vendor ID: 005Ah (HMS Industrial Networks)
- Device Type: 0000h (Generic Device)
	- Product Code: 0063h (Anybus CompactCom 30 EtherNet/IP)
- Product Name: 'Anybus-CC EtherNet/IP'

Optionally, it is possible to customize the identity of the module by implementing the corresponding instance attributes in the EtherNet/IP Host Object.

See also...

- • ["Identity Object \(01h\)" on page 46](#page-45-1) (CIP-object)
- • ["EtherNet/IP Host Object \(F8h\)" on page 118](#page-117-1) (Host Application Object)

**IMPORTANT:** *According to the CIP specification, the combination of Vendor ID and serial number must be unique. It is not permitted to use a custom serial number in combination with the HMS Vendor ID (005Ah), nor is it permitted to choose Vendor ID arbitrarily. Failure to comply to this requirement will induce interoperability problems and/or other unwanted side effects. HMS approves use of the HMS Vendor ID (005Ah), in combination with the default serial number, under the condition that the implementation requires no deviations from the standard EDS-file.*

*To obtain a Vendor ID, contact the ODVA.*

### <span id="page-12-2"></span>**3.2.2 Electronic Data Sheet (EDS)**

On EtherNet/IP, the characteristics of a device is stored in an ASCII data file with the suffix EDS. This file is used by configuration tools etc. when setting up the network configuration. HMS supplies a standard (generic) EDS-file, which corresponds to the default settings in the module. However, due to the flexible nature of the Anybus CompactCom concept, it is possible to alter the behaviour of the product in ways which invalidates the generic EDS-file. In such case, a custom EDS-file needs to be created, which in turn invalidates the default identity information and require re-certification of the product.

**Note:** Since the module implements the Parameter Object, it is possible for configuration tools such as RSNetWorx to automatically generate a suitable EDS-file. Note that this functionality requires that the command 'Get\_Instance\_Number\_By\_Order' (Application Data Object, FEh) has been implemented in the host application.

See also...

- • ["Parameter Object \(0Fh\)" on page 56](#page-55-1) (CIP-object)
- Anybus CompactCom 30 Software Design Guide, 'Application Data Object (FEh)

**IMPORTANT:** *HMS approves use of the standard EDS-file only under the condition that it matches the actual implementation and that the identity information remains unchanged.*

### <span id="page-13-0"></span>**3.2.3 EtherNet/IP & CIP Implementation**

By default, the module supports the generic CIP-profile. Optionally, it is possible to re-route requests to unimplemented CIP-objects to the host application, thus enabling support for other profiles etc.

To support a specific profile, perform the following steps:

- Set up the identity settings in the EtherNet/IP Host Object according to profile requirements.
- Set up the Assembly Instance Numbers according to profile requirements.
- Enable routing of CIP-messages to the host application in the EtherNet/IP Host Object.
- Implement the required CIP-objects in the host application.

Unconnected CIP routing is supported, which means that a message can be sent to a device without first setting up a connection.

See also...

- • ["EtherNet/IP Host Object \(F8h\)" on page 118](#page-117-1) (Host Application Object)
- • ["Command Details: Process\\_CIP\\_Object\\_Request" on page 121](#page-120-1)

### <span id="page-13-1"></span>**3.2.4 Web Interface**

The web interface can be fully customized to suit a particular application. Data and web pages are stored in a FLASH-based file system, which can be accessed using any standard FTP-client.

See also...

- • ["File System" on page 17](#page-16-0)
- • ["FTP Server" on page 18](#page-17-4)
- • ["Web Server" on page 20](#page-19-4)

### <span id="page-13-2"></span>**3.2.5 Socket Interface (Advanced Users Only)**

The built in socket interface allows additional protocols to be implemented on top of TCP/IP.

See also...

- • ["Socket Interface Object \(07h\)" on page 79](#page-78-1) (Anybus Module Object)
- • ["Message Segmentation" on page 130](#page-129-4)

# <span id="page-14-0"></span>**3.3 Communication Settings**

As with other Anybus CompactCom 30 products, network related communication settings are grouped in the Network Configuration Object (04h).

In this case, this includes...

**• TCP/IP settings**

These settings must be set properly in order for the module to be able to participate on the network.

The module supports DHCP, which may be used to retrieve the TCP/IP settings from a DHCPserver automatically. DHCP is enabled by default, but can be disabled if necessary.

#### **• Physical Link Settings**

By default, the module uses auto negotiation to establish the physical link settings, however it is possible to force a specific setting if necessary.

The parameters in the Network Configuration Object (04h) are available from the network through the built in web server, and through the TCP/IP Interface Object (CIP).

See also...

- • ["Web Server" on page 20](#page-19-4)
- • ["TCP/IP Interface Object \(F5h\)" on page 62](#page-61-1) (CIP)
- • ["Ethernet Link Object \(F6h\)" on page 65](#page-64-1) (CIP)
- • ["Network Configuration Object \(04h\)" on page 72](#page-71-1) (Anybus Module Object)
- • ["HICP \(Host IP Configuration Protocol\)" on page 132](#page-131-4)

# <span id="page-14-1"></span>**3.4 Diagnostics**

The severity value of all pending events are combined (using logical OR) and copied to the corresponding bits in the 'Status'-attribute of the Identity Object (CIP).

See also...

- • ["Identity Object \(01h\)" on page 46](#page-45-1) (CIP)
- • ["Diagnostic Object \(02h\)" on page 70](#page-69-1) (Anybus Module Object)

# <span id="page-15-0"></span>**3.5 Network Data Exchange**

## <span id="page-15-1"></span>**3.5.1 Application Data (ADIs)**

ADIs are represented through the ADI Object (CIP). Each instance within this objects corresponds directly to an instance in the Application Data Object on the host application side.

Accessible range of ADIs is 1 to 65535.

See also...

- • ["Parameter Object \(0Fh\)" on page 56](#page-55-1) (CIP)
- • ["ADI Object \(A2h\)" on page 58](#page-57-1) (CIP)

## <span id="page-15-2"></span>**3.5.2 Process Data**

Process Data is represented as dedicated instances in the Assembly Object (CIP). Note that each ADI element is mapped on a byte-boundary, i.e. each BOOL occupies one byte.

See also...

- • ["Assembly Object \(04h\)" on page 50](#page-49-1) (CIP)
- • ["Connection Manager \(06h\)" on page 53](#page-52-1) (CIP)

### <span id="page-15-3"></span>**3.5.3 Translation of Data Types**

The Anybus data types are translated to CIP-standard and vice versa as follows:

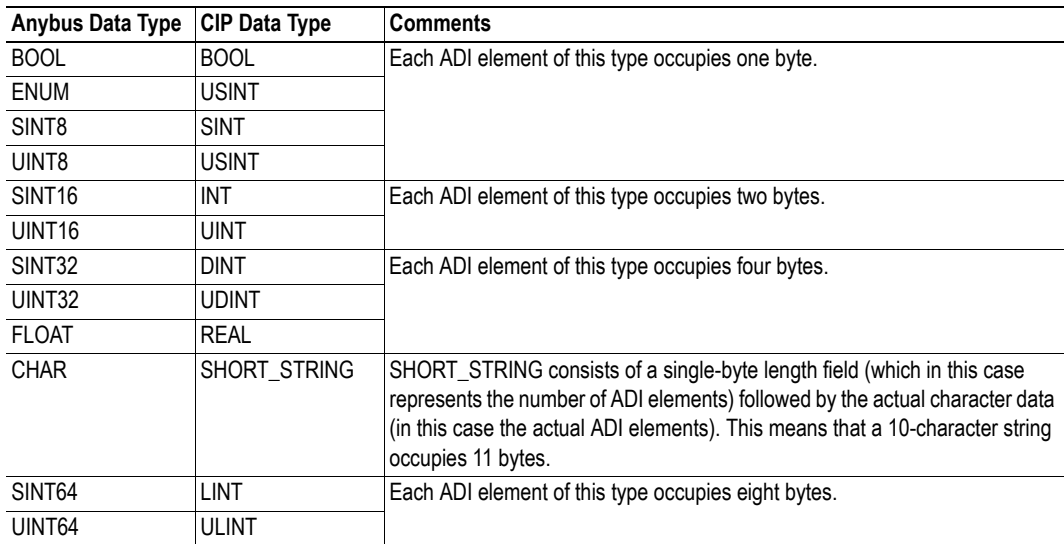

# <span id="page-16-3"></span><span id="page-16-0"></span>**3.6 File System**

### <span id="page-16-1"></span>**3.6.1 General Information**

#### **Category**: Extended

The built-in file system hosts 1.43MByte of non-volatile storage, which can be accessed by the HTTP and FTP servers, the email client, and the host application.

The file system uses the following conventions:

- '\' (backslash) is used as a path separator
- A 'path' originates from the system root and as such must begin with a '\'
- A 'path' must not end with a '\'
- Names may contain spaces ('') but must not begin or end with one.
- Names must not contain one of the following characters: '\ / : \* ? " < > |'
- Names cannot be longer than 48 characters
- A path cannot be longer than 255 characters (filename included)

See also...

- • ["FTP Server" on page 18](#page-17-4)
- • ["Web Server" on page 20](#page-19-4)
- • ["E-mail Client" on page 26](#page-25-4)
- • ["Server Side Include \(SSI\)" on page 27](#page-26-4)
- • ["File System Interface Object \(0Ah\)" on page 101](#page-100-1)

**IMPORTANT:** *The file system is located in flash memory. Due to technical reasons, each flash segment can erased approximately 100000 times before failure, making it unsuitable for random access storage.*

*The following operations will erase one or more flash segments:*

- *Deleting, moving or renaming a file or directory*
- *Writing or appending data to an existing file*
- *Formatting the file system*

#### <span id="page-16-2"></span>**3.6.2 System Files**

The file system contains a set of files used for system configuration. These files, known as "system files", are regular ASCII files which can be altered using a standard text editor (such as the Notepad in Microsoft Windows™). The format of these files are, with a few exceptions, based on the concept of 'keys', where each 'key' can be assigned a value, see below.

Example:

```
[Key1]
value of Key1
[Key2]
value of Key2
```
# <span id="page-17-4"></span><span id="page-17-1"></span><span id="page-17-0"></span>**4. FTP Server**

# <span id="page-17-2"></span>**4.1 General Information**

#### **Category**: extended

The built-in FTP-server makes it easy to manage the file system using a standard FTP client.

By default, the following port numbers are used for FTP communication:

- TCP, port 20 (FTP data port)
- TCP, port 21 (FTP command port)

The FTP server supports up to 8 concurrent connections.

# <span id="page-17-3"></span>**4.2 User Accounts**

User accounts are stored in the configuration file '\ftp.cfg'. This file holds the usernames, passwords, and home directory for all users. Users are not able to access files outside of their home directory.

#### File Format:

```
User1:Password1:Homedir1
User2:Password2:Homedir2
User3:Password3:Homedir3
```
Optionally, the UserN:PasswordN-section can be replaced by a path to a file containing a list of users as follows:

```
File Format ('\ftp.cfg'):
```

```
User1:Password1:Homedir1
User2:Password2:Homedir2
\path\userlistA:HomedirA
\path\userlistB:HomedirB
```
The files containing the user lists shall have the following format:

File Format:

```
User1:Password1
User2:Password2
User3:Password3
```
#### **Notes:**

- usernames must not exceed 15 characters in length.
- Passwords must not exceed 15 characters in length.
- usernames and passwords must only contain alphabetic characters and/or numbers.
- If '\ftp.cfg' is missing or cannot be interpreted, all username/password combinations will be accepted and the home directory will be the FTP root (i.e.  $\frac{\cdot}{\cdot}$  ftp $\cdot$ ).
- The home directory for a user must also exist in the file system if they should be able to log in, just adding the user information to the 'ftp.cfg' file it is not enough.
- If 'Admin Mode' has been enabled in the Ethernet Object, all username/password combinations will be accepted and the user will have unrestricted access to the file system (i.e. the home directory will be the system root).
- It is strongly recommended to have at least one user with root access  $(\')$  permission. If not, 'Admin Mode' must be enabled each time a system file needs to be altered (including '\ftp.cfg').

# <span id="page-18-0"></span>**4.3 Session Example**

The Windows Explorer features a built-in FTP client which can easily be used to access the file system as follows:

- **1.** Open the Windows Explorer by right-clicking on the 'Start'-button and selecting 'Explorer'
- **2.** In the address field, type FTP://<user>:<password>@<address>
	- Substitute <address> with the IP address of the Anybus module
	- $-$  Substitute  $\leq$ user $\geq$  with the username
	- Substitute <password> with the password

**3.** Press enter. The Explorer will now attempt to connect to the Anybus module using the specified settings. If successful, the file system will be displayed in the Explorer window.

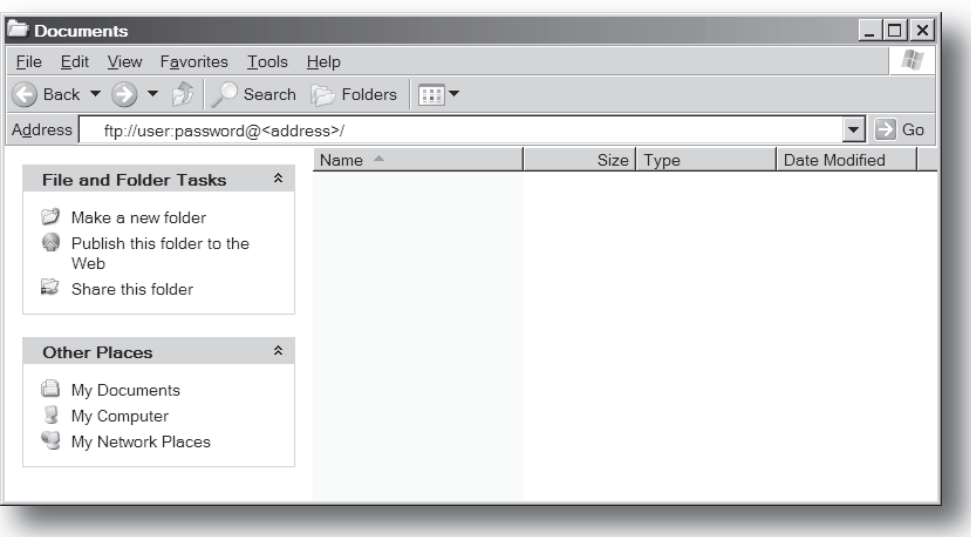

# <span id="page-19-4"></span><span id="page-19-1"></span><span id="page-19-0"></span>**5. Web Server**

# <span id="page-19-2"></span>**5.1 General Information**

#### **Category**: extended

The built-in web server provides a flexible environment for end-user interaction and configuration purposes. The powerful combination of SSI and client-side scripting allows access to objects and file system data, enabling the creation of advanced graphical user interfaces.

The web interfaces is stored in the file system, which can be accessed through the FTP server. If necessary, the web server can be completely disabled in the Ethernet Host Object.

The web server supports up to 20 concurrent connections and communicates through port 80.

See also...

- • ["FTP Server" on page 18](#page-17-4)
- • ["Server Side Include \(SSI\)" on page 27](#page-26-4)
- "Ethernet Host Object (F9h)" on page 141

# <span id="page-19-3"></span>**5.2 Default Web Pages**

The default web interface consists of a set of virtual files; these virtual files may be replaced, but not permanently erased, by placing files with the same name in the same location (i.e. the web root).

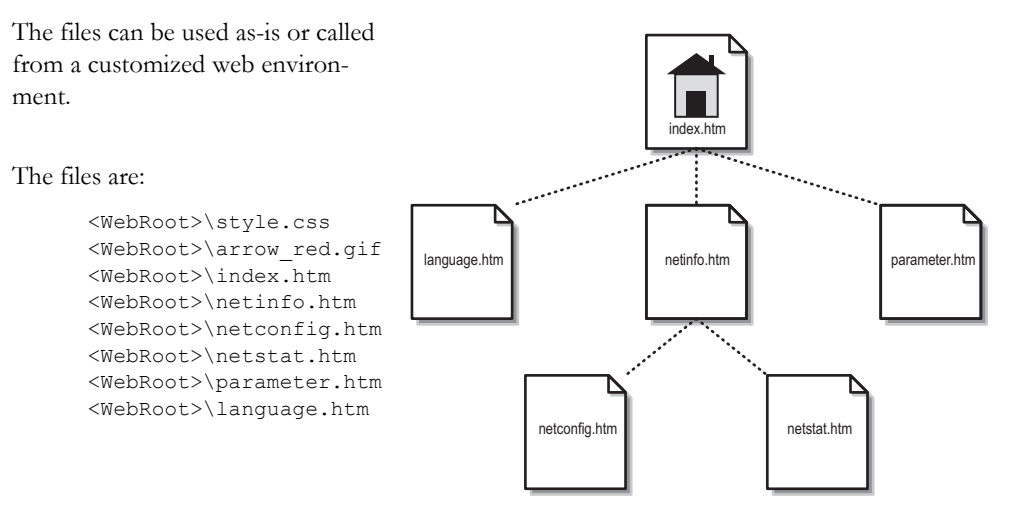

**Note:** If none of these files are used, it is recommended to completely disable the virtual file system altogether in the File System Interface Object.

See also...

- • ["File System" on page 17](#page-16-3)
- • ["File System Interface Object \(0Ah\)" on page 101](#page-100-1)

# <span id="page-20-0"></span>**5.2.1 Network Configuration**

The network configuration page provides an interface for changing TCP/IP and SMTP settings in the Network Configuration Object.

#### Anybus-CC EtherNet/IP **Network configuration**

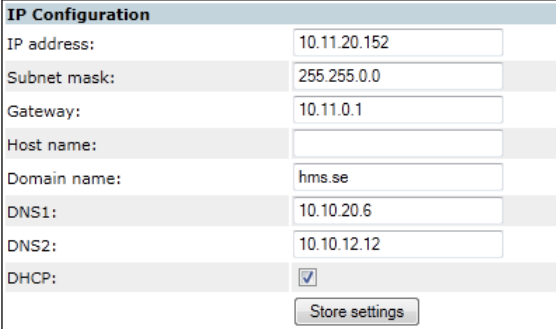

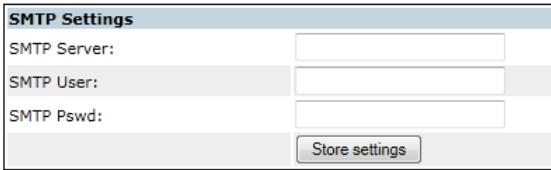

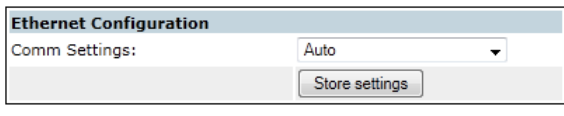

Main Metwork interface

The module needs to be reset for the TCP/IP and SMTP settings to take effect. The Ethernet Configuration settings will take effect immediately.

Available editable settings will be explained on the next page.

#### **IP Configuration**

The module needs a reset for any changes to take effect.

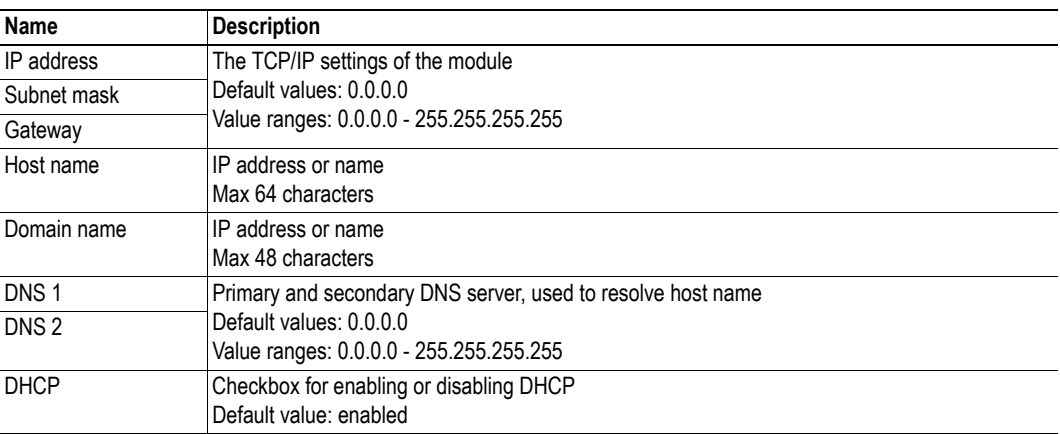

#### **SMTP Settings**

The module needs a reset for the changes to take effect.

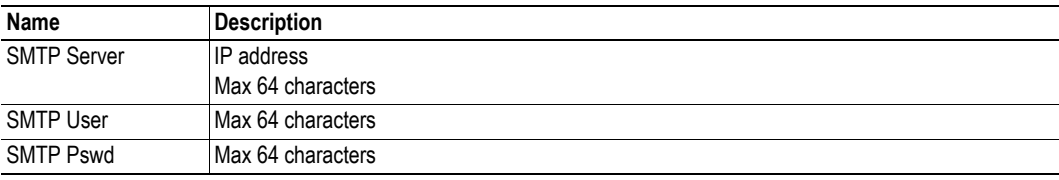

#### **Ethernet Configuration**

Changes will take effect immediately.

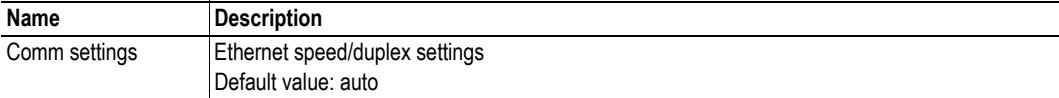

# <span id="page-22-0"></span>**5.2.2 Ethernet statistics page**

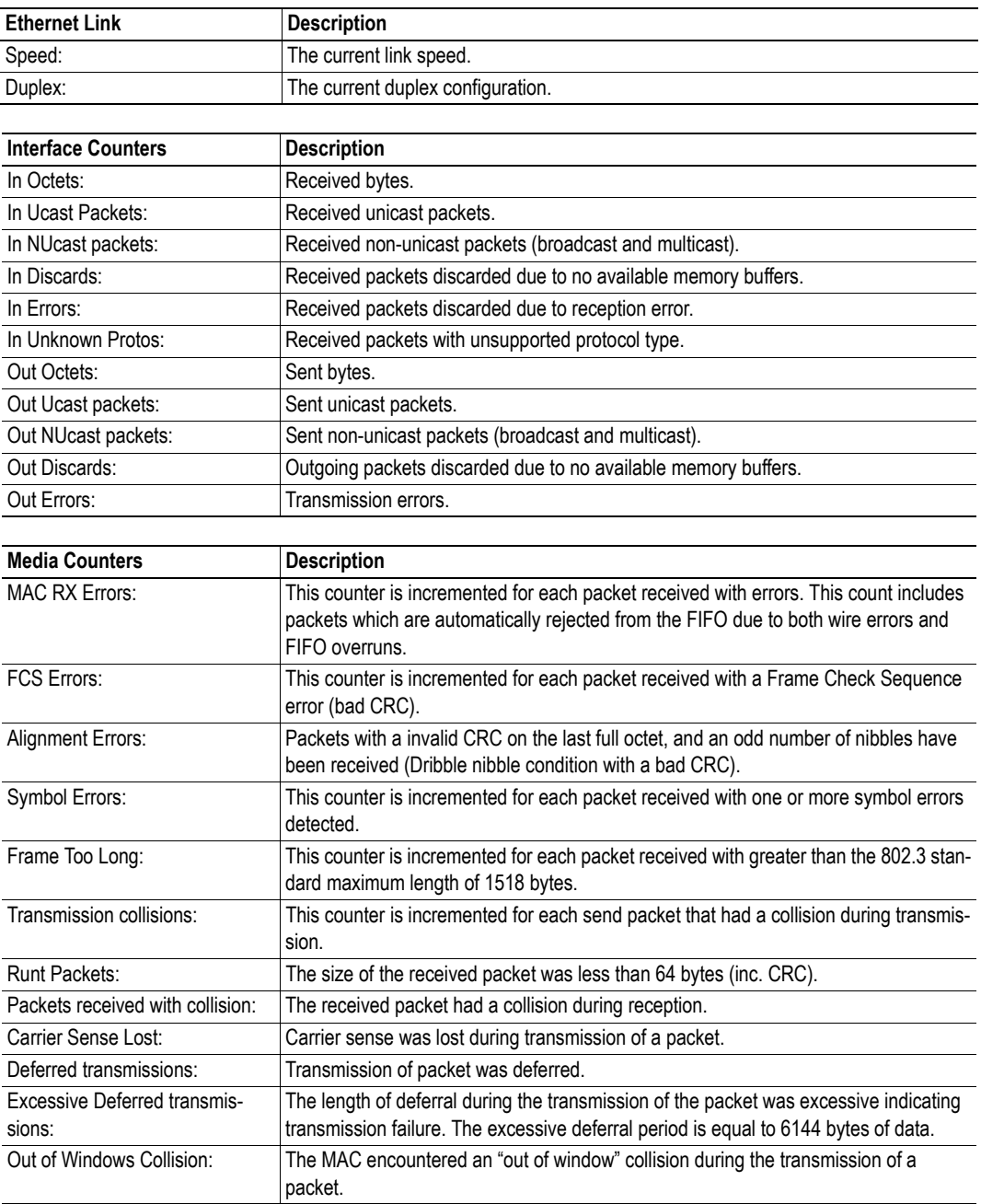

The Ethernet statistics web page contains the following information:

# <span id="page-23-0"></span>**5.3 Server Configuration**

### <span id="page-23-1"></span>**5.3.1 General Information**

#### **Category**: advanced

Basic web server configuration settings are stored in the system file '\http.cfg'. This file holds the root directory for the web interface, content types, and a list of file types which shall be scanned for SSI.

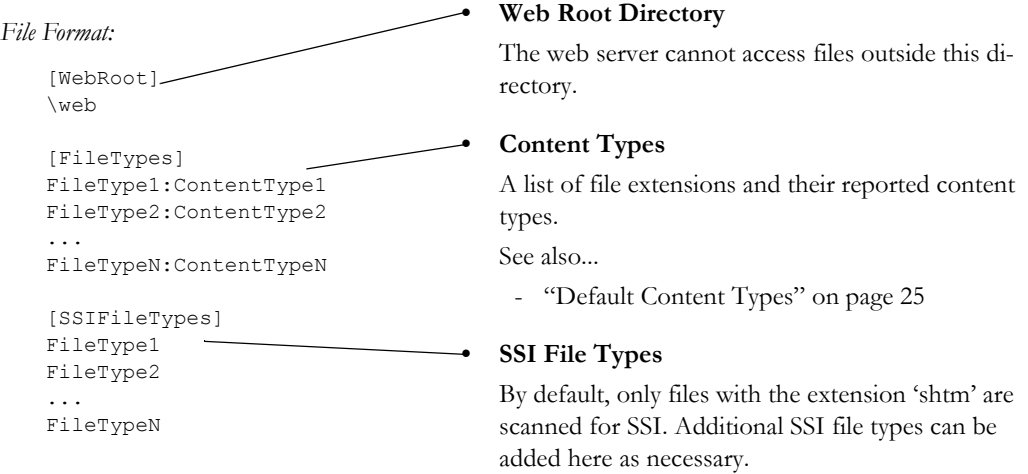

The web root directory determines the location of all files related to the web interface. Files outside of this directory and its sub-directories *cannot* be accessed by the web server.

#### <span id="page-23-2"></span>**5.3.2 Index Page**

The module searches for possible index pages in the following order:

- **1.** <WebRoot>\index.htm
- **2.** <WebRoot>\index.html
- **3.** <WebRoot>\index.shtm
- **4.** <WebRoot>\index.wml

**Note 1:** Substitute <WebRoot> with the web root directory specified in '\http.cfg'.

**Note 2:** If no index page is found, the module will default to the virtual index file (if enabled).

See also...

• ["Default Web Pages" on page 20](#page-19-3)

### <span id="page-24-0"></span>**5.3.3 Default Content Types**

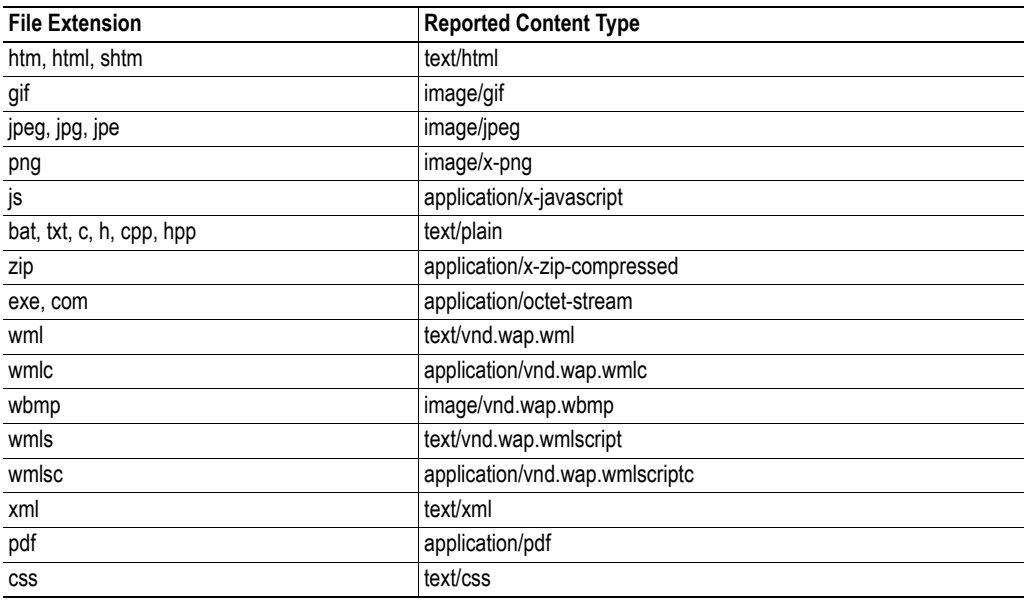

By default, the following content types are recognized by their file extension:

Content types can be added or redefined by adding them to the server configuration file, see [5-24 "Gen](#page-23-1)[eral Information".](#page-23-1)

#### <span id="page-24-1"></span>**5.3.4 Authorization**

Directories can be protected from web access by placing a file called 'web accs.cfg' in the directory to protect. This file shall contain a list of users that are allowed to access the directory and its subdirectories.

File Format:

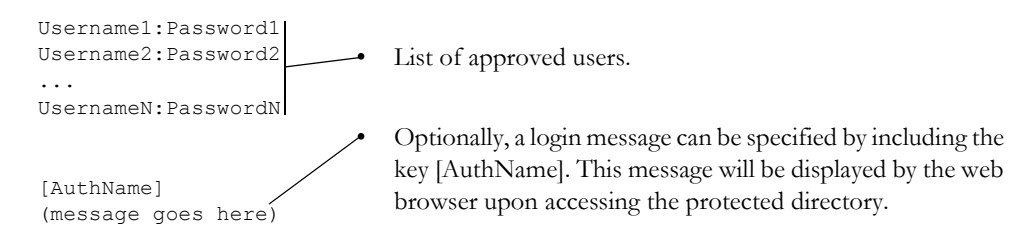

The list of approved users can optionally be redirected to one or several other files.

Example:

In this example, the list of approved users will be loaded from 'here.cfg' and 'too.cfg'.

```
[File path]
\i\put\some\over\here.cfg
\i\actually\put\some\of\it\here\too.cfg
[AuthName]
Howdy. Password, please.
```
# <span id="page-25-4"></span><span id="page-25-1"></span><span id="page-25-0"></span>**6. E-mail Client**

# <span id="page-25-2"></span>**6.1 General Information**

#### **Category**: extended

The built-in e-mail client allows the application to send e-mail messages through an SMTP-server. Messages can either be specified directly in the SMTP Client Object, or retrieved from the file system. The latter may contain SSI, however note that for technical reasons, certain commands cannot be used (specified separately for each SSI command).

The client supports authentication using the 'LOGIN' method. Account settings etc. are stored in the Network Configuration Object.

See also...

- • ["Network Configuration Object \(04h\)" on page 72](#page-71-1)
- • ["SMTP Client Object \(09h\)" on page 96](#page-95-1)

# <span id="page-25-3"></span>**6.2 How to Send E-mail Messages**

To be able to send e-mail messages, the SMTP-account settings must be specified.

This includes...

- A valid SMTP-server address
- A valid username
- A valid password

To send an e-mail message, perform the following steps:

- **1.** Create a new e-mail instance using the 'Create'-command (03h)
- **2.** Specify the sender, recipient, topic and message body in the e-mail instance
- **3.** Issue the 'Send Instance Email'-command (10h) towards the e-mail instance
- **4.** Optionally, delete the e-mail instance using the 'Delete'-command (04h)

Sending a message based on a file in the file system is achieved using the 'Send Email from File'-command. For a description of the file format, see ["Command Details: Send Email From File" on page 99](#page-98-0).

# <span id="page-26-4"></span><span id="page-26-1"></span><span id="page-26-0"></span>**7. Server Side Include (SSI)**

# <span id="page-26-2"></span>**7.1 General Information**

#### **Category**: advanced

Server Side Include functionality, or SSI, allows data from files and objects to be represented on web pages and in e-mail messages.

SSI are special commands embedded within the source document. When the Anybus module encounters such a command, it will execute it, and replace it with the result specified operation (if applicable).

By default, only files with the extension 'shtm' are scanned for SSI.

# <span id="page-26-3"></span>**7.2 Include File**

This function includes the contents of a file. The content is scanned for SSI.

**Note:** This function cannot be used in e-mail messages.

Syntax:

```
<?--#include file="filename"-->
```
filename-Source file

Default Output:

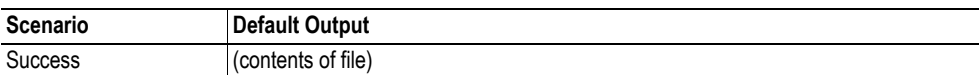

# <span id="page-27-0"></span>**7.3 Command Functions**

## <span id="page-27-1"></span>**7.3.1 General Information**

Command functions executes commands and includes the result.

General Syntax:

<?--#exec cmd\_argument='*command*'-->

command-Command function, see below.

Command Functions:

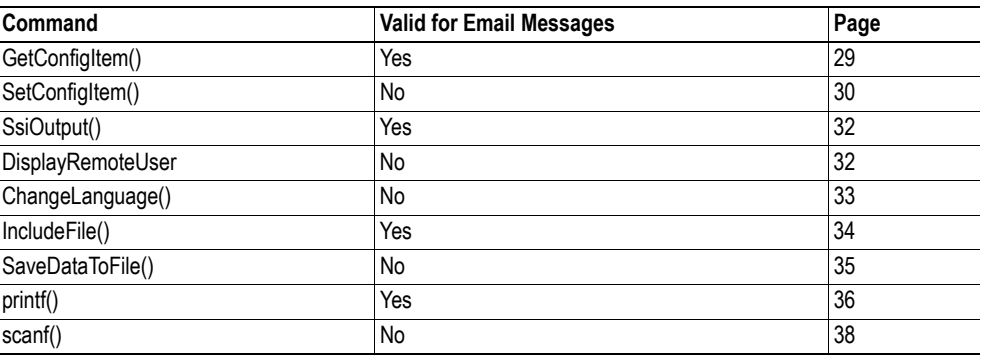

# <span id="page-28-0"></span>**7.3.2 GetConfigItem()**

This command returns specific information from a file in the file system.

#### File Format:

The source file must have the following format:

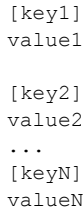

#### Syntax:

```
<?--exec cmd_argument='GetConfigItem("filename", "key"[,"separator"])'-->
filename- Source file to read from.
key - Source [key] in file.
separator- Optional; specifies line separation characters (e.g. "<br/>br>").
              (default is CRLF).
```
Default Output:

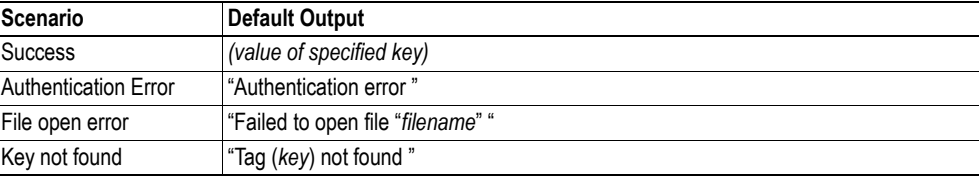

#### Example:

The following SSI...

<?--exec cmd\_argument='GetConfigItem("\fruit.cnf", "Lemon")'-->

... in combination with the following file ('\fruit.cnf')...

[Apple] Green [Lemon] Yellow

[Banana] Blue

... returns the string 'Yellow'.

# <span id="page-29-0"></span>**7.3.3 SetConfigItem()**

This function stores an HTML-form as a file in the file system.

**Note:** This function cannot be used in e-mail messages.

Syntax:

<?--#exec cmd\_argument='SetConfigItem("*filename*" [, *Overwrite*])'-->

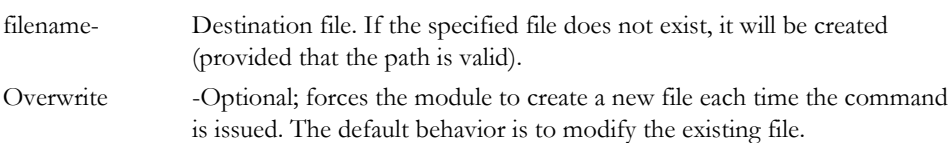

#### File Format:

Each form object is stored as a [tag], followed by the actual value.

```
[form object name 1]
form object value 1
[form object name 2]
form object value 2
[form object name 3]
form object value 3
...
[form object name N]
form object value N
```
**Note:** Form objects with names starting with underscore  $(\underline{\cdot})$  will not be stored.

#### Default Output:

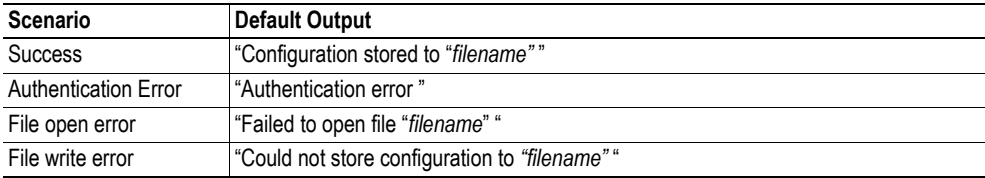

Example:

The following example demonstrates how to use this function. The resulting page sends a form to itself, which is then evaluated by the SetConfigItem command.

```
<HTML>
<HEAD><TITLE>SetConfigItem Test</TITLE></HEAD>
<BODY>
<?--#exec cmd_argument='SetConfigItem("\food.txt")'-->
<FORM action="test.shtm">
 <br> <sub>P</sub><LABEL for="Name">Name: </LABEL><BR>
   <INPUT type="text" name="Name"><BR><BR>
   <LABEL for="_Age">Age: </LABEL><BR>
   <INPUT type="text" name="_Age"><BR><BR>
   <LABEL for="Food">Food: </LABEL><BR>
   <INPUT type="radio" name="Food" value="Cheese"> Cheese<BR>
   <INPUT type="radio" name="Food" value="Sausage"> Sausage<BR><BR>
   <LABEL for="Drink">Drink: </LABEL><BR>
   <INPUT type="radio" name="Drink" value="Wine"> Wine<BR>
   <INPUT type="radio" name="Drink" value="Beer"> Beer<BR><BR>
   <INPUT type="submit" name="_submit">
   <INPUT type="reset" name="_reset">
 \langle/P>
</FORM>
</BODY>
</HTML>
```
The resulting file ('\food.txt') may look somewhat as follows:

```
[Name]
Cliff Barnes
[Food]
Cheese
[Drink]
Beer
```
**Note:** In order for this example to work, the HTML-file must be named 'test.shtm'.

### <span id="page-31-0"></span>**7.3.4 SsiOutput()**

This command temporarily modifies the SSI output of the following command function.

Syntax:

```
<?--#exec cmd_argument='SsiOutput("success", "failure")'-->
```
success- String to use in case of success failure - String to use in case of failure

#### Default Output:

(this command produces no output on it's own)

Example:

The following example illustrates how to use this command.

```
<?--#exec cmd_argument='SsiOutput ("Parameter stored", "Error")'-->
<?--#exec cmd_argument='SetConfigItem("File.cfg", Overwrite)'-->
```
See also...

• ["SSI Output Configuration" on page 44](#page-43-0)

#### <span id="page-31-1"></span>**7.3.5 DisplayRemoteUser**

This command stores returns the username on an authentication session.

**Note:** This command cannot be used in e-mail messages.

Syntax:

<?--#exec cmd\_argument='DisplayRemoteUser'-->

Default Output:

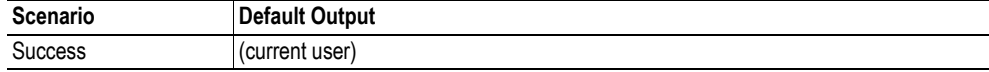

## <span id="page-32-0"></span>**7.3.6 ChangeLanguage()**

This command changes the language setting based on an HTML form object.

**Note:** This command cannot be used in e-mail messages.

#### Syntax:

<?--#exec cmd\_argument='ChangeLanguage( "*source*" )'-->

source -Name of form object which contains the new language setting. The passed value must be a single digit as follows:

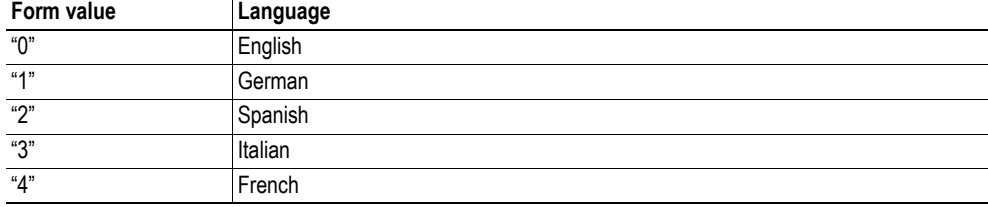

#### Default Output:

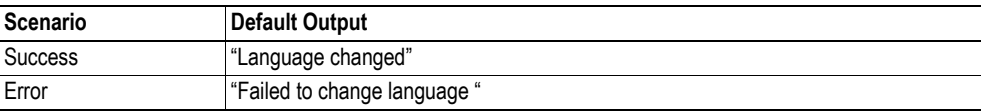

#### Example:

The following example demonstrates how to use this function. The resulting page sends a form to itself, which is then evaluated by the ChangeLanguage() command.

```
<HTML>
<HEAD><TITLE>ChangeLanguage Test</TITLE></HEAD>
<BODY>
<?--#exec cmd_argument='ChangeLanguage("lang")'-->
<FORM action="test.shtm">
 <br> <sub>P</sub><LABEL for="lang">Language(0-4): </LABEL><BR>
   <INPUT type="text" name="lang"><BR><BR>
   <INPUT type="submit" name="_submit">
 \langle/P></FORM></BODY>
</HTML>
```
**Note:** In order for this example to work, the HTML-file must be named 'test.shtm'.

### <span id="page-33-0"></span>**7.3.7 IncludeFile()**

This command includes the content of a file. Note that the content is not scanned for SSI.

Syntax:

```
<?--#exec cmd_argument='IncludeFile("filename" [, separator])'-->
filename- Source file
separator- Optional; specifies line separation characters (e.g. "<br/>br>").
```
Default Output:

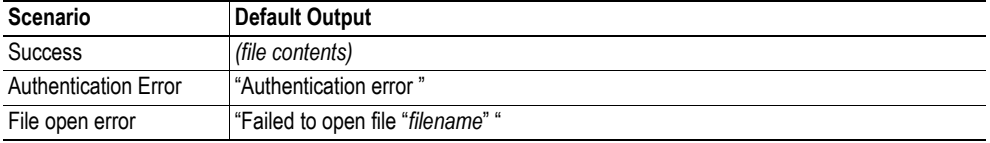

Example:

The following example demonstrates how to use this function.

```
<HTML>
<HEAD><TITLE>IncludeFile Test</TITLE></HEAD>
<BODY>
 <H1> Contents of 'info.txt':</H1>
 <br> <math>\langle P \rangle</math><?--#exec cmd_argument='IncludeFile("info.txt")'-->.
  </P>
</BODY>
</HTML>
```
Contents of 'info.txt':

```
Neque porro quisquam est qui dolorem ipsum quia dolor sit amet,
consectetur, adipisci velit...
```
When viewed in a browser, the resulting page should look somewhat as follows:

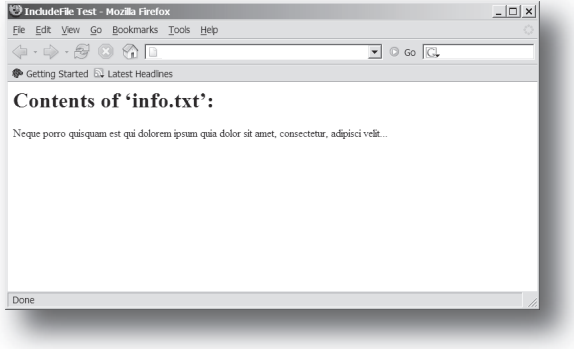

See also...

• ["Include File" on page 27](#page-26-3)

#### <span id="page-34-1"></span><span id="page-34-0"></span>**7.3.8 SaveDataToFile()**

This command stores data from an HTML-form as a file in the file system. Content from the different form objects are separated by a blank line (2\*CRLF).

**Note 1:** This command cannot be used in e-mail messages.

**Note 2:** The power to the module must not be recycled during the execution of this command. As there is no indication to confirm that the function has been fully executed, the function has to be used with care to avoid corruption of the file system.

Syntax:

```
<?--#exec cmd_argument='SaveDataToFile("filename" [, "source"],
                                    Overwrite|Append)'-->
```
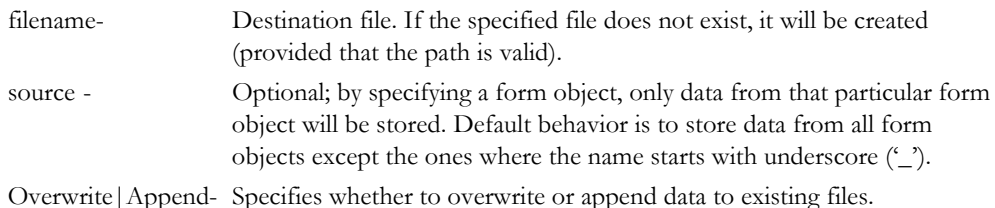

Default Output:

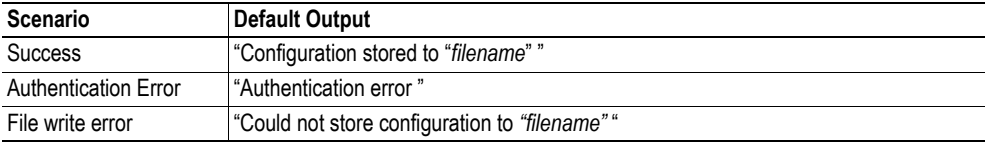

Example:

The following example demonstrates how to use this function. The resulting page sends a form to itself, which is then evaluated by the SaveDataToFile command.

```
<HTML>
<HEAD><TITLE>SaveDataToFile Test</TITLE></HEAD>
<BODY>
<?--#exec cmd_argument='SaveDataToFile("\stuff.txt", "Meat", Overwrite)'-->
<FORM action="test.shtm">
 P<LABEL for="Fruit">Fruit: </LABEL><BR>
   <INPUT type="text" name="Fruit"><BR><BR>
   <LABEL for="Meat">Meat: </LABEL><BR>
   <INPUT type="text" name="Meat"><BR><BR>
   <LABEL for="Bread">Bread: </LABEL><BR>
   <INPUT type="text" name="Bread"><BR><BR>
   <INPUT type="submit" name="_submit">
 \langle/P>
</FORM></BODY>
</HTML>
```
The resulting file ('\stuff.txt') will contain the value specified for the form object called 'Meat'. **Note:** In order for this example to work, the HTML-file must be named 'test.shtm'.

### <span id="page-35-0"></span>**7.3.9 printf()**

This function returns a formatted string which may contain data from the Anybus module and/or application. The formatting syntax used is similar to that of the standard C-function printf().

The function accepts a template string containing zero or more formatting tags, followed by a number of arguments. Each formatting tag corresponds to a single argument, and determines how that argument shall be converted to human readable form.

Syntax:

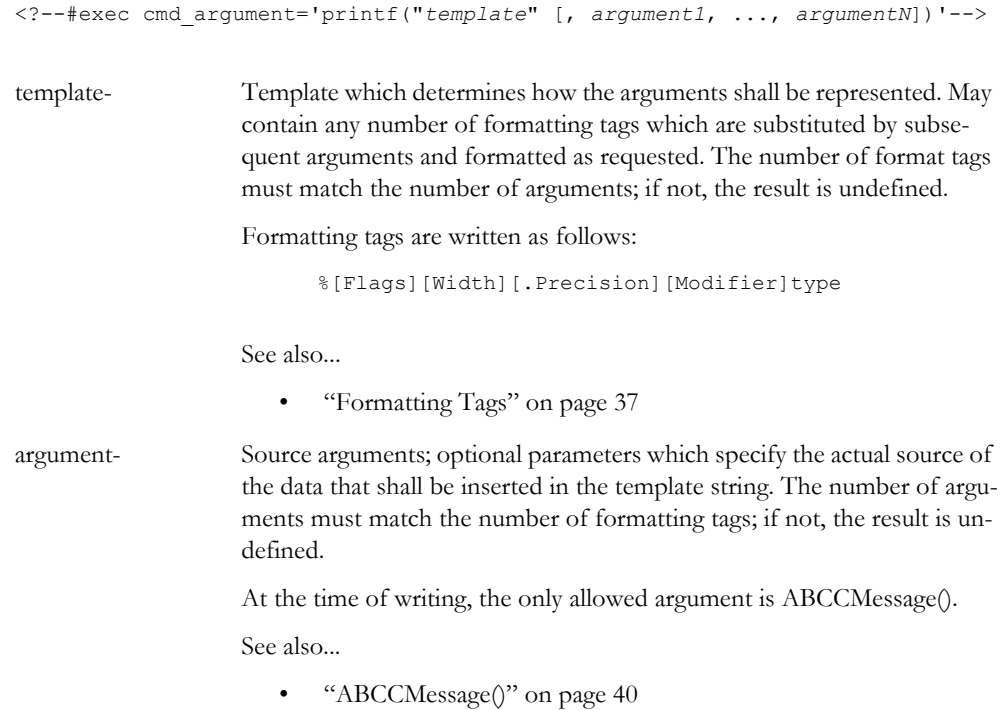

Default Output:

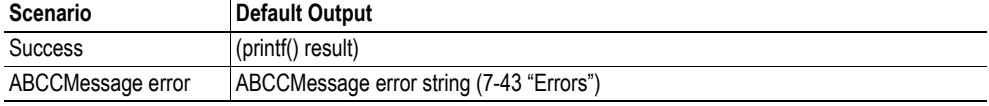

Example:

See also...

- - ["ABCCMessage\(\)" on page 40](#page-39-2)
- - ["Example \(Get\\_Attribute\):" on page 42](#page-41-0)
## **Formatting Tags**

## **• Type (Required)**

The Type-character is required and determines the basic representation as follows:

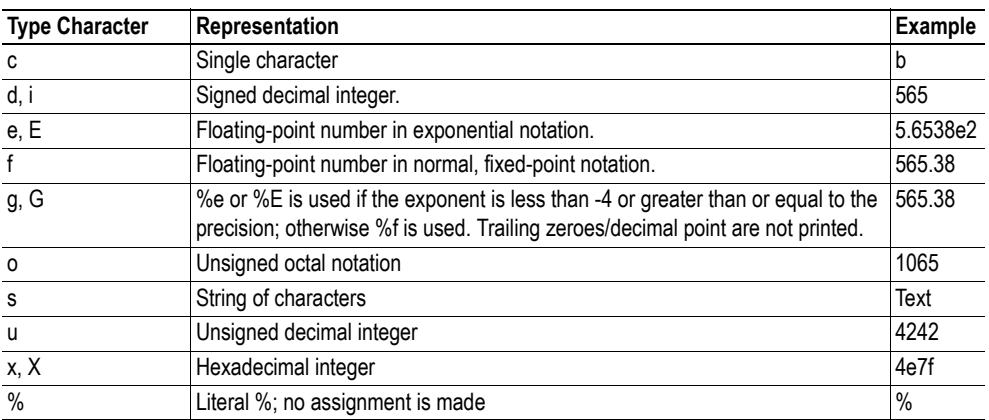

### **• Flags (Optional)**

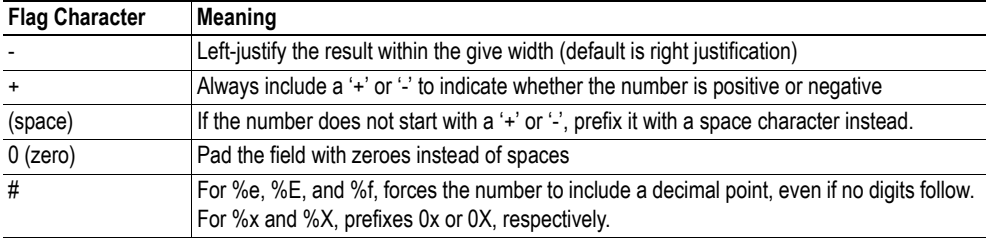

#### **• Width (Optional)**

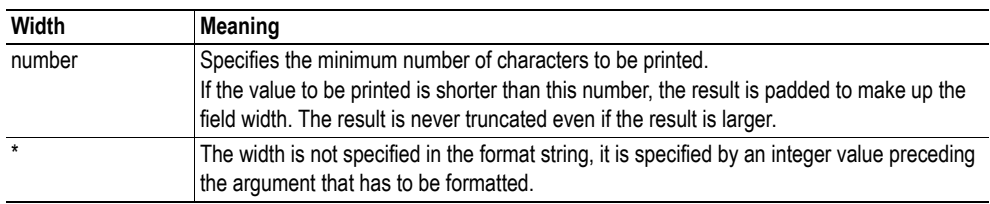

#### **• .Precision (Optional)**

The exact meaning of this field depends on the type character:

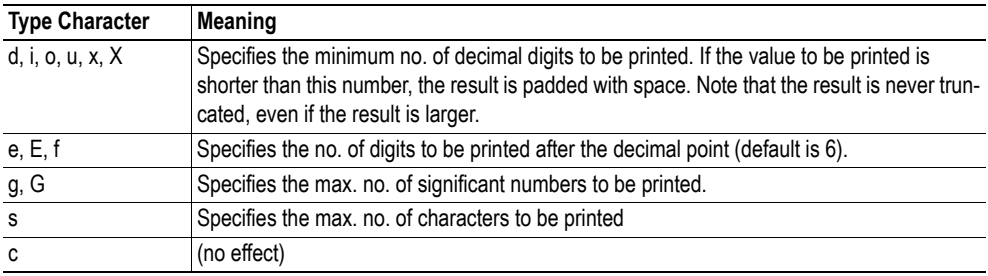

#### **• Modifier**

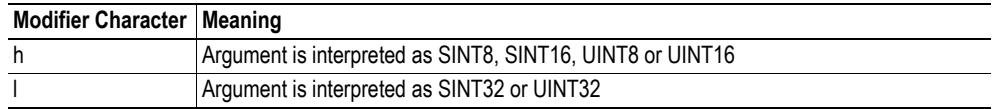

## <span id="page-37-0"></span>**7.3.10 scanf()**

This function is very similar to the printf() function described earlier, except that it is used for input rather than output. The function reads a string passed from an HTML form object, parses the string as specified by a template string, and sends the resulting data to the specified argument. The formatting syntax used is similar to that of the standard C-function scanf().

The function accepts a source, a template string containing zero or more formatting tags, followed by a number of arguments. Each argument corresponds to a formatting tag, which determines how the data read from the HTML form shall be interpreted prior sending it to the destination argument.

**Note:** This command cannot be used in email messages.

Syntax:

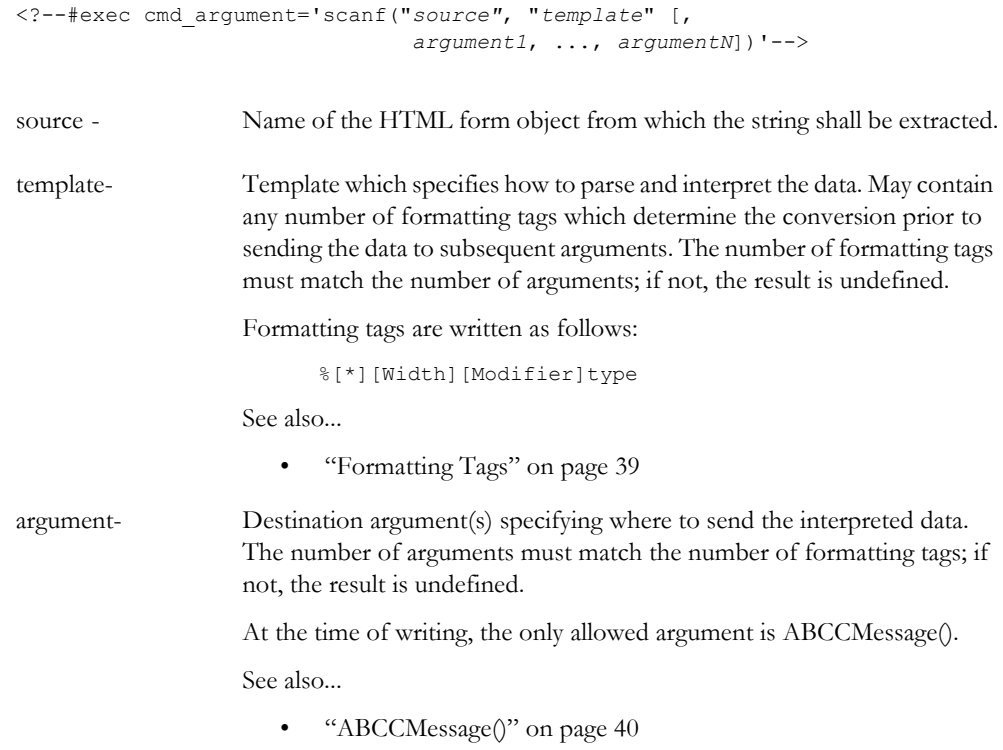

#### Default Output:

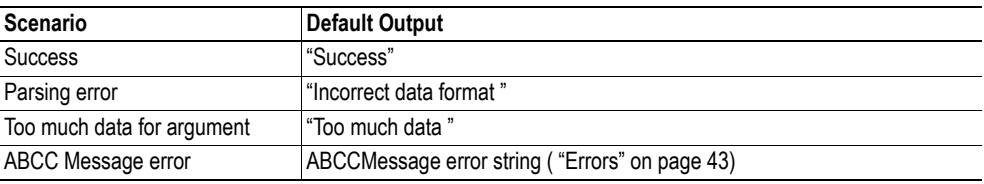

Example:

See also...

- - ["ABCCMessage\(\)" on page 40](#page-39-0)
- - ["Example \(Set\\_Attribute\):" on page 42](#page-41-0)

### <span id="page-38-0"></span>**Formatting Tags**

## **• Type (Required)**

The Type-character is required and determines the basic representation as follows:

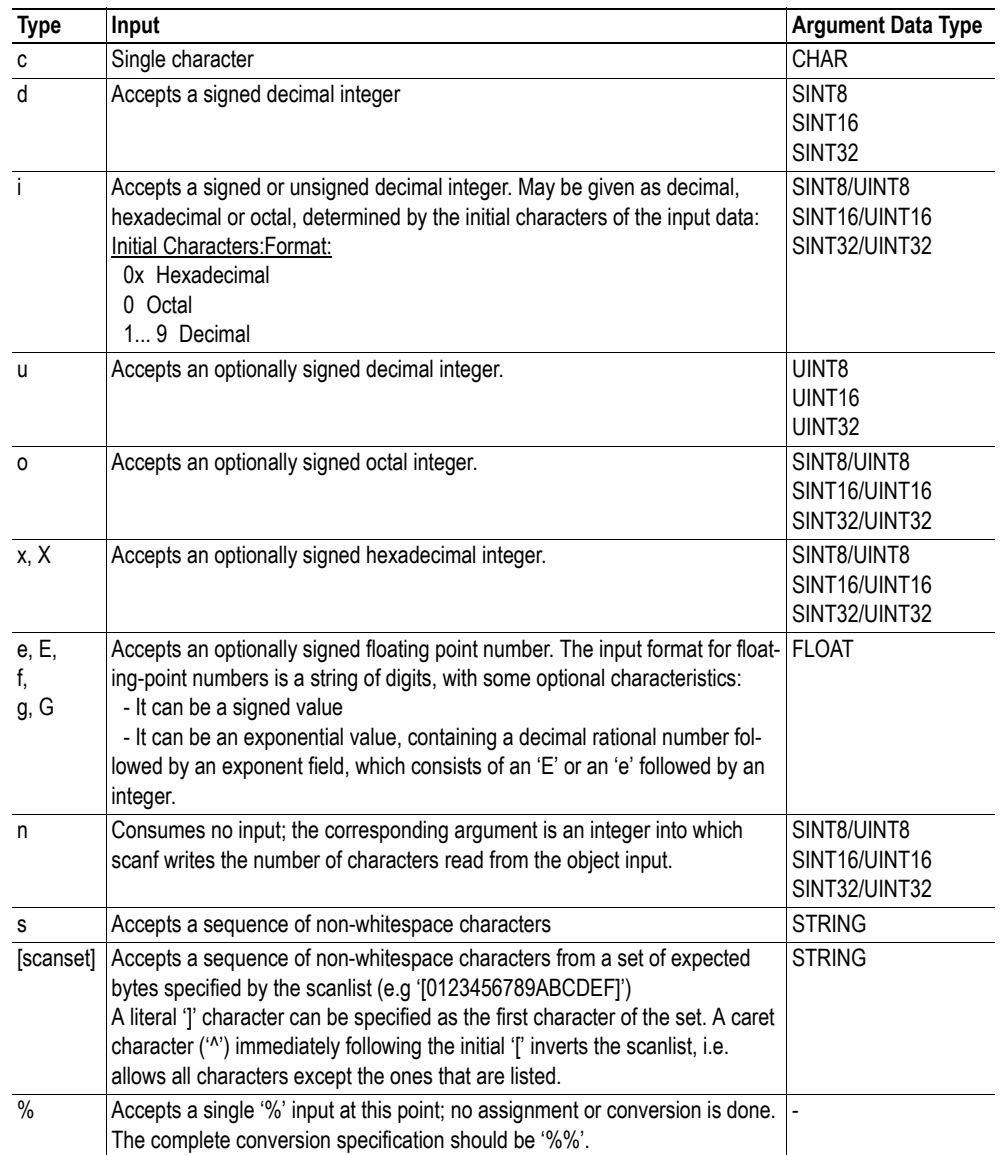

### **• \* (Optional)**

Data is read but ignored. It is not assigned to the corresponding argument.

#### **• Width (Optional)**

Specifies the maximum number of characters to be read.

**• Modifier (Optional)**

Specifies a different data size.

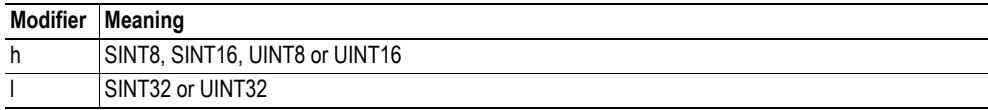

# **7.4 Argument Functions**

## **7.4.1 General Information**

Argument functions are supplied as parameters to certain command functions.

General Syntax:

(Syntax depends on context)

Argument Functions:

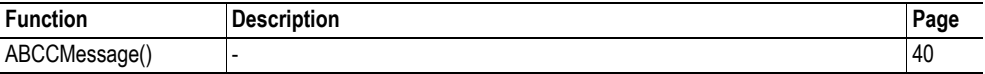

# <span id="page-39-0"></span>**7.4.2 ABCCMessage()**

This function issues an object request towards an object in the module or in the host application.

Syntax:

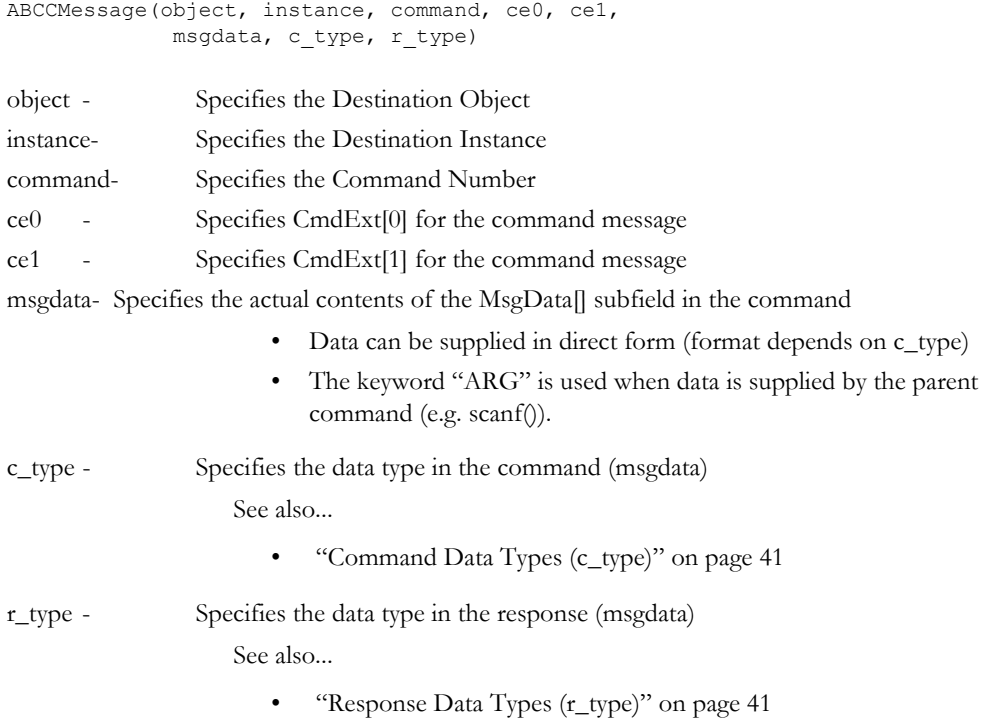

Numeric input can be supplied in the following formats:

Decimal (e.g. 50)- (no prefix) Octal (e.g. 043)- Prefix 0 (zero) Hex (e.g. 0x1f)- Prefix 0x

See also...

- • ["Example \(Get\\_Attribute\):" on page 42](#page-41-1)
- • ["Example \(Set\\_Attribute\):" on page 42](#page-41-0)

### **• Command Data Types (c\_type)**

For types which support arrays, the number of elements can be specified using the suffix '[n]', where 'n' specifies the number of elements. Each data element must be separated by space.

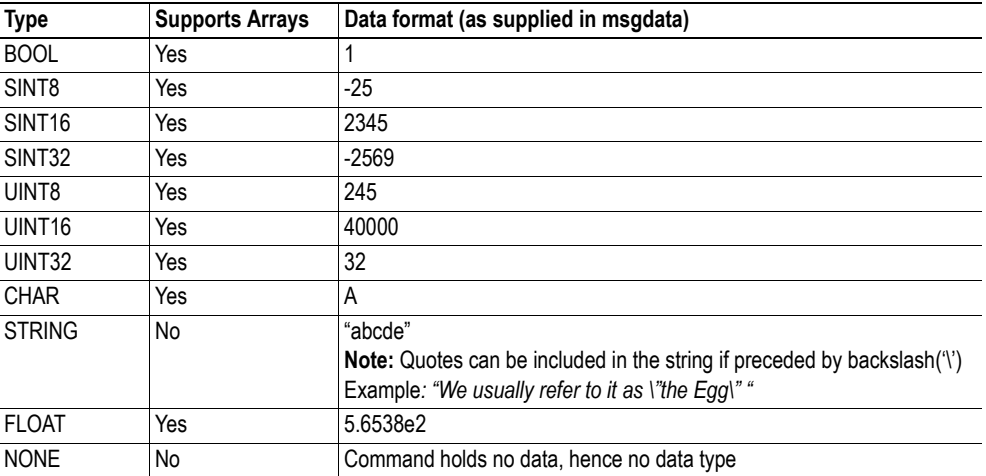

#### <span id="page-40-0"></span>**• Response Data Types (r\_type)**

For types which support arrays, the number of elements can be specified using the suffix '[n]', where 'n' specifies the number of elements.

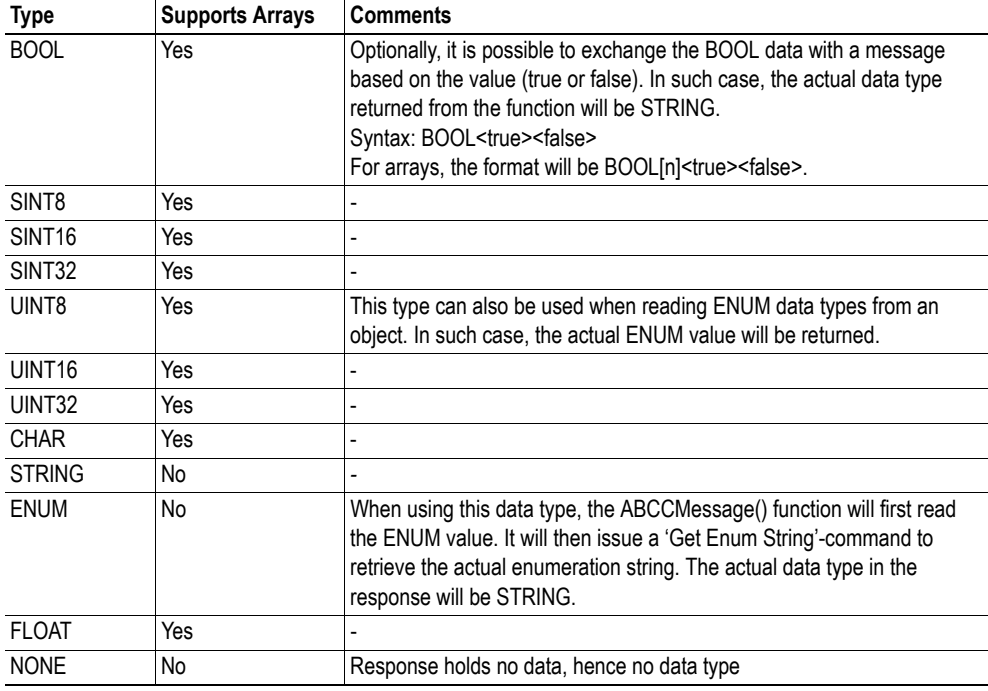

**IMPORTANT:** *It is important to note that the message will be passed transparently to the addressed object. The SSI engine performs no checks for violations of the object addressing scheme, e.g. a malformed Get\_Attribute request which (wrongfully) includes message data will be passed unmodified to the object, even though this is obviously wrong. Failure to observe this may cause loss of data or other undesired side effects.*

<span id="page-41-1"></span>Example (Get\_Attribute):

This example shows how to retrieve the IP address using printf() and ABCCMessage().

```
<?--#exec cmd_argument='printf( "%u.%u.%u.%u",
                               ABCCMessage(4,3,1,5,0,0,NONE,UINT8[4] ) )'-->
```
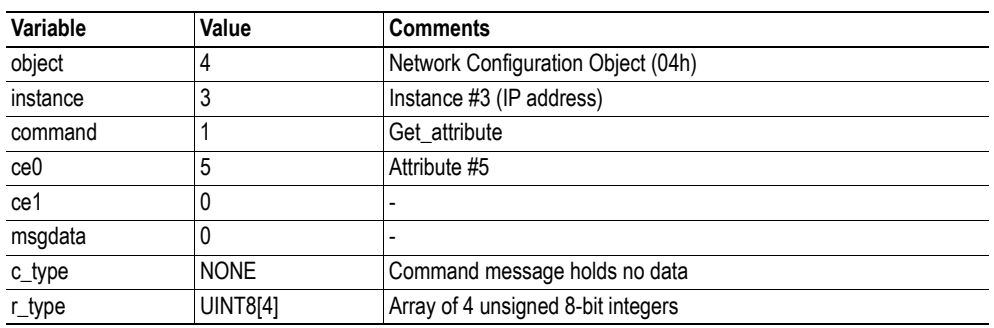

See also...

- [7-36 "printf\(\)"](#page-35-0)

<span id="page-41-0"></span>Example (Set\_Attribute):

This example shows how to set the IP address using scanf() and ABCCMessage(). Note the special parameter value 'ARG', which instructs the module to use the passed form data (parsed by scanf() ).

```
<?--#exec cmd_argument='scanf("IP", "%u.%u.%u.%u",
                             ABCCMessage(4,3,2,5,0,ARG,UINT8[4],NONE ) )'-->
```
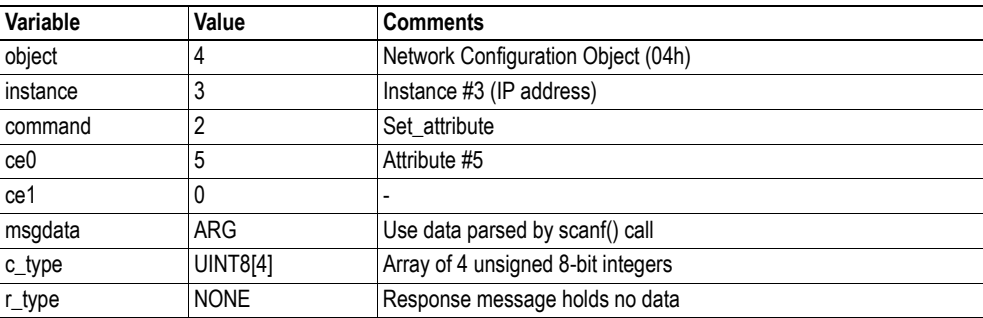

See also...

- ["scanf\(\)" on page 38](#page-37-0)

#### <span id="page-42-0"></span>**Errors**

In case an object request results in an error, the error code in the response will be evaluated and translated to human readable form as follows:

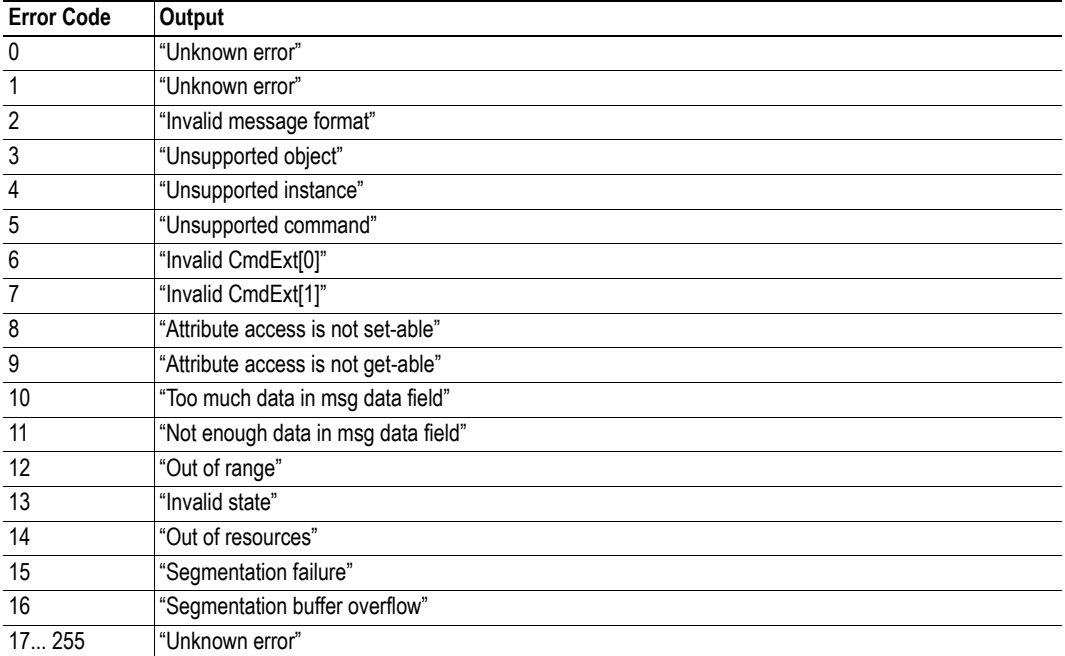

See also...

• ["SSI Output Configuration" on page 44](#page-43-0)

# <span id="page-43-0"></span>**7.5 SSI Output Configuration**

Optionally, the SSI output can be permanently changed by adding the file '\output.cfg'.

File format:

```
• Each error code corresponds to a dedicated 
                                              output string, labelled from 1 to 16.
                                              See also...
                                               - "Errors" on page 43
                                              Use "/os" to include the name of the file.
                                      Use \frac{6}{5} Use \frac{6}{5} to include the name of the file.
                                    Use \frac{6}{5} Use \frac{6}{5} to include the name of the file.
[ABCCMessage_X]
0:"Success string"
1:"Error string 1"
2:"Error string 2"
...
16:"Error string 16"
[GetConfigItem_X]
0: "Success string"
1:"Authentication error string"
2:"File open error string"
3:"Tag not found string"
[SetConfigItem_X]
0:"Success string"-
1:"Authentication error string"
2:"File open error string"
3:"File write error string"
[IncludeFile_X]
0: "Success string" -
1:"Authentication error string"
2:"File readS error string"
[scanf_X]
0:"Success string"
1:"Parsing error string"
[ChangeLanguage_X]
0:"Success string"
1:"Change error string"
```
All content above can be included in the file multiple times changing the value 'X' in each tag for different languages. The module will then select the correct output string based on the language settings. If no information for the selected language is found, it will use the default SSI output.

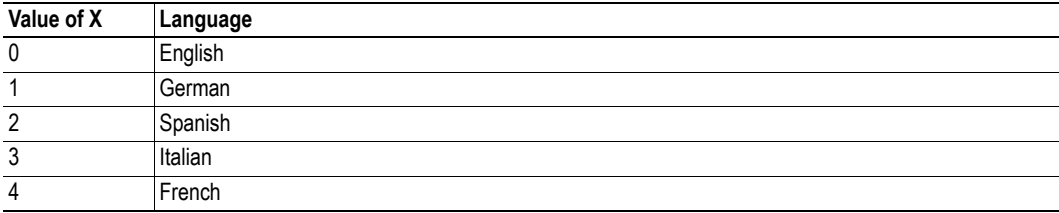

See also...

• ["SsiOutput\(\)" on page 32](#page-31-0)

# **8. CIP Objects**

# **8.1 General Information**

This chapter specifies the CIP-object implementation in the module. These objects can be accessed from the network, but not directly by the host application.

Mandatory Objects:

- • ["Identity Object \(01h\)" on page 46](#page-45-0)
- • ["Message Router \(02h\)" on page 49](#page-48-0)
- • ["Assembly Object \(04h\)" on page 50](#page-49-0)
- • ["Connection Manager \(06h\)" on page 53](#page-52-0)
- • ["Parameter Object \(0Fh\)" on page 56](#page-55-0)
- • ["Port Object \(F4h\)" on page 60](#page-59-0) (Optional)
- • ["TCP/IP Interface Object \(F5h\)" on page 62](#page-61-0)
- • ["Ethernet Link Object \(F6h\)" on page 65](#page-64-0)

Vendor Specific Objects:

• ["ADI Object \(A2h\)" on page 58](#page-57-0)

It is possible to implement additional CIP-objects in the host application using the CIP forwarding functionality, see ["EtherNet/IP Host Object \(F8h\)" on page 118](#page-117-0) and ["Command Details: Process\\_CIP\\_-](#page-120-0) [Object\\_Request" on page 121.](#page-120-0)

Unconnected CIP routing is supported, which means that a message can be sent to a device without first setting up a connection.

# <span id="page-45-1"></span><span id="page-45-0"></span>**8.2 Identity Object (01h)**

# **Category**

Extended

# **Object Description**

-

# **Supported Services**

Class:

Instance:

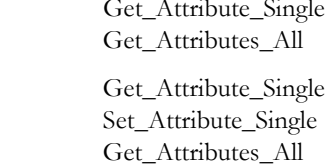

Reset

Doc.Id. HMSI-168-80 Anybus CompactCom 30 EtherNet/IP w. IT Functionality Doc.Rev. 3.11

## **Class Attributes**

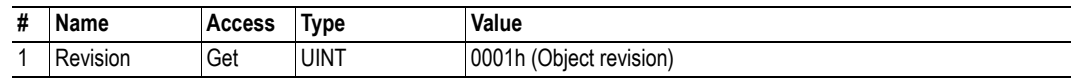

# **Instance #1 Attributes**

## **Extended**

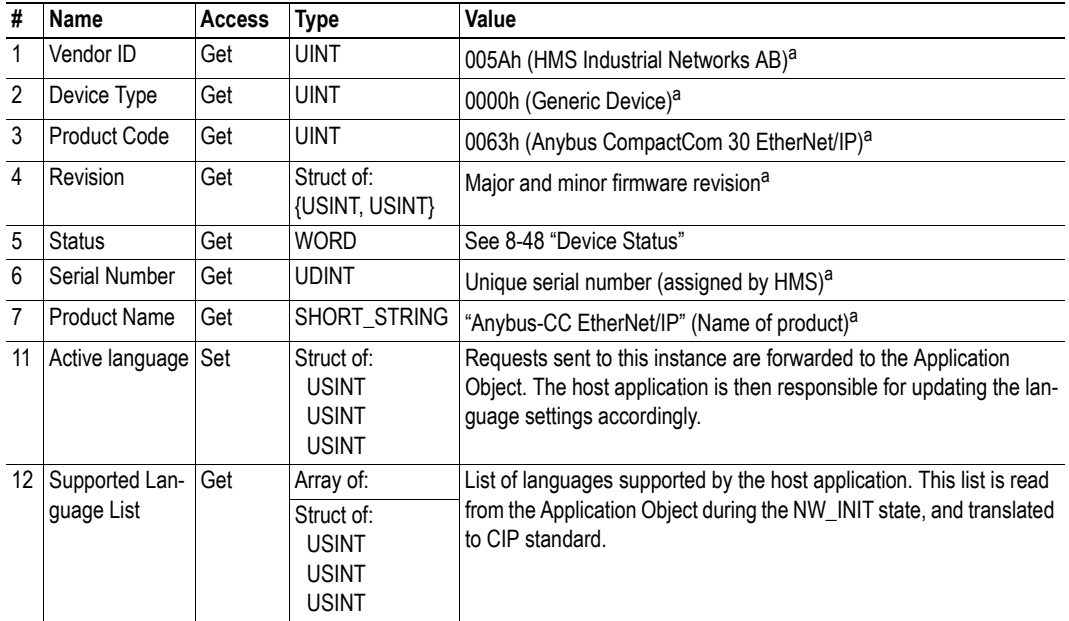

a. Can be customized by implementing the EtherNet/IP Host Object, see [10-118 "EtherNet/IP Host Object \(F8h\)"](#page-117-0)

#### <span id="page-47-0"></span>**Device Status**

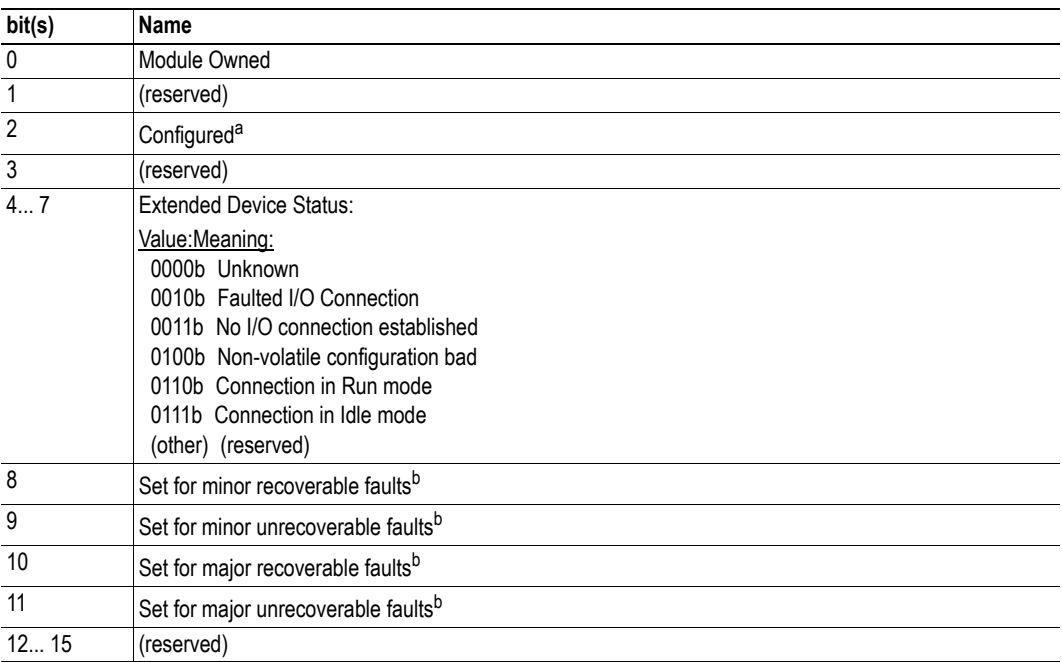

a. This bit shows if the product has other settings than "out-of-box". The value is set to true if the configured attribute in the Application Object is set and/or the module's NV storage is changed from default.

<span id="page-47-1"></span>b. See ["Diagnostic Object \(02h\)" on page 70.](#page-69-0)

### **Service Details: Reset Service**

The module forwards reset requests from the network to the host application. For more information about network reset handling, consult the general Anybus CompactCom 30 Design Guide.

There are two types of network reset requests on EtherNet/IP:

#### **• Type 0: 'Power Cycling Reset'**

This service emulates a power cycling of the module, and corresponds to Anybus reset type 0 (Power cycling). For further information, consult the general Anybus CompactCom 30 Software Design Guide.

#### **• Type 1: 'Out of box reset'**

This service sets a "out of box" configuration and performs a reset, and corresponds to Anybus reset type 2 (Power cycling + factory default). For further information, consult the general Anybus CompactCom 30 Software Design Guide.

# <span id="page-48-0"></span>**8.3 Message Router (02h)**

# **Category**

Extended

# **Object Description**

-

# **Supported Services**

Class: - Instance:

# **Class Attributes**

-

## **Instance Attributes**

-

# <span id="page-49-0"></span>**8.4 Assembly Object (04h)**

## **Category**

Extended

## **Object Description**

The Assembly object uses static assemblies and holds the Process Data sent/received by the host application. The default assembly instance IDs used are in the vendor specific range.

See also...

- • ["Process Data" on page 16](#page-15-0)
- • ["EtherNet/IP Host Object \(F8h\)" on page 118](#page-117-0)

## **Supported Services**

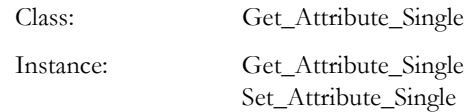

## **Class Attributes**

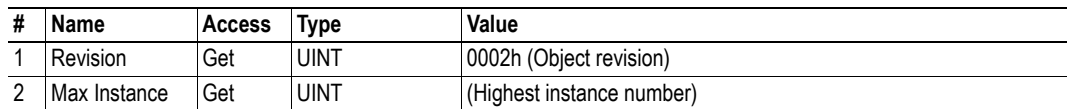

## **Instance 03h Attributes (Heartbeat, Input-Only)**

### **Extended**

This instance is used as heartbeat for Input-Only connections. The data size of the Heartbeat instance in the Forward\_Open-request should be 0 bytes, however other values are also permitted.

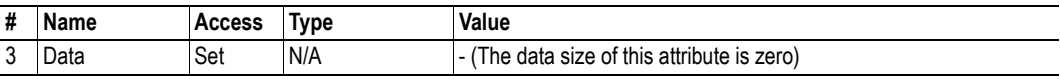

The instance number for this instance can be changed by implementing the corresponding attribute in the EtherNet/IP Host Object.

### **Instance 04h Attributes (Heartbeat, Listen-Only)**

#### **Extended**

This instance is used as heartbeat for listen-only connections. The data size of the Heartbeat instance in the Forward\_Open-request should be 0 bytes, however other values are also permitted.

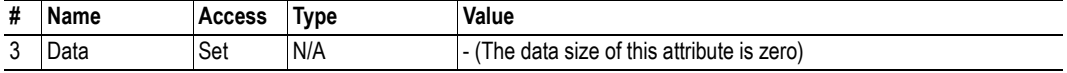

The instance number for this instance can be changed by implementing the corresponding attribute in the EtherNet/IP Host Object.

### **Instance 05h Attributes (Configuration Data)**

#### **Extended**

Configuration Data that is sent through the 'Forward\_Open'-service will be written to this instance.

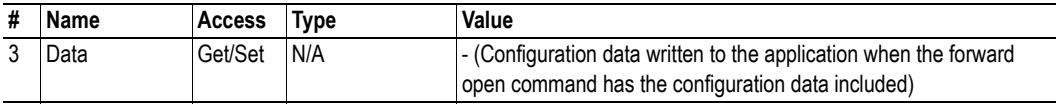

The instance number for this instance can be changed by implementing the corresponding attribute in the EtherNet/IP Host Object.

See also...

• ["Command Details: Set\\_Configuration\\_Data" on page 122](#page-121-0)

## **Instance 06h Attributes (Heartbeat, Input-Only Extended)**

#### **Extended**

This instance is used as heartbeat for input-only extended connections, and does not carry any attributes. The state of connections made to this instance does not affect the state of the Anybus CompactCom module, i.e. if the connection times out, the module does not switch to the Error state. The data size of the Heartbeat instance in the Forward\_Open-request should be 0 bytes, however other values are also permitted.

The instance number for this instance can be changed by implementing the corresponding attribute in the EtherNet/IP Host Object.

### **Instance 07h Attributes (Heartbeat, Listen-Only Extended)**

#### **Extended**

This instance is used as heartbeat for listen-only extended connections, and does not carry any attributes. The state of connections made to this instance does not affect the state of the Anybus CompactCom module, i.e. if the connection times out, the module does not switch to the Error state. The data size of the Heartbeat instance in the Forward\_Open-request should be 0 bytes, however other values are also permitted.

The instance number for this instance can be changed by implementing the corresponding attribute in the EtherNet/IP Host Object.

## **Instance 64h Attributes (Producing Instance)**

#### **Extended**

The instance number for this instance can be changed by implementing the corresponding attribute in the EtherNet/IP Host Object.

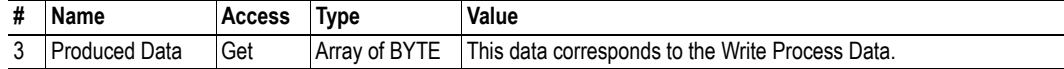

See also...

- • [3-16 "Network Data Exchange"](#page-15-1)
- • [10-118 "EtherNet/IP Host Object \(F8h\)"](#page-117-0) (Instance attribute #7)

## **Instance 96h Attributes (Consuming Instance)**

#### **Extended**

The instance number for this instance can be changed by implementing the corresponding attribute in the EtherNet/IP Host Object.

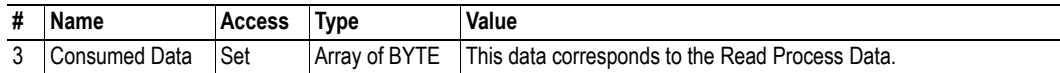

See also...

- • ["Network Data Exchange" on page 16](#page-15-1)
- • ["EtherNet/IP Host Object \(F8h\)" on page 118](#page-117-0) (Instance attribute #8)

# <span id="page-52-0"></span>**8.5 Connection Manager (06h)**

## **Category**

Extended

## **Object Description**

-

## **Supported Services**

Class:

Instance: Forward\_Open Forward\_Close

## **Instance Descriptions**

(No supported instance attributes)

# **Class 1 Connection Details**

### **General**

Class 1 connections are used to transfer I/O data, and can be established to instances in the Assembly Object. Each Class 1 connection will establish data transports; one consuming and up to four producing. The heartbeat instances can be used for connections that shall only access inputs. Class 1 connections use UDP transport.

- Total number of supported class 1 connections: 4
- Max input connection size: 256 bytes • Max output connection size: 256 bytes • Supported API: 2... 3200ms • T->O Connection type: Point-to-point, Multicast • O->T Connection type: Point-to-point
- Supported trigger type: Cyclic

#### **Connection Types**

#### **• Exclusive-Owner connection**

This type of connection controls the outputs of the Anybus module and does not depend on other connections.

- Max. no. of Exclusive-Owner connections: 1
- Connection point  $O \implies T$ : Assembly Object, instance 96h (Default)
- Connection point  $T \implies O$ : Assembly Object, instance 64h (Default)

#### **• Input-Only connection**

This type of connection is used to read data from the Anybus module without controlling the outputs. It does not depend on other connections.

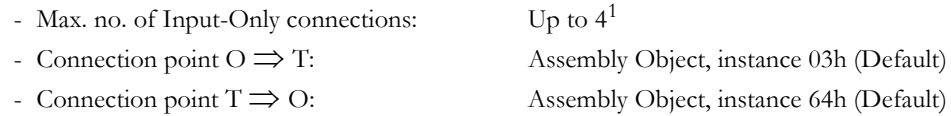

**Note:** If an Exclusive-Owner connection has been opened towards the module and times out, the Input-Only connection times out as well. If the Exclusive-Owner connection is properly closed, the Input-Only connection remains unaffected.

#### **• Input-Only Extended connection**

This connections functionality is the same as the standard Input-Only connection. However when this connection times out it does not affect the state of the application.

- Connection point  $O \implies T$ : Assembly Object, instance 06h (Default) - Connection point  $T \implies O:$  Assembly Object, instance 64h (Default)

#### **• Listen-Only connection**

This type of connection requires another connection in order to exist. If that connection (Exclusive-Owner or Input-Only) is closed, the Listen-Only connection will be closed as well.

- Max. no. of Input-Only connections: Up to  $4^2$ - Connection point  $O \implies T$ : Assembly Object, instance 04h (Default)
	- Connection point  $T \implies O$ : Assembly Object, instance 64h (Default)

#### **• Listen-Only Extended connection**

This connections functionality is the same as the standard Listen-Only connection. However when this connection times out it does not affect the state of the application.

- Connection point  $O \implies T$ : Assembly Object, instance 07h (Default)
- Connection point  $T \implies O:$  Assembly Object, instance 64h (Default)

#### **• Redundant-Owner connection**

This connection type is not supported by the module.

<sup>1.</sup> Shared with Exclusive-Owner and Listen-Only connections

<sup>2.</sup> Shared with Exclusive-Owner and Input-Only connections

# **Class 3 Connection Details**

#### **• Explicit message connection**

Class 3 connections are used to establish connections towards the message router. Thereafter, the connection is used for explicit messaging. Class 3 connections use TCP transport.

- No. of simultaneous Class 3 connections: 16
- Supported API: 2 10000 ms
- T->O Connection type: Point-to-point
- O->T Connection type: Point-to-point
- Supported trigger type: Application

# <span id="page-55-0"></span>**8.6 Parameter Object (0Fh)**

## **Category**

Extended

## **Object Description**

This object allows configuration tools such as RSNetworx to extract information about the Application Data Instances (ADIs) and present them with their actual name and range to the user.

Since this process may be somewhat time consuming, especially when using the serial host interface, it is possible to disable support for this functionality in the EtherNet/IP Host Object.

Due to limitations imposed by the CIP standard, ADIs containing multiple elements (i.e. arrays etc.) cannot be represented through this object. In such cases, default values will be returned, see [8-57 "Default](#page-56-0)  [Values".](#page-56-0)

See also...

- • ["Default Values" on page 57](#page-56-0)
- • ["ADI Object \(A2h\)" on page 58](#page-57-0) (CIP Object)
- • ["EtherNet/IP Host Object \(F8h\)" on page 118](#page-117-0) (Host Application Object)

### **Supported Services**

Class: Get\_Attribute\_Single

Instance: Get\_Attribute\_Single Set\_Attribute\_Single Get\_Attributes\_All

Get\_Enum\_String

## **Class Attributes**

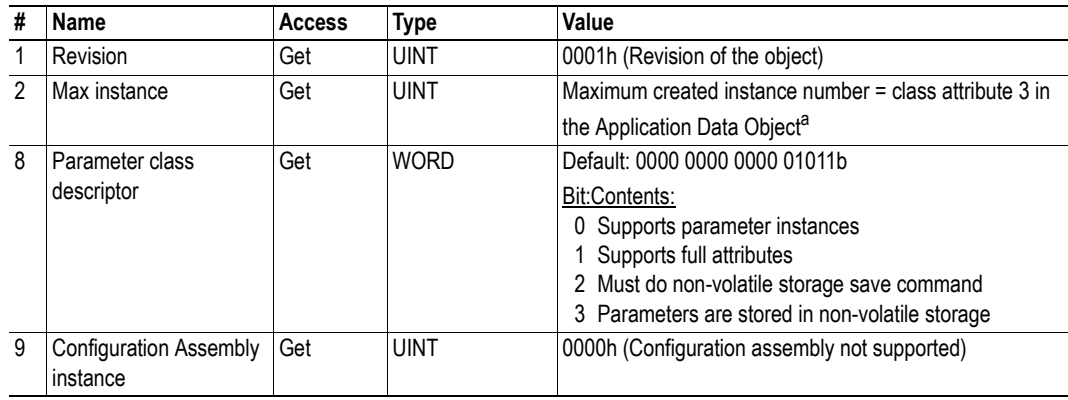

a. Consult the general Anybus CompactCom 30 Software Design Guide for further information.

## **Instance Attributes**

#### **Extended**

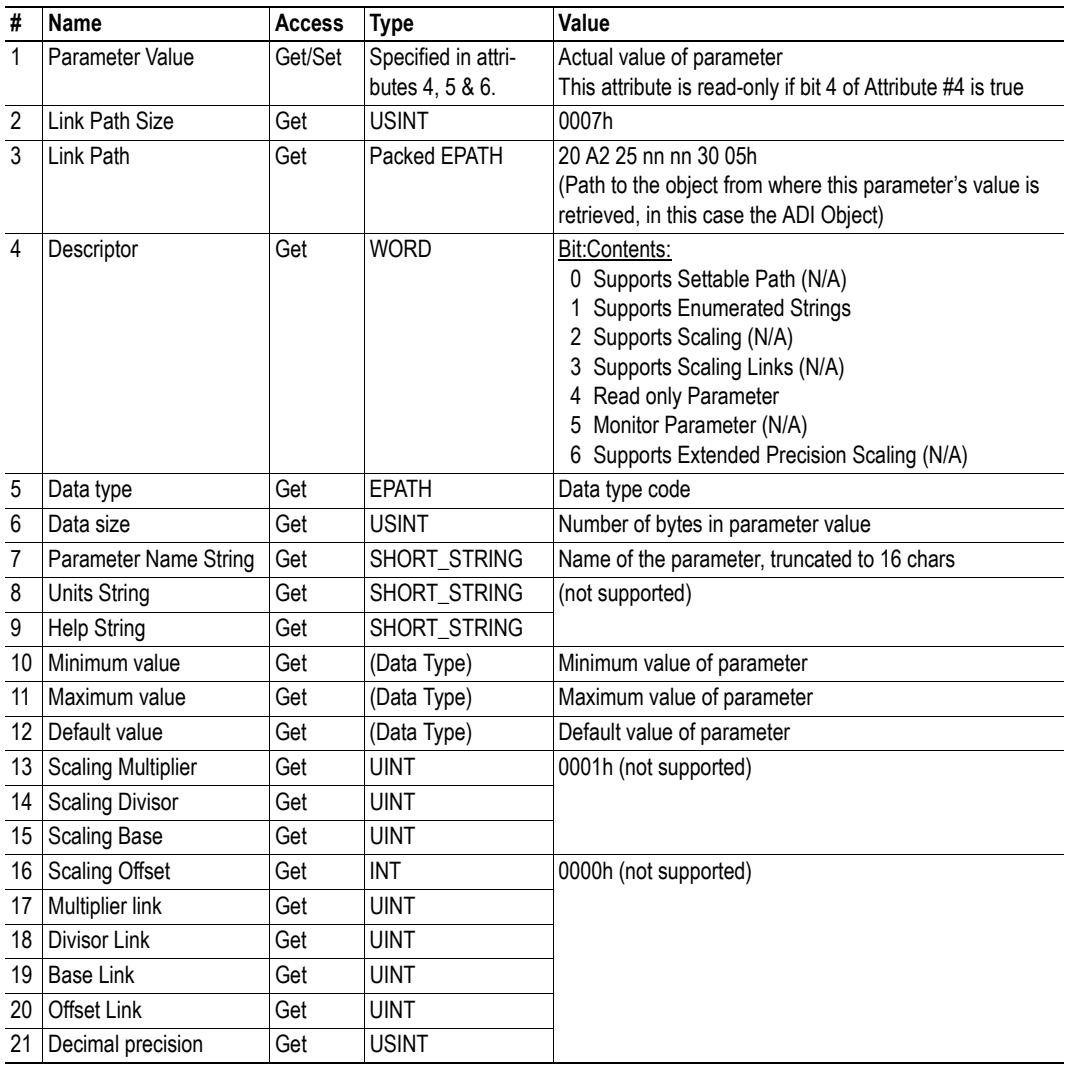

## <span id="page-56-0"></span>**Default Values**

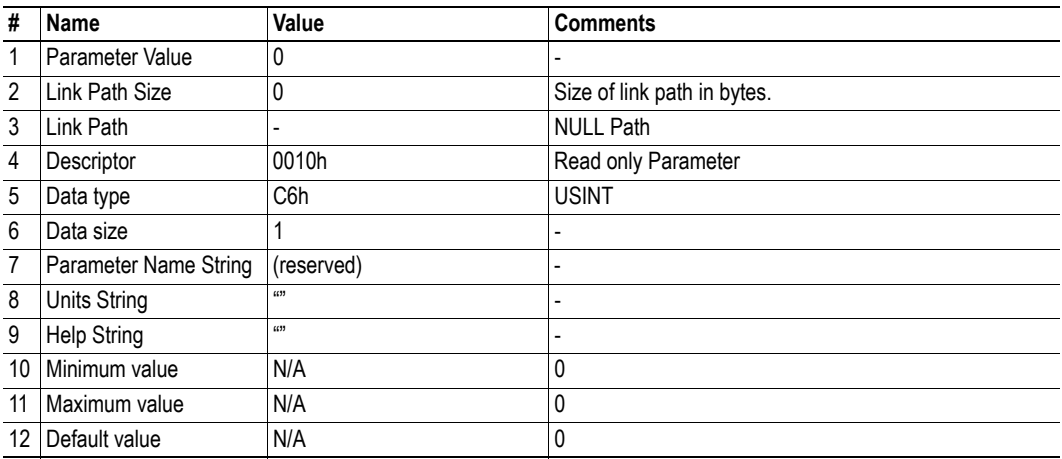

# <span id="page-57-0"></span>**8.7 ADI Object (A2h)**

## **Category**

Extended

## **Object Description**

This object maps instances in the Application Data Object to EtherNet/IP. All requests to this object will be translated into explicit object requests towards the Application Data Object in the host application; the response is then translated back to CIP-format and sent to the originator of the request.

See also...

- Application Data Object (see Anybus CompactCom 30 Software Design Guide)
- • ["Parameter Object \(0Fh\)" on page 56](#page-55-0) (CIP Object)

## **Supported Services**

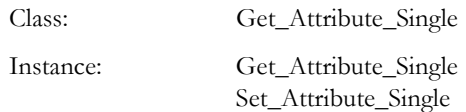

## **Class Attributes**

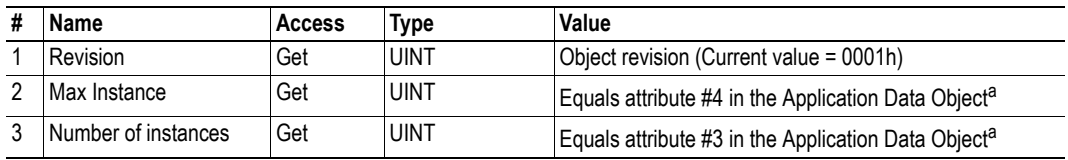

<span id="page-57-1"></span>a. Consult the general Anybus CompactCom 30 Software Design Guide for further information.

## **Instances Attributes**

Each instance corresponds to an instance within the Application Data Object (for more information, consult the general Anybus CompactCom 30 Software Design Guide).

#### **Extended**

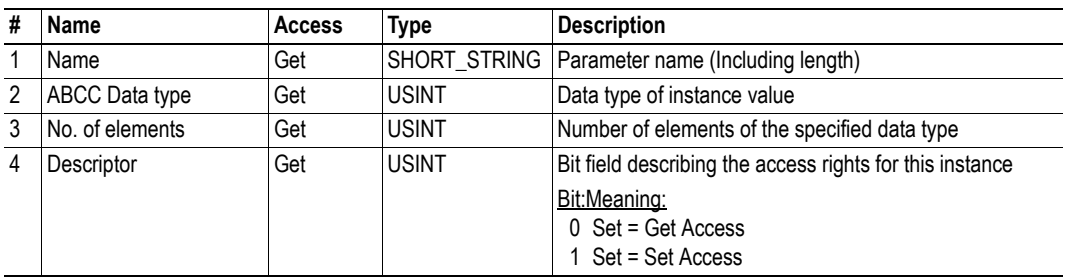

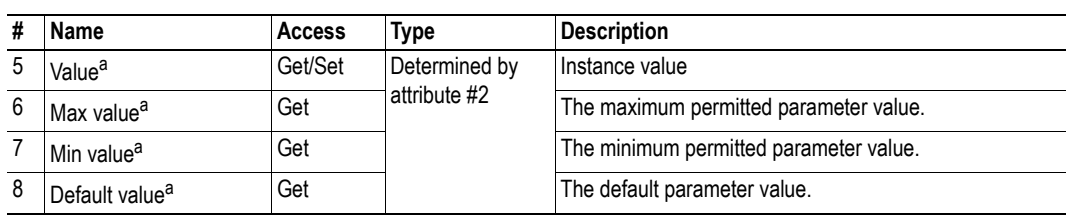

a. Converted to/from CIP standard by the module

# <span id="page-59-0"></span>**8.8 Port Object (F4h)**

## **Category**

Extended

## **Object Description**

This object exists only if enabled in the EtherNet/IP Host Object (Instance Attribute #17). See also...

- • ["EtherNet/IP Host Object \(F8h\)" on page 118](#page-117-0) (Anybus Module Object)
- • ["CIP Port Configuration Object \(0Dh\)" on page 115](#page-114-0) (Host Application Object)

## **Supported Services**

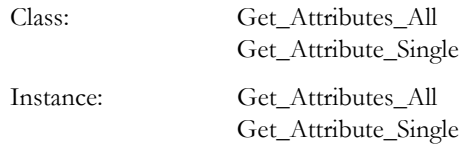

# **Class Attributes**

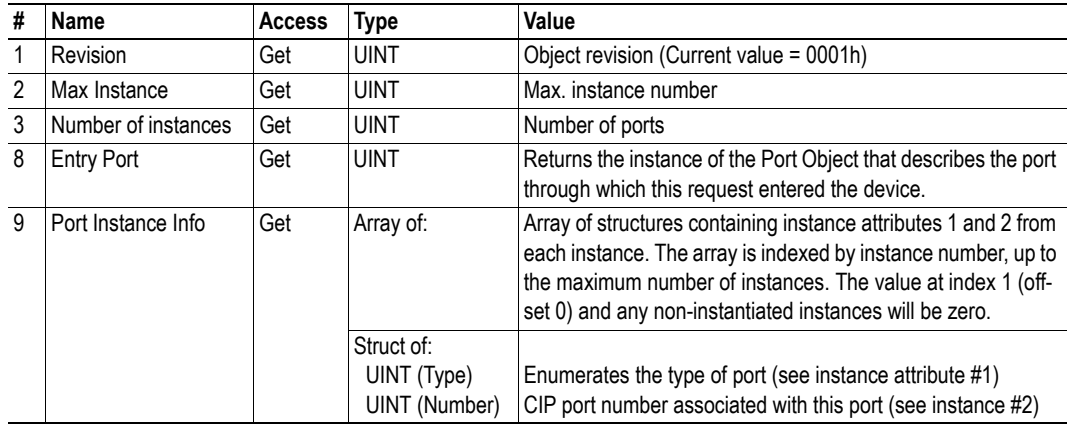

# **Instances Attributes (Instance #1)**

#### **Extended**

This instance reflects the properties associated with the Ethernet interface.

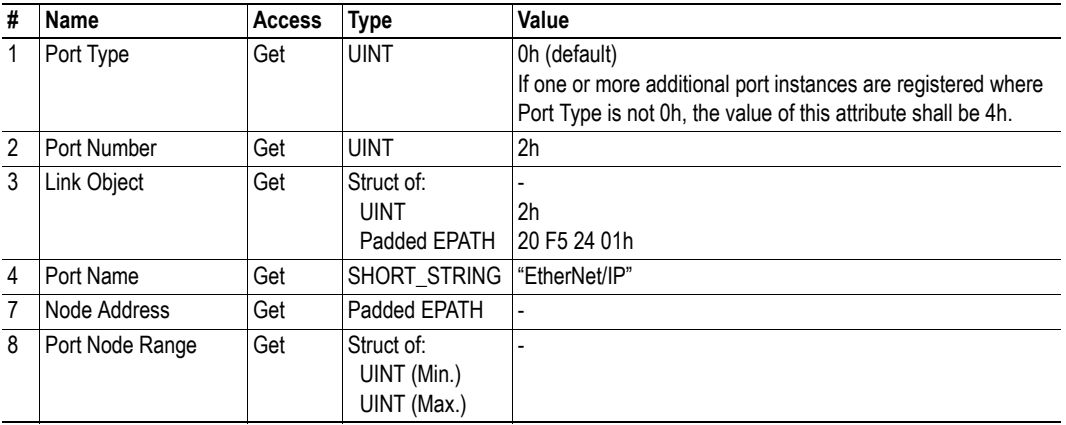

See also...

• ["CIP Port Configuration Object \(0Dh\)" on page 115](#page-114-0)

## **Instances Attributes (Instances #2... #8)**

#### **Extended**

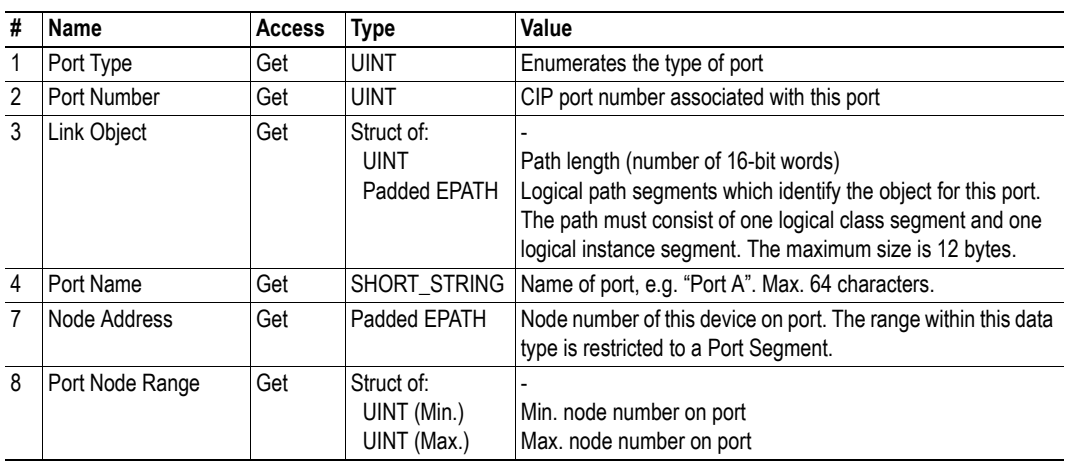

See also...

• ["CIP Port Configuration Object \(0Dh\)" on page 115](#page-114-0) ([9-116 "Instance Attributes"](#page-115-0))

# <span id="page-61-1"></span><span id="page-61-0"></span>**8.9 TCP/IP Interface Object (F5h)**

# **Category**

Extended

# **Object Description**

The object groups TCP/IP-related settings. See also...

- • ["Communication Settings" on page 15](#page-14-0)
- • ["Network Configuration Object \(04h\)" on page 72](#page-71-0) (Anybus Module Object)

# **Supported Services**

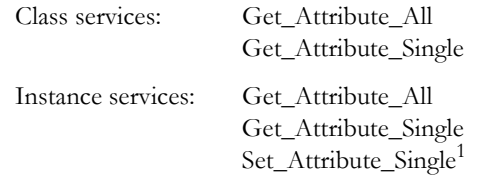

## **Class Attributes**

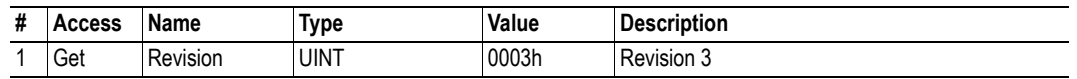

<sup>1.</sup> Support for this service can be disabled by implementing attribute #9 in the EtherNet/IP Host Object.

## **Instance Attributes**

### **Extended**

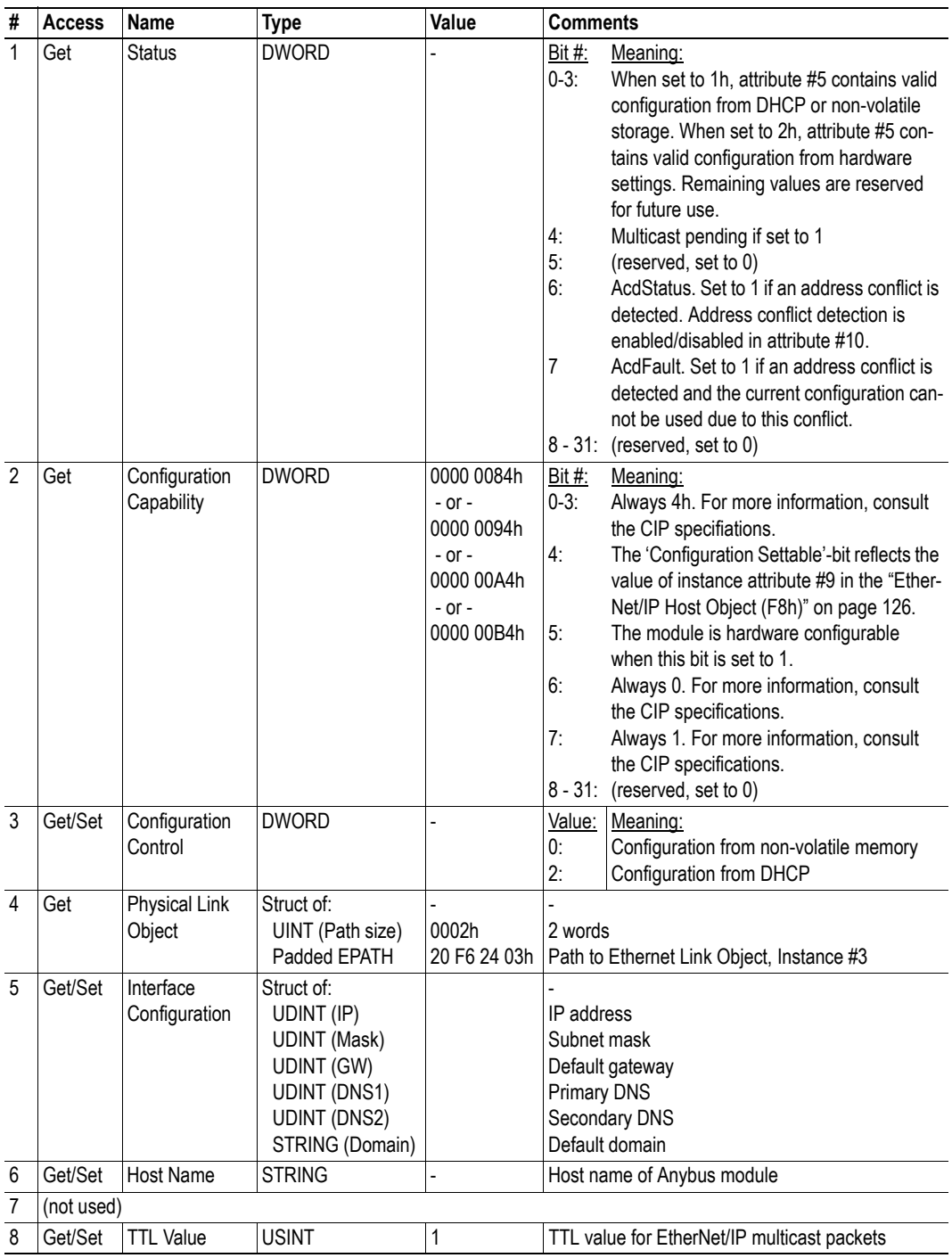

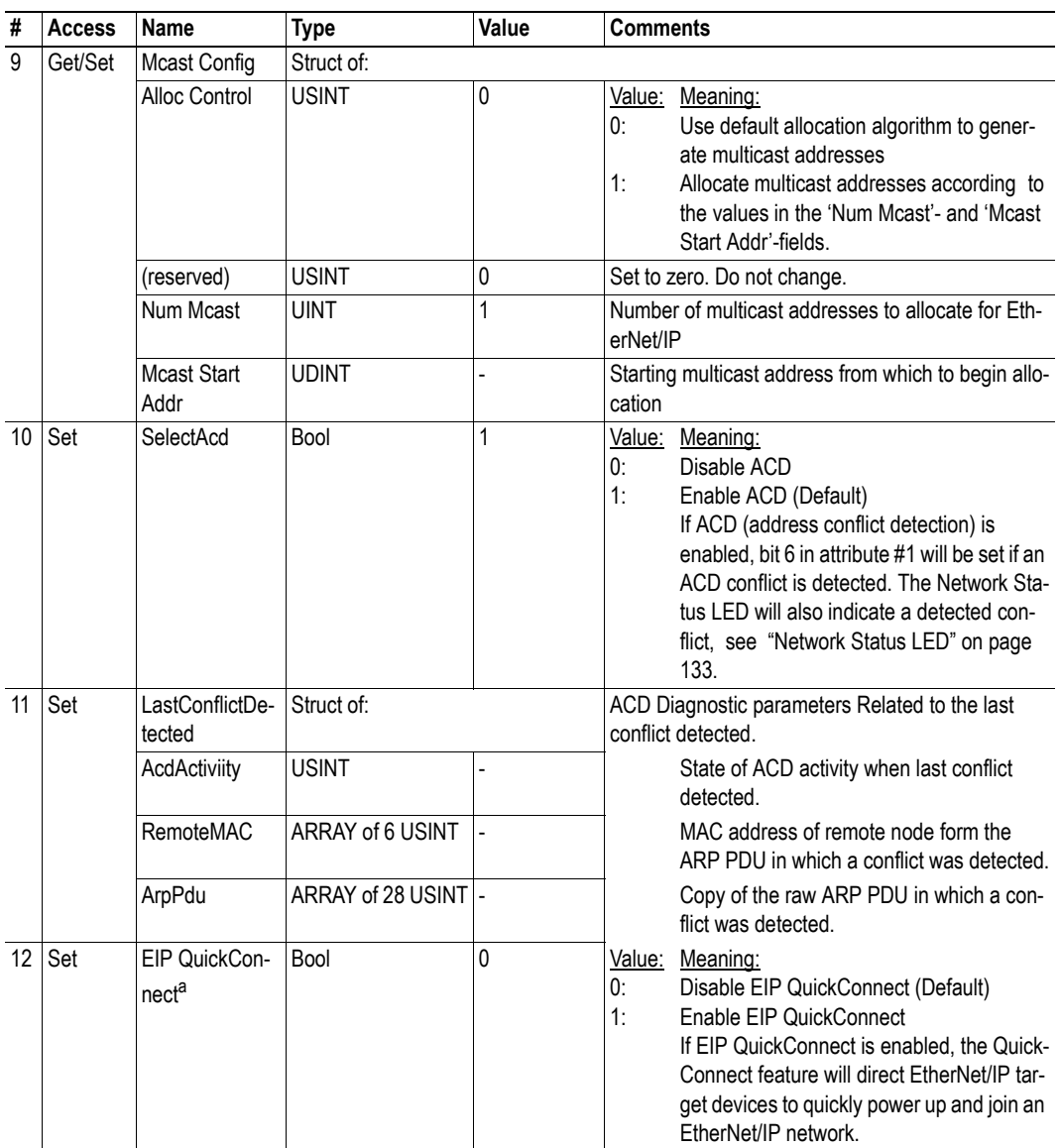

a. If the module is configured to use EIP QuickConnect functionality, the EDS file has to be changed. As the EDS file is changed, the identity of the module has to be changed and the module will require certification, see ["Conform](#page-9-0)[ance Test Guide" on page 10](#page-9-0).

# <span id="page-64-1"></span><span id="page-64-0"></span>**8.10 Ethernet Link Object (F6h)**

# **Category**

Extended

# **Object Description**

This object groups diagnostic information for the Ethernet interface.

See also...

- • ["Communication Settings" on page 15](#page-14-0)
- • ["Network Configuration Object \(04h\)" on page 72](#page-71-0) (Anybus Module Object)

## **Supported Services**

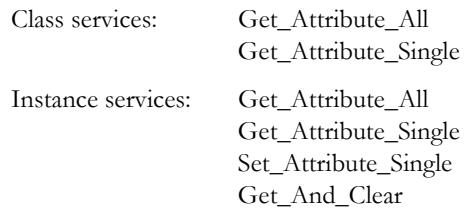

## **Class Attributes**

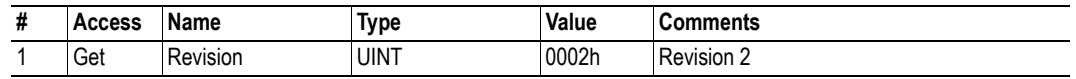

# **Instance Attributes**

## **Extended**

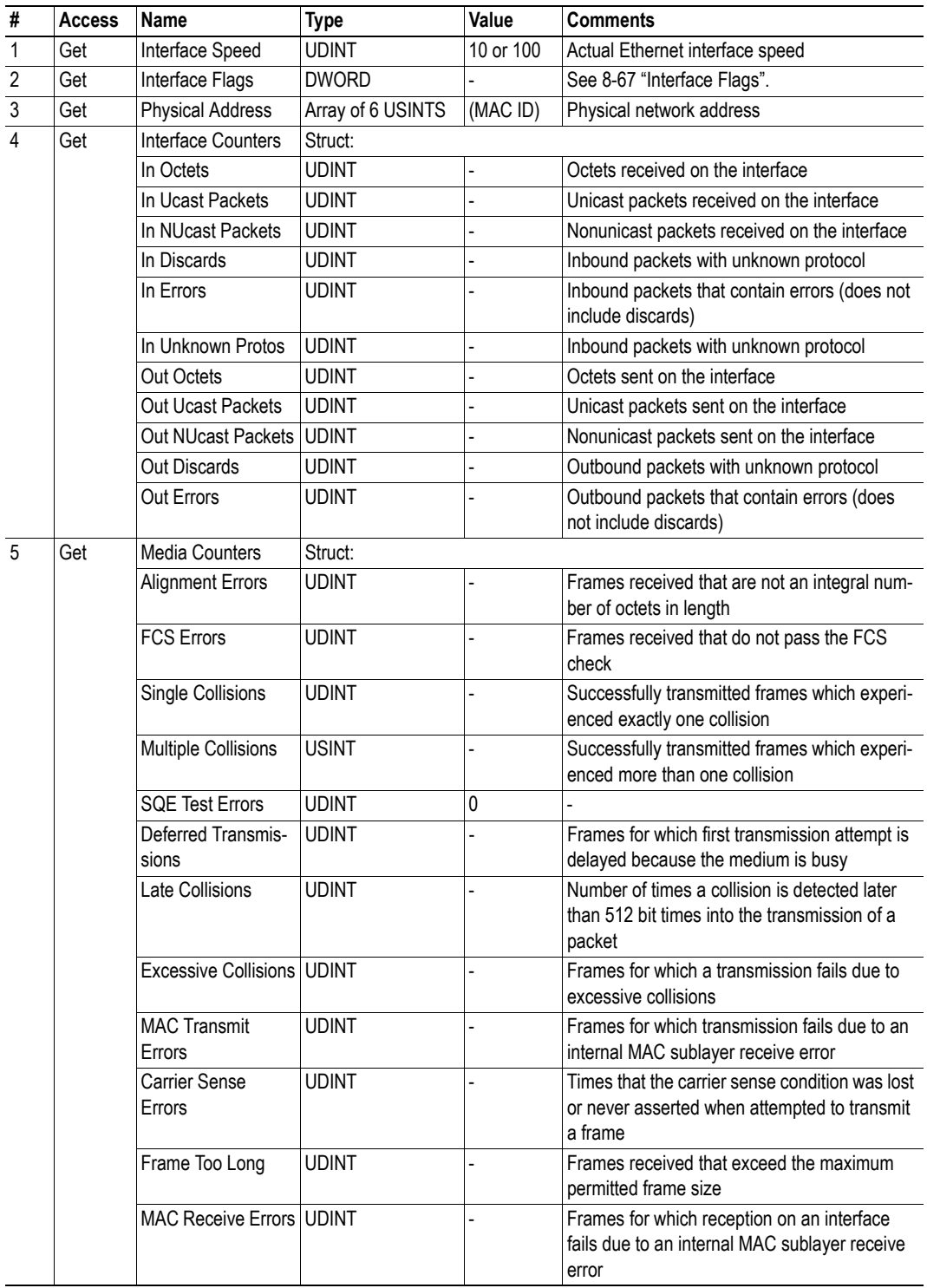

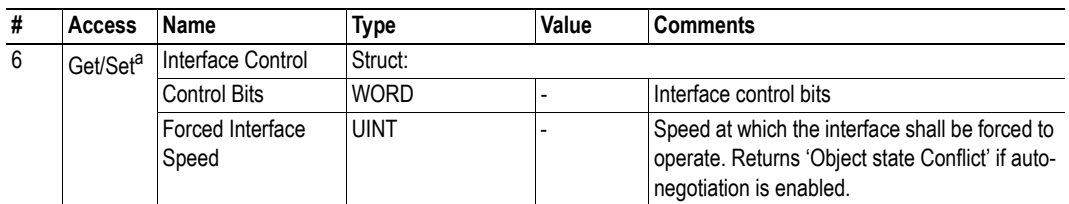

a. Support for this attribute can be disabled by implementing attribute #9 in the EtherNet/IP Host Object.

## <span id="page-66-0"></span>**Interface Flags**

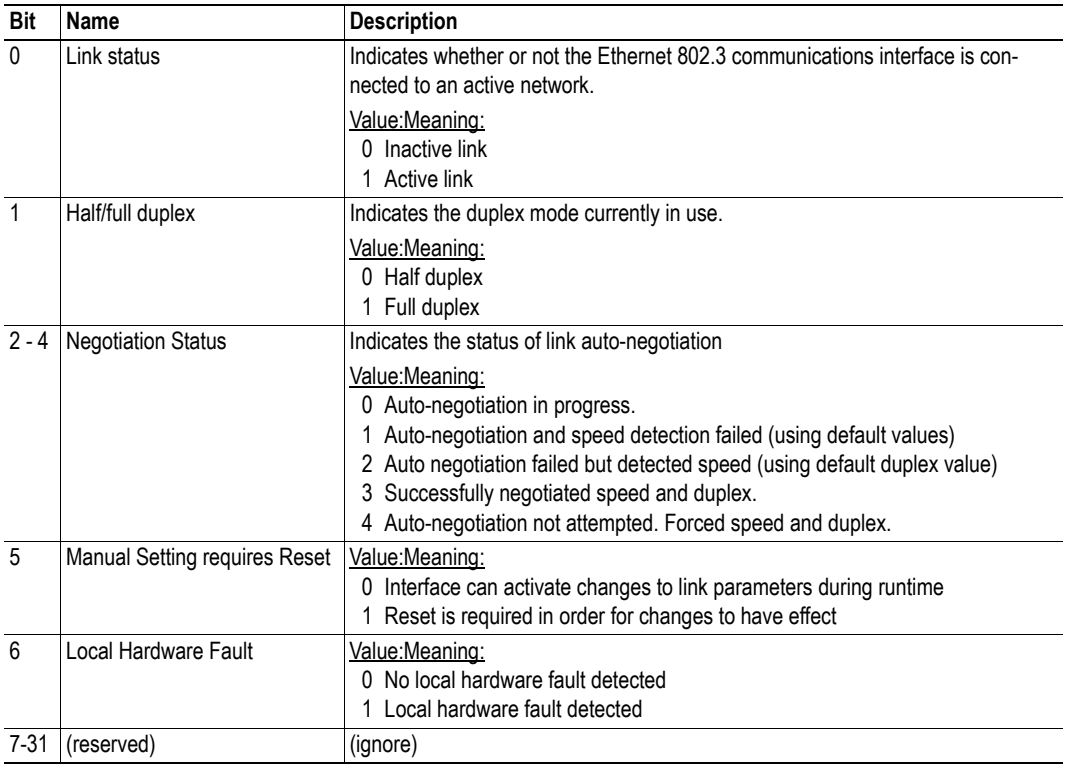

# **9. Anybus Module Objects**

# **9.1 General Information**

This chapter specifies the Anybus Module Object implementation and how they correspond to the functionality in the Anybus CompactCom 30 EtherNet/IP.

Standard Objects:

- • ["Anybus Object \(01h\)" on page 69](#page-68-0)
- • ["Diagnostic Object \(02h\)" on page 70](#page-69-0)
- • ["Network Object \(03h\)" on page 71](#page-70-0)
- • ["Network Configuration Object \(04h\)" on page 72](#page-71-0)

Network Specific Objects:

- • ["Socket Interface Object \(07h\)" on page 79](#page-78-0)
- • ["SMTP Client Object \(09h\)" on page 96](#page-95-0)
- • ["File System Interface Object \(0Ah\)" on page 101](#page-100-0)
- • ["Network Ethernet Object \(0Ch\)" on page 114](#page-113-0)
- • ["CIP Port Configuration Object \(0Dh\)" on page 115](#page-114-0)

# <span id="page-68-0"></span>**9.2 Anybus Object (01h)**

## **Category**

Basic

# **Object Description**

This object assembles all common Anybus data, and is described thoroughly in the general Anybus CompactCom 30 Software Design Guide.

## **Supported Commands**

Object: Get\_Attribute

Instance: Get\_Attribute Set\_Attribute Get\_Enum\_String

## **Object Attributes (Instance #0)**

(Consult the general Anybus CompactCom 30 Software Design Guide for further information.)

## **Instance Attributes (Instance #1)**

#### **Basic**

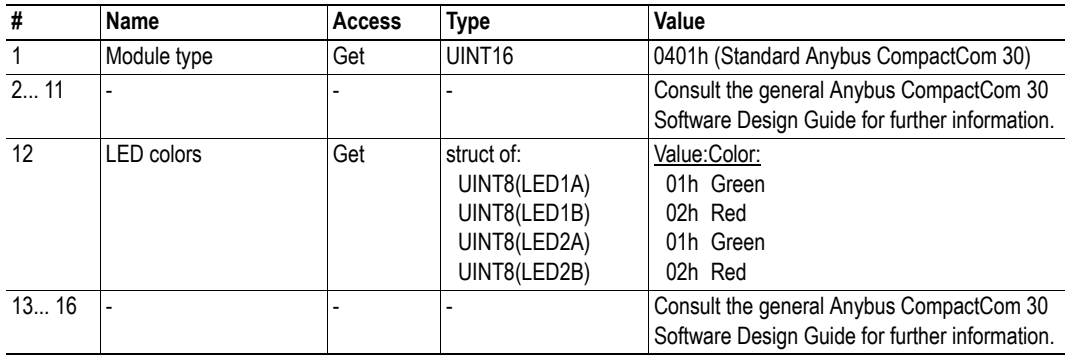

# <span id="page-69-0"></span>**9.3 Diagnostic Object (02h)**

## **General Information**

Basic

## **Object Description**

This object provides a standardised way of handling host application events & diagnostics, and is thoroughly described in the general Anybus CompactCom 30 Software Design Guide.

### **Supported Commands**

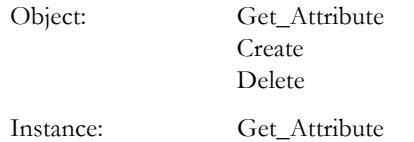

## **Object Attributes (Instance #0)**

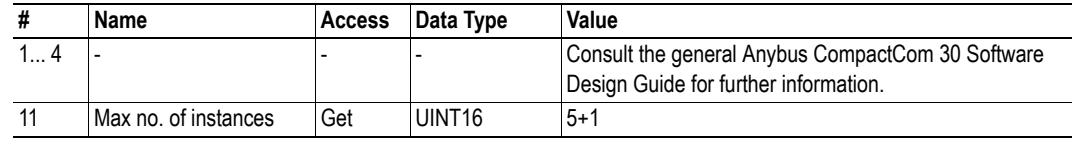

## **Instance Attributes**

#### **Basic**

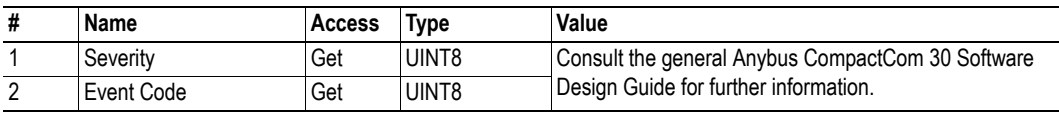

In this implementation, the severity level of all instances are combined (using logical 'OR') and represented on the network through the CIP Identity Object. The Event Code cannot be represented on the network and is thus ignored by the module.

See also...

- • ["Diagnostics" on page 15](#page-14-1)
- • ["Identity Object \(01h\)" on page 46](#page-45-1) (CIP-object)

# <span id="page-70-0"></span>**9.4 Network Object (03h)**

## **Category**

Basic

## **Object Description**

For more information regarding this object, consult the general Anybus CompactCom 30 Software Design Guide.

## **Supported Commands**

Object: Get\_Attribute

Instance: Get Attribute Set\_Attribute Get\_Enum\_String Map\_ADI\_Write\_Area Map\_ADI\_Read\_Area

# **Object Attributes (Instance #0)**

(Consult the general Anybus CompactCom 30 Software Design Guide for further information.)

# **Instance Attributes (Instance #1)**

### **Basic**

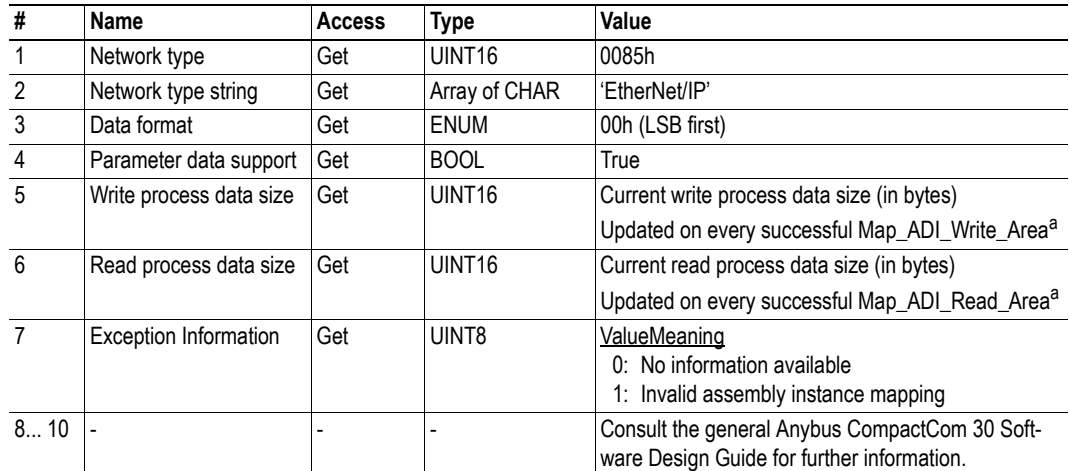

<span id="page-70-1"></span>a. Consult the general Anybus CompactCom 30 Software Design Guide for further information.

# <span id="page-71-0"></span>**9.5 Network Configuration Object (04h)**

## **Category**

Extended, Advanced

# **Object Description**

This object holds network specific configuration parameters that may be set by the end user. A reset command (factory default) issued towards this object will result in all instances being set to their default values.

See also...

- • ["Communication Settings" on page 15](#page-14-0)
- • ["TCP/IP Interface Object \(F5h\)" on page 62](#page-61-1) (CIP-object)
- • ["Ethernet Link Object \(F6h\)" on page 65](#page-64-1) (CIP-object)
- • ["E-mail Client" on page 26](#page-25-0)

**Note:** In order to ensure fieldbus conformance, the recommendations stated in the Anybus Compact-Com 30 Software Design Guide regarding this object must be followed.

## **Supported Commands**

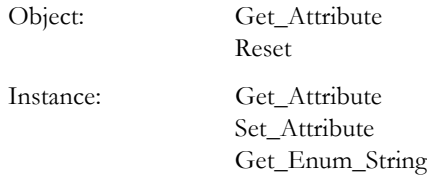

# **Object Attributes (Instance #0)**

(Consult the general Anybus CompactCom 30 Software Design Guide for further information.)
# **Instance Attributes (Instance #3, IP Address)**

Changes are valid after reset.

### **Advanced**

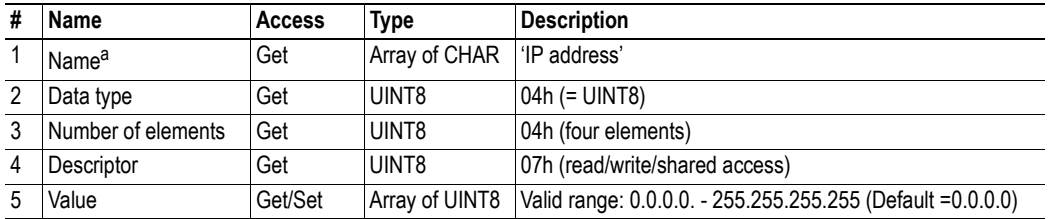

a. Multilingual, see ["Multilingual Strings" on page 78](#page-77-0).

Example:

```
IP address: 10.10.12.13
(IP address byte #0, IP address byte #1, IP address byte #2, IP address byte #3)
```
# **Instance Attributes (Instance #4, Subnet Mask)**

Changes are valid after reset.

#### **Advanced**

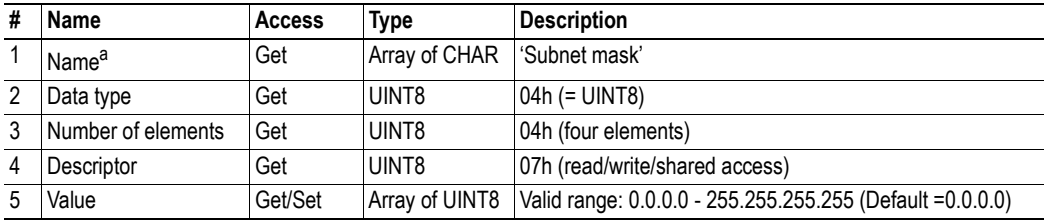

a. Multilingual, see ["Multilingual Strings" on page 78](#page-77-0).

# **Instance Attributes (Instance #5, Gateway)**

Changes are valid after reset.

### **Advanced**

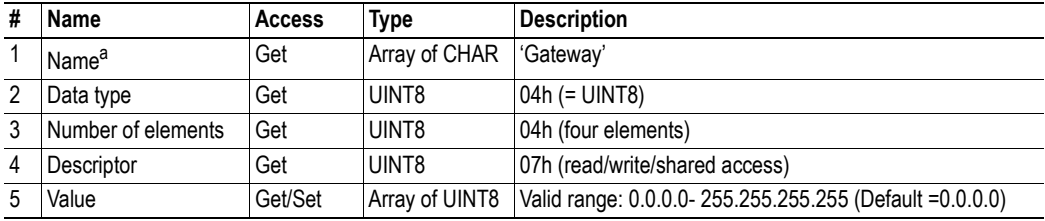

a. Multilingual, see [9-78 "Multilingual Strings"](#page-77-0).

# **Instance Attributes (Instance #6, DHCP)**

Changes are valid after reset.

### **Extended**

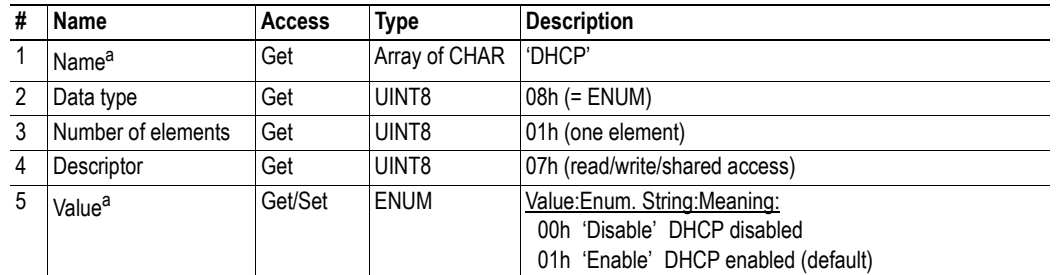

<span id="page-73-1"></span>a. Multilingual, see ["Multilingual Strings" on page 78](#page-77-0).

# **Instance Attributes (Instance #7, Ethernet Communication Settings)**

Changes have immediate effect.

### **Advanced**

<span id="page-73-0"></span>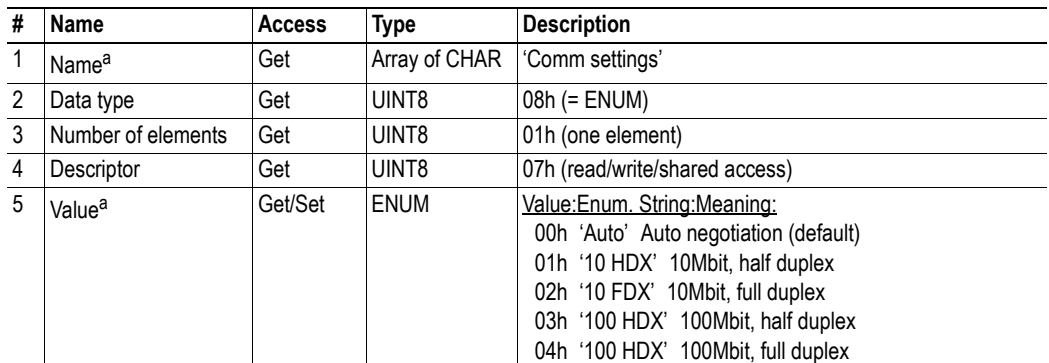

# **Instance Attributes (Instance #8, DNS1)**

This instance holds the address to the primary DNS server. Changes are valid after reset.

### **Advanced**

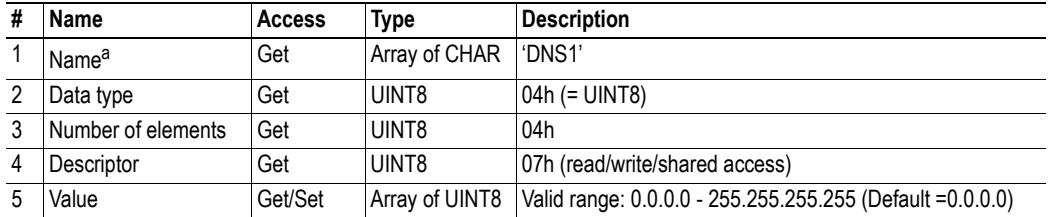

a. Multilingual, see ["Multilingual Strings" on page 78](#page-77-0).

## **Instance Attributes (Instance #9, DNS2)**

This instance holds the address to the secondary DNS server. Changes are valid after reset.

### **Advanced**

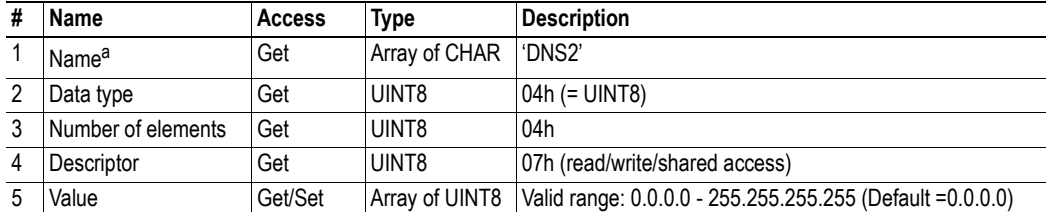

a. Multilingual, see ["Multilingual Strings" on page 78](#page-77-0).

# **Instance Attributes (Instance #10, Host name)**

This instance holds the host name of the module. Changes are valid after reset.

### **Advanced**

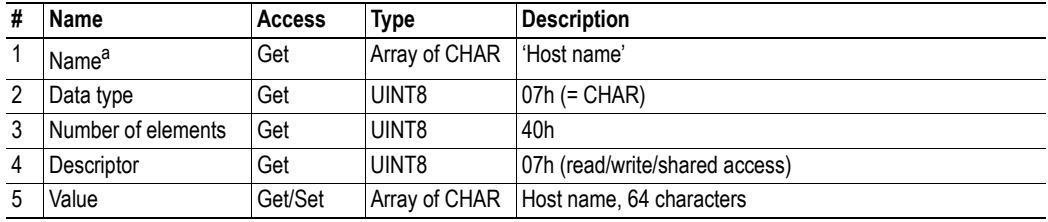

# **Instance Attributes (Instance #11, Domain name)**

This instance holds the domain name. Changes are valid after reset.

### **Advanced**

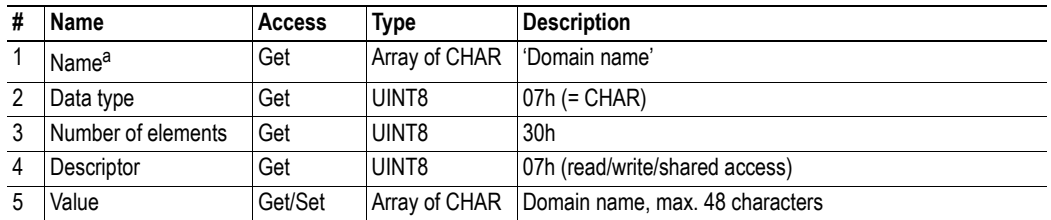

a. Multilingual, see ["Multilingual Strings" on page 78](#page-77-0).

# <span id="page-75-0"></span>**Instance Attributes (Instance #12, SMTP Server)**

This instance holds the SMTP server address. Changes are valid after reset.

### **Advanced**

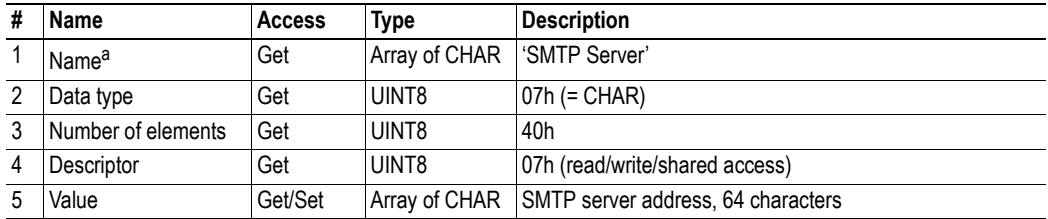

# <span id="page-76-0"></span>**Instance Attributes (Instance #13, SMTP User)**

This instance holds username for the SMTP account. Changes are valid after reset.

### **Advanced**

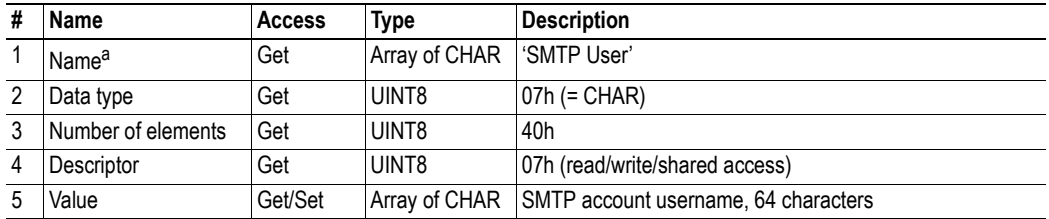

a. Multilingual, see ["Multilingual Strings" on page 78](#page-77-0).

# <span id="page-76-1"></span>**Instance Attributes (Instance #14, SMTP Password)**

This instance holds the password for the SMTP account. Changes are valid after reset.

### **Advanced**

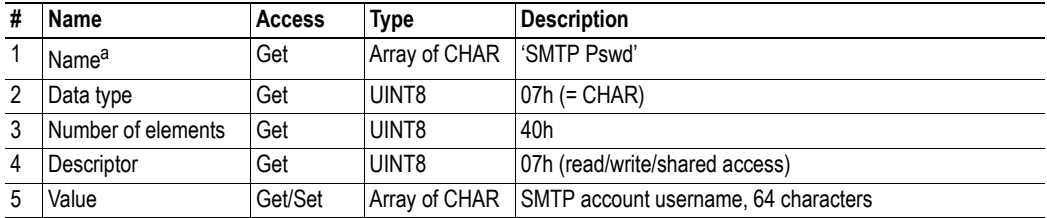

# <span id="page-77-0"></span>**Multilingual Strings**

The instance names and enumeration strings in this object are multi-lingual, and are translated based on the current language settings as follows:

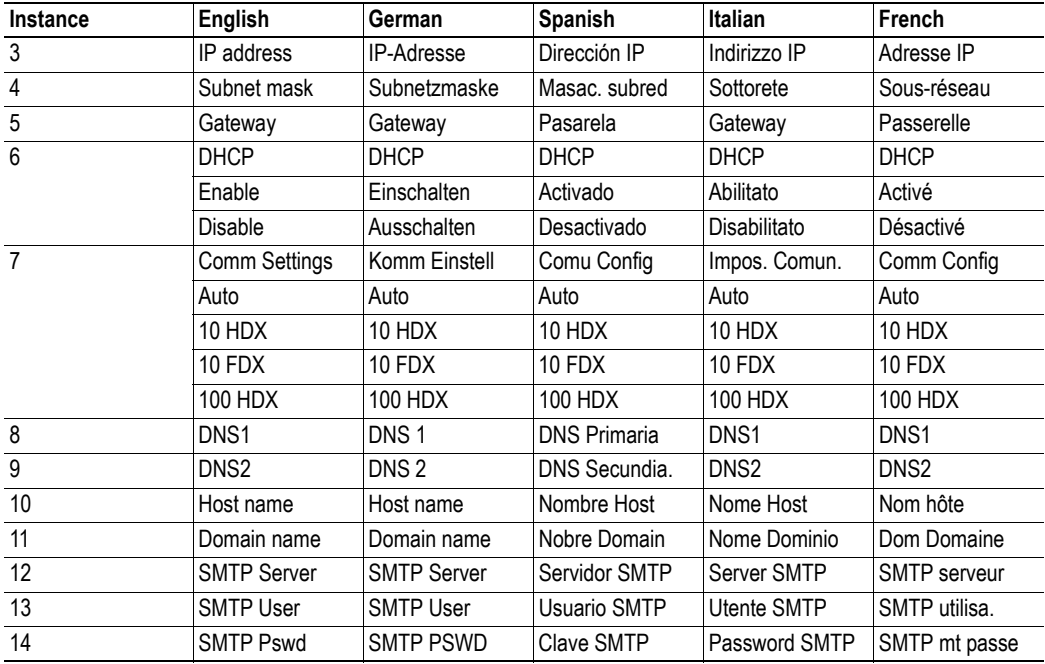

# **9.6 Socket Interface Object (07h)**

# **Category**

Advanced

# **Object Description**

This object provides direct access to the TCP/IP stack socket interface, enabling custom protocols to be implemented over TCP/UDP.

Note that some of the commands used when accessing this object may require segmentation. For more information, see ["Message Segmentation" on page 130.](#page-129-0)

**IMPORTANT:** *The use of functionality provided by this object should only be attempted by users who are already familiar with socket interface programming and who fully understands the concepts involved in TCP/IP programming.*

# **Supported Commands**

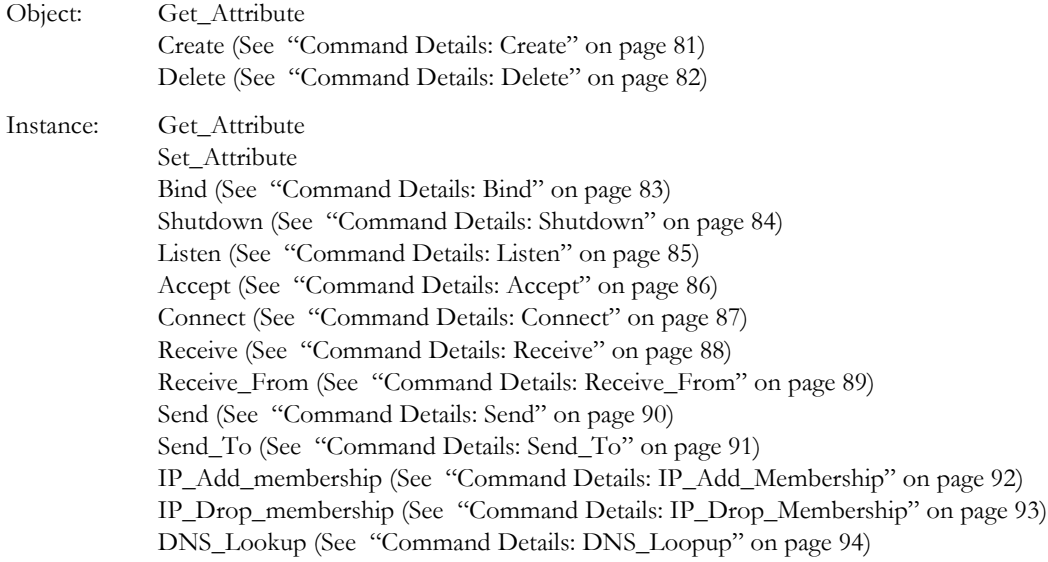

# **Object Attributes (Instance #0)**

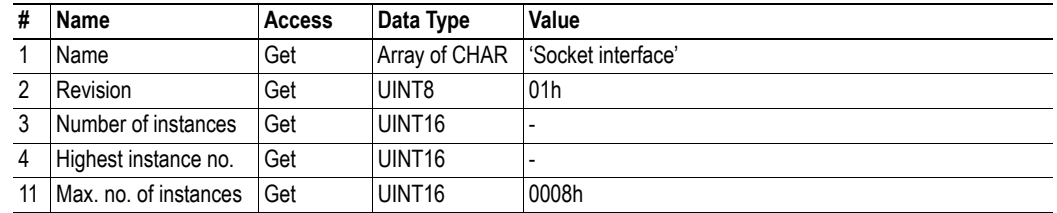

# **Instance Attributes (Sockets #1...8)**

#### **Advanced**

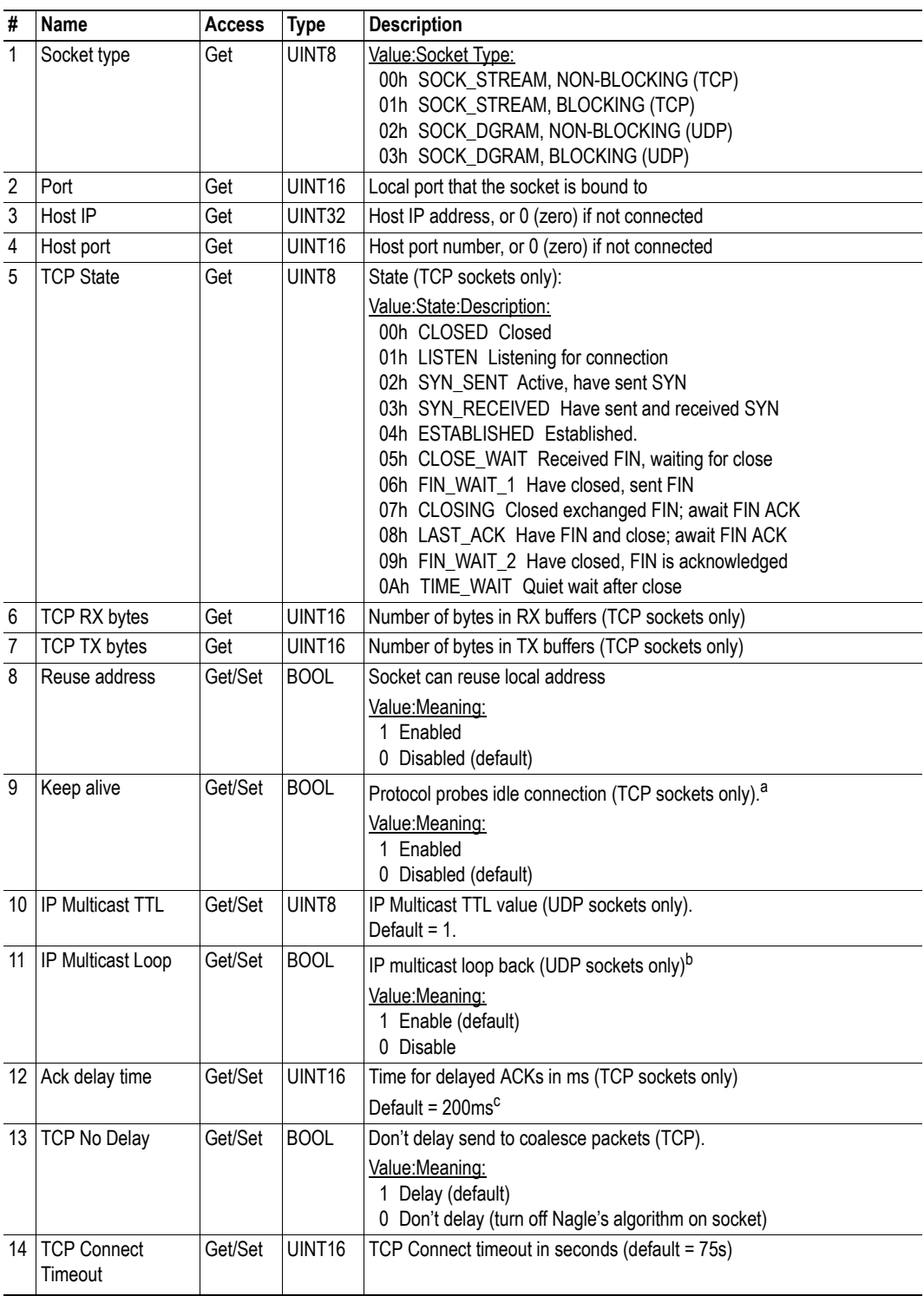

a. If the Keep alive attribute is set, the connection will be probed for the first time after it has been idle for 120 minutes. If a probe attempt fails, the connection will continue to be probed at intervals of 75 s. The connection is terminated after 8 failed probe attempts.

b. Must belong to group in order to get the loop backed message

c. Resolution is 50ms, i.e. 50...99 = 50ms, 100...149 = 100ms, 199 = 150ms etc.

# <span id="page-80-0"></span>**Command Details: Create**

### **Category**

Advanced

### **Details**

Command Code.: 03h Valid for: Object Instance

### **Description**

This command creates a socket.

**Note:** This command is only allowed in WAIT\_PROCESS, IDLE and PROCESS\_ACTIVE states.

**• Command Details**

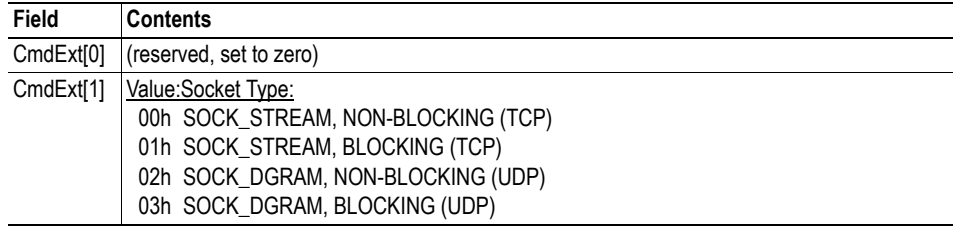

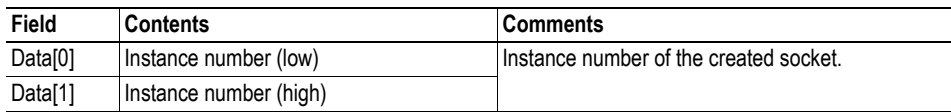

# <span id="page-81-0"></span>**Command Details: Delete**

### **Category**

Advanced

#### **Details**

Command Code.: 04h Valid for: Object Instance

#### **Description**

This command deletes a previously created socket and closes the connection (if connected).

- If the socket is of TCP-type and a connection is established, the connection is terminated with the RST-flag.
- To gracefully terminate a TCP-connection, it is recommended to use the 'Shutdown'-command (see ["Command Details: Shutdown" on page 84](#page-83-0)) before deleting the socket, causing the connection to be closed with the FIN-flag instead.

### **• Command Details**

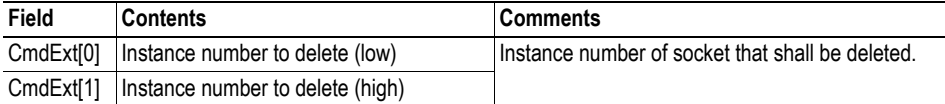

#### **• Response Details**

# <span id="page-82-0"></span>**Command Details: Bind**

# **Category**

Advanced

### **Details**

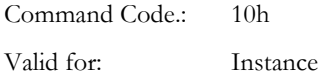

### **Description**

This command binds a socket to a local port.

**• Command Details**

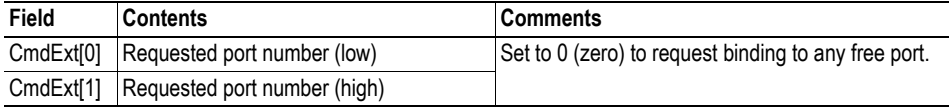

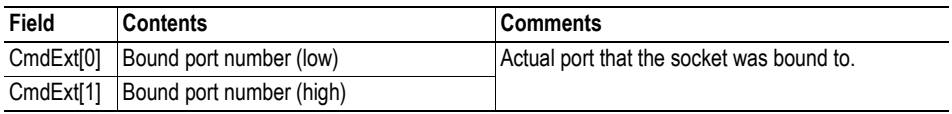

# <span id="page-83-0"></span>**Command Details: Shutdown**

#### **Category**

Advanced

#### **Details**

Command Code.: 11h Valid for: Instance

#### **Description**

This command closes a TCP-connection using the FIN-flag. Note that the response does not indicate if the connection actually shut down, which means that this command cannot be used to poll non-blocking sockets, nor will it block for blocking sockets.

#### **• Command Details**

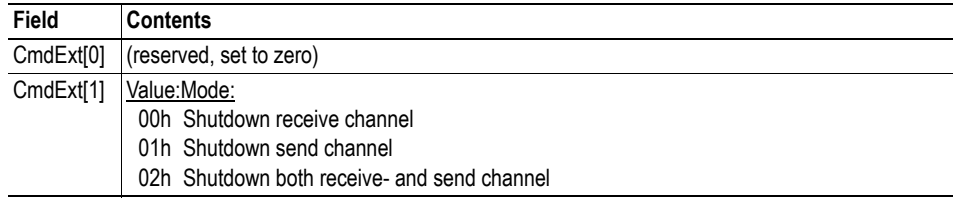

#### **• Response Details**

(no data)

The recommended sequence to gracefully shut down a TCP connection is described below.

Application initiates shutdown:

**1.** Send shutdown with CmdExt[1] set to 01h. This will send FIN-flag to host shutting down the send channel, note that the receive channel will still be operational.

**2.** Receive data on socket until error message Object specific error (EDESTADDRREQ (14)) is received, indicating that the host closed the receive channel. If host does not close the receive channel use a timeout and progress to step 3.

**3.** Delete the socket instance. If step 2 timed out, RST-flag will be sent to terminate the socket.

Host initiates shutdown:

**1.** Receive data on socket, if zero bytes received it indicates that the host closed the receive channel of the socket.

**2.** Try to send any unsent data to the host.

**3.** Send shutdown with CmdExt[1] set to 01h. This will send FIN-flag to host shutting down the receive channel.

**4.** Delete the socket instance.

# <span id="page-84-0"></span>**Command Details: Listen**

### **Category**

Advanced

#### **Details**

Command Code.: 12h Valid for: Instance

#### **Description**

This command puts a TCP socket in listening state. Backlog queue length is the number of unaccepted connections allowed on the socket. When backlog queue is full, further connections will be refused with RST-flag.

**• Command Details**

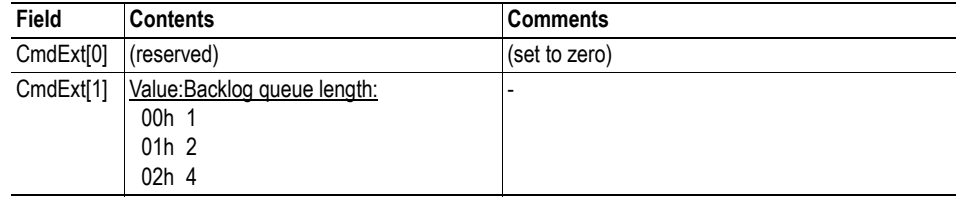

**• Response Details**

# <span id="page-85-0"></span>**Command Details: Accept**

#### **Category**

Advanced

#### **Details**

Command Code.: 13h Valid for: Instance

#### **Description**

This command accepts incoming connections on a listening TCP socket. A new socket instance is created for each accepted connection. The new socket is connected with the host and the response returns its instance number.

#### NON-BLOCKING mode:

This command must be issued repeatedly (polled) for incoming connections. If no incoming connection request exists, the module will respond with error code 0006h (EWOULDBLOCK).

#### BLOCKING mode:

This command will block until a connection request has been detected.

**Note:** This command will only be accepted if there is a free instance to use for accepted connections. For blocking connections, this command will reserve an instance.

#### **• Command Details**

(no data)

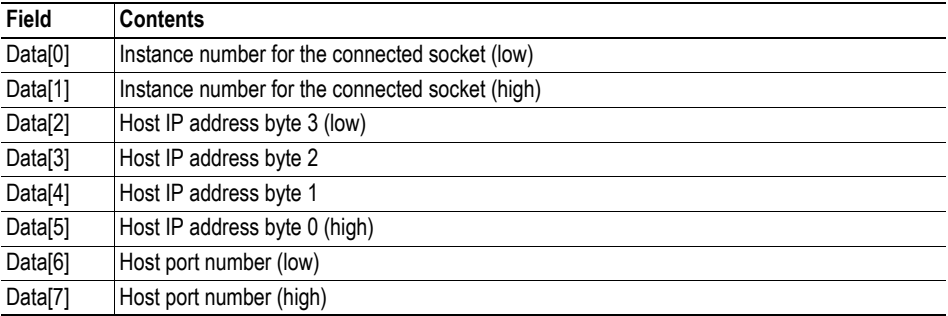

# <span id="page-86-0"></span>**Command Details: Connect**

#### **Category**

Advanced

#### **Details**

Command Code.: 14h Valid for: Instance

#### **Description**

For SOCK-DGRAM-sockets, this command specifies the peer with which the socket is to be associated (to which datagrams are sent and the only address from which datagrams are received).

For SOCK\_STREAM-sockets, this command attempts to establish a connection to a host.

SOCK\_STREAM-sockets may connect successfully only once, while SOCK\_DGRAM-sockets may use this service multiple times to change their association. SOCK-DGRAM-sockets may dissolve their association by connecting to IP address 0.0.0.0, port 0 (zero).

#### NON-BLOCKING mode:

This command must be issued repeatedly (polled) until a connection is connected, rejected or timed out. The first connect-attempt will be accepted, thereafter the command will return error code 22 (EINPROGRESS) on poll requests while attempting to connect.

#### BLOCKING mode:

This command will block until a connection has been established or the connection request is cancelled due to a timeout or a connection error.

#### **• Command Details**

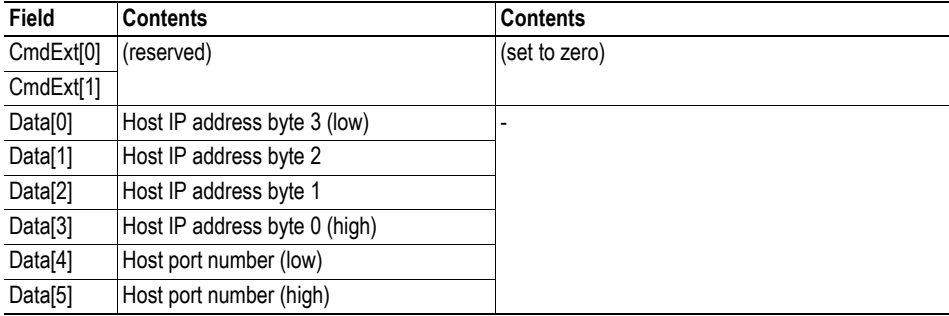

#### **• Response Details**

# <span id="page-87-0"></span>**Command Details: Receive**

#### **Category**

Advanced

#### **Details**

Command Code.: 15h Valid for: Instance

#### **Description**

This command receives data from a connected socket. Message segmentation may be used to receive up to 1472 bytes (see ["Message Segmentation" on page 130](#page-129-0)).

For SOCK-DGRAM-sockets, the module will return the requested amount of data from the next received datagram. If the datagram is smaller than requested, the entire datagram will be returned in the response message. If the datagram is larger than requested, the excess bytes will be discarded.

For SOCK\_STREAM-sockets, the module will return the requested number of bytes from the received data stream. If the actual data size is less than requested, all available data will be returned.

#### NON-BLOCKING mode:

If no data is available on the socket, the error code 0006h (EWOULDBLOCK) will be returned.

#### BLOCKING mode:

The module will not issue a response until the operation has finished.

If the module responds successfully with 0 (zero) bytes of data, it means that the host has closed the connection. The send channel may however still be valid and must be closed using 'Shutdown' and/or 'Delete'.

#### **• Command Details**

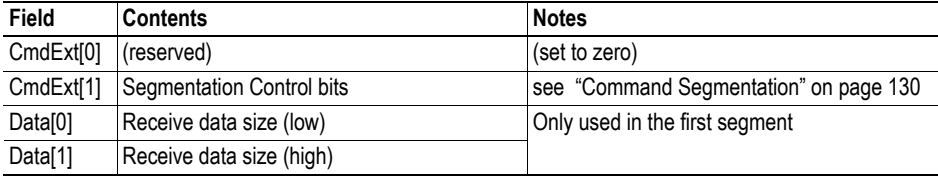

#### **• Response Details**

**Note:** The data in the response may be segmented (see ["Message Segmentation" on page 130](#page-129-0)).

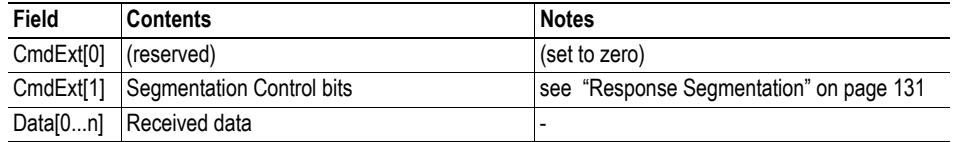

# <span id="page-88-0"></span>**Command Details: Receive\_From**

#### **Category**

Advanced

#### **Details**

Command Code.: 16h Valid for: Instance

#### **Description**

This command receives data from an unconnected SOCK\_DGRAM-socket. Message segmentation may be used to receive up to 1472 bytes (see ["Message Segmentation" on page 130\)](#page-129-0).

The module will return the requested amount of data from the next received datagram. If the datagram is smaller than requested, the entire datagram will be returned in the response message. If the datagram is larger than requested, the excess bytes will be discarded.

The response message contains the IP address and port number of the sender.

#### NON-BLOCKING mode:

If no data is available on the socket, the error code 0006h (EWOULDBLOCK) will be returned.

#### BLOCKING mode:

The module will not issue a response until the operation has finished.

#### **• Command Details**

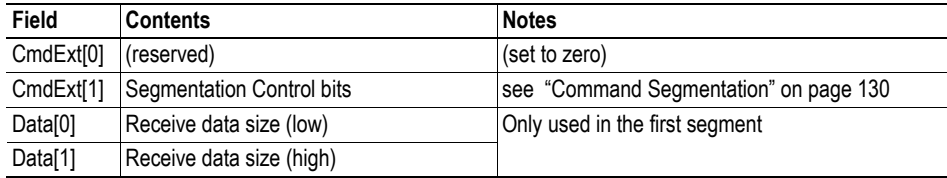

#### **• Response Details**

**Note:** The data in the response may be segmented (see ["Message Segmentation" on page 130](#page-129-0)).

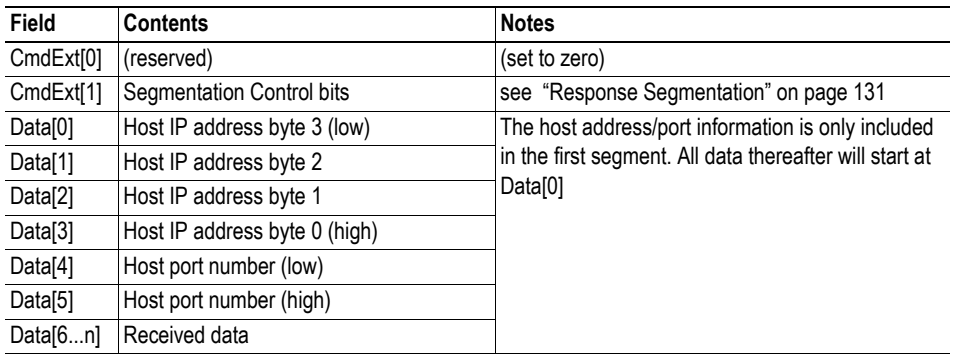

# <span id="page-89-0"></span>**Command Details: Send**

#### **Category**

Advanced

#### **Details**

Command Code.: 17h Valid for: Instance

### **Description**

This command sends data on a connected socket. Message segmentation may be used to send up to 1472 bytes (see ["Message Segmentation" on page 130](#page-129-0)).

#### NON-BLOCKING mode:

If there isn't enough buffer space available in the send buffers, the module will respond with error code 0006h (EWOULDBLOCK)

#### BLOCKING mode:

If there isn't enough buffer space available in the send buffers, the module will block until there is.

#### **• Command Details**

**Note:** To allow larger amount of data (i.e. >255 bytes) to be sent, the command data may be segmented (see ["Message Segmentation" on page 130](#page-129-0)).

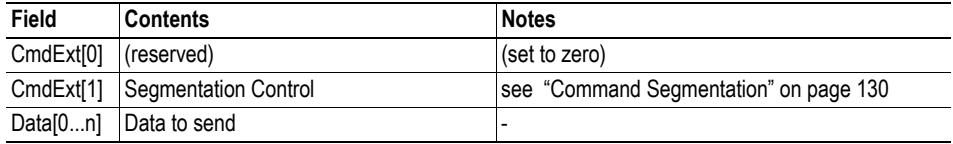

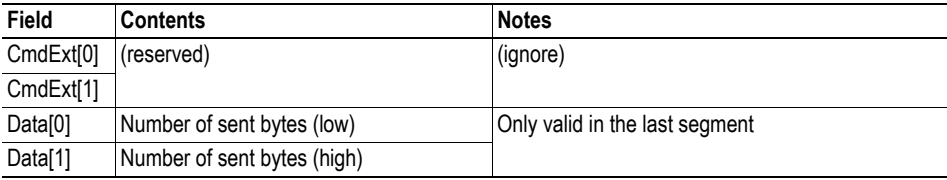

# <span id="page-90-0"></span>**Command Details: Send\_To**

#### **Category**

Advanced

#### **Details**

Command Code.: 18h Valid for: Instance

#### **Description**

This command sends data to a specified host on an unconnected SOCK-DGRAM-socket. Message segmentation may be used to send up to 1472 bytes (see ["Message Segmentation" on page 130\)](#page-129-0).

#### **• Command Details**

**Note:** To allow larger amount of data (i.e. >255 bytes) to be sent, the command data may be segmented (see "Message Segmentation" on page 153).

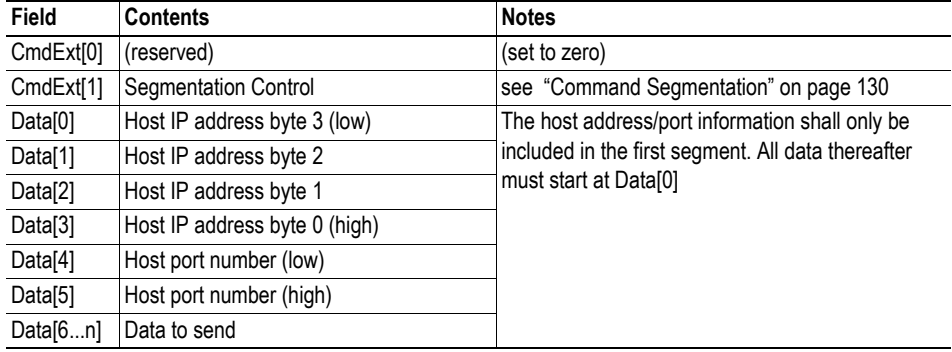

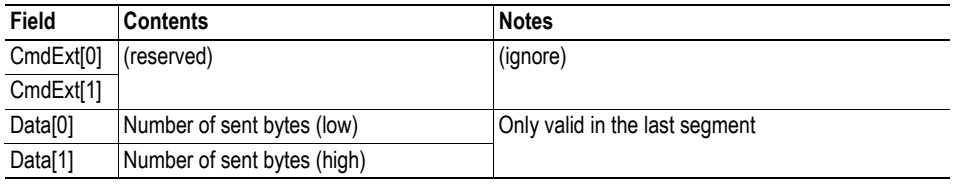

# <span id="page-91-0"></span>**Command Details: IP\_Add\_Membership**

### **Category**

Advanced

#### **Details**

Command Code.: 19h Valid for: Instance

#### **Description**

This command assigns the socket an IP multicast group membership. The module always joins the 'All hosts group' automatically, however this command may be used to specify up to 20 additional memberships.

**• Command Details**

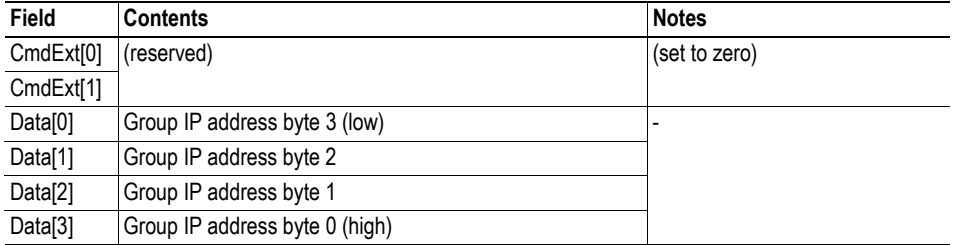

**• Response Details**

# <span id="page-92-0"></span>**Command Details: IP\_Drop\_Membership**

### **Category**

Advanced

### **Details**

Command Code.: 1Ah Valid for: Instance

### **Description**

This command removes the socket from an IP multicast group membership.

**• Command Details**

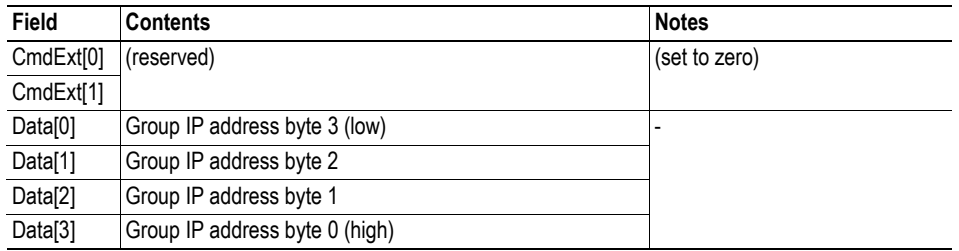

**• Response Details**

# <span id="page-93-0"></span>**Command Details: DNS\_Loopup**

### **Category**

Advanced

### **Details**

Command Code.: 1Bh Valid for: Object Instance

### **Description**

This command resolves the given host name and returns the IP address.

**• Command Details**

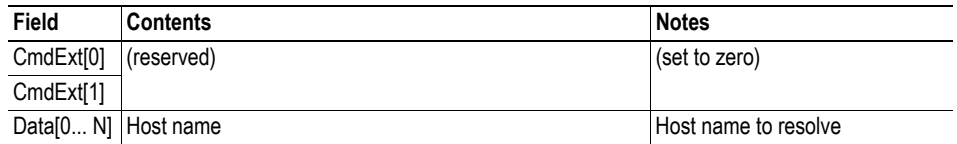

### **• Response Details (Success)**

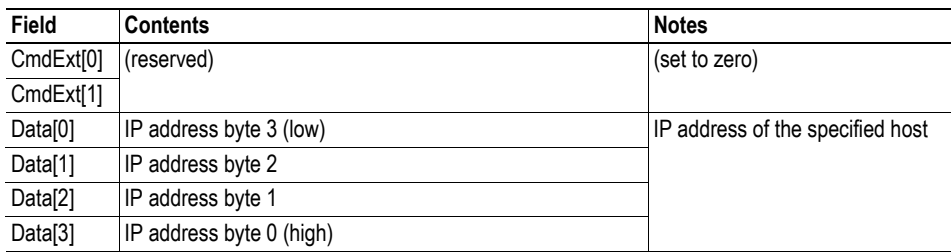

# **Socket Interface Error Codes (Object Specific)**

The following object-specific error codes may be returned by the module when using the socket interface object.

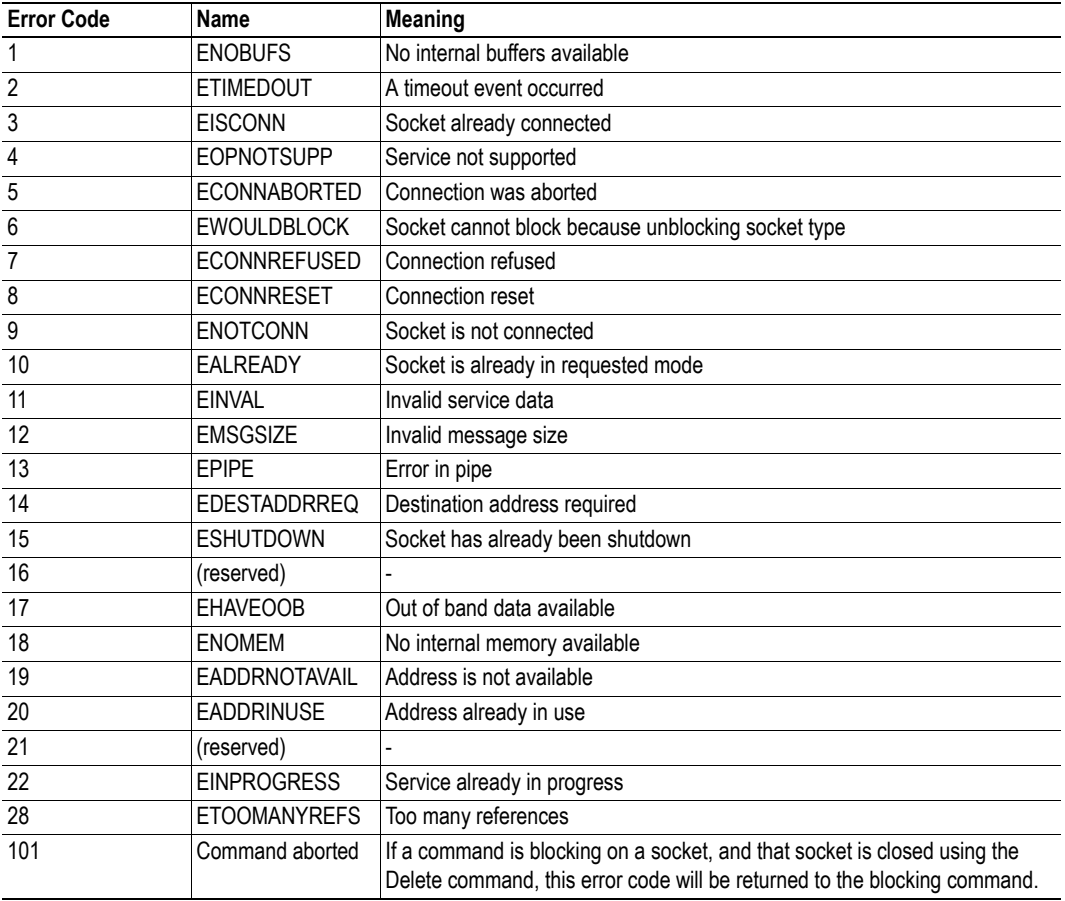

# **9.7 SMTP Client Object (09h)**

# **Category**

Advanced

# **Object Description**

This object groups functions related to the SMTP-client.

See also...

- • ["File System" on page 17](#page-16-0)
- • ["E-mail Client" on page 26](#page-25-0)
- • ["Instance Attributes \(Instance #12, SMTP Server\)" on page 76](#page-75-0)
- • ["Instance Attributes \(Instance #13, SMTP User\)" on page 77](#page-76-0)
- • ["Instance Attributes \(Instance #14, SMTP Password\)" on page 77](#page-76-1)

# **Supported Commands**

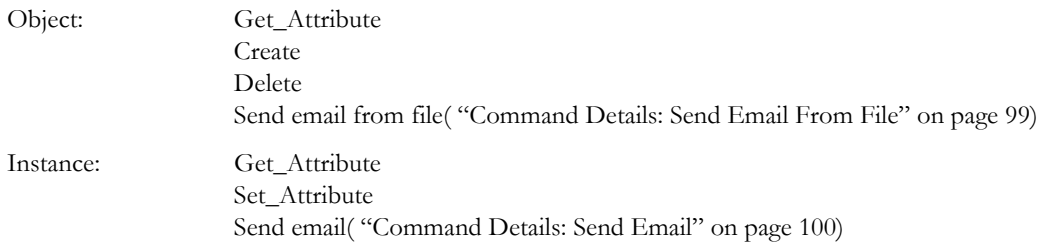

# **Object Attributes (Instance #0)**

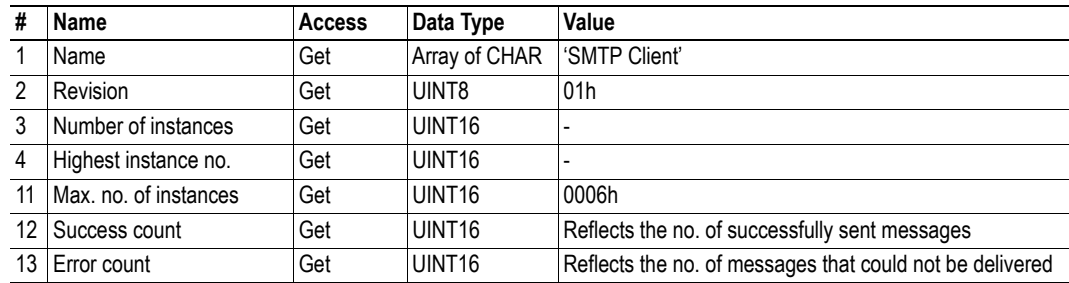

# **Instance Attributes**

### **Advanced**

Instances are created dynamically by the application.

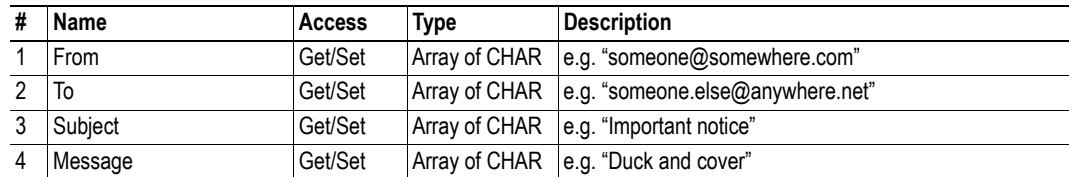

# **Command Details: Create**

### **Category**

Advanced

### **Details**

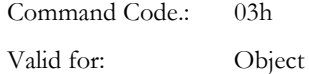

#### **Description**

This command creates an e-mail instance.

**• Command Details**

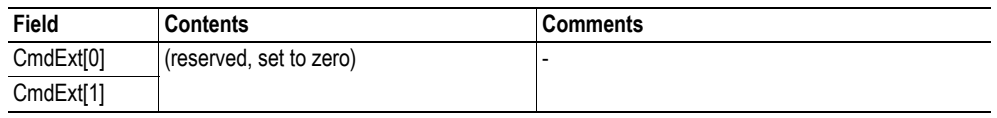

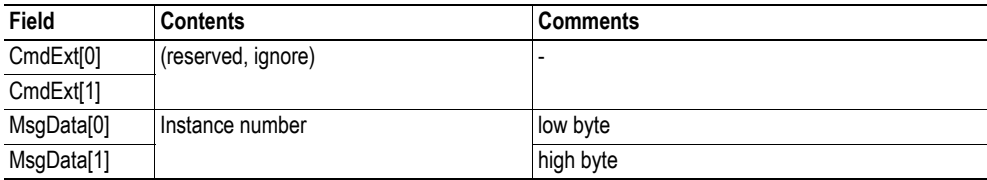

# **Command Details: Delete**

# **Category**

Advanced

### **Details**

Command Code.: 04h Valid for: Object

### **Description**

This command deletes an e-mail instance.

**• Command Details**

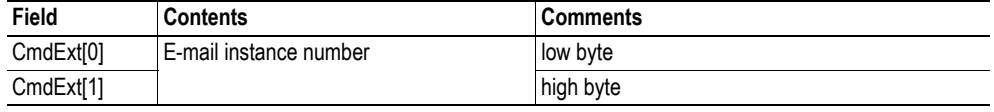

**• Response Details**

# <span id="page-98-0"></span>**Command Details: Send Email From File**

### **Category**

Advanced

### **Details**

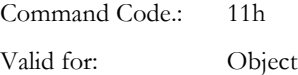

### **Description**

This command sends an e-mail based on a file in the file system.

#### File format:

The file must be a plain ASCII-file in the following format:

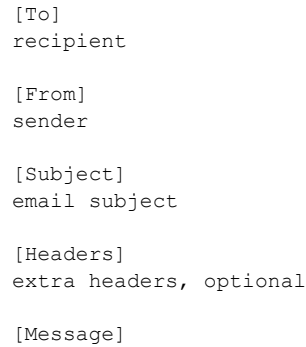

actual email message

#### **• Command Details**

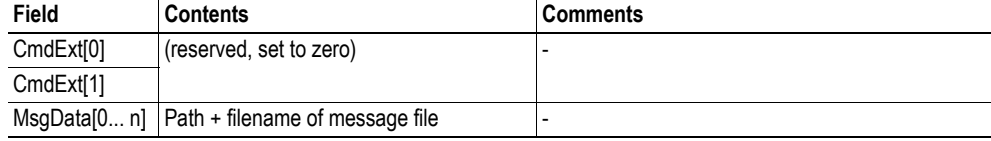

**• Response Details**

# <span id="page-99-0"></span>**Command Details: Send Email**

### **Category**

Advanced

### **Details**

Command Code.: 10h Valid for: Instance

### **Description**

This command sends the specified e-mail instance.

- **Command Details** (no data)
- **Response Details** (no data)

# **Object Specific Error Codes**

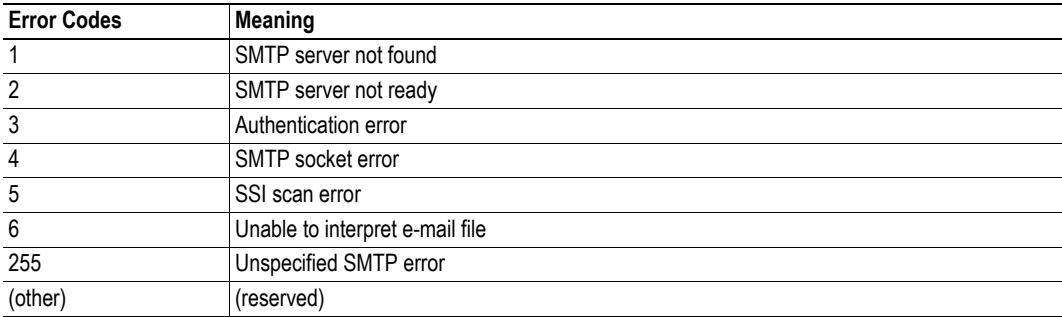

# **9.8 File System Interface Object (0Ah)**

# **Category**

Advanced

# **Object Description**

This object provides an interface to the built-in file system. Each instance represents a handle to a file stream and contains services for file system operations.

# **Supported Commands**

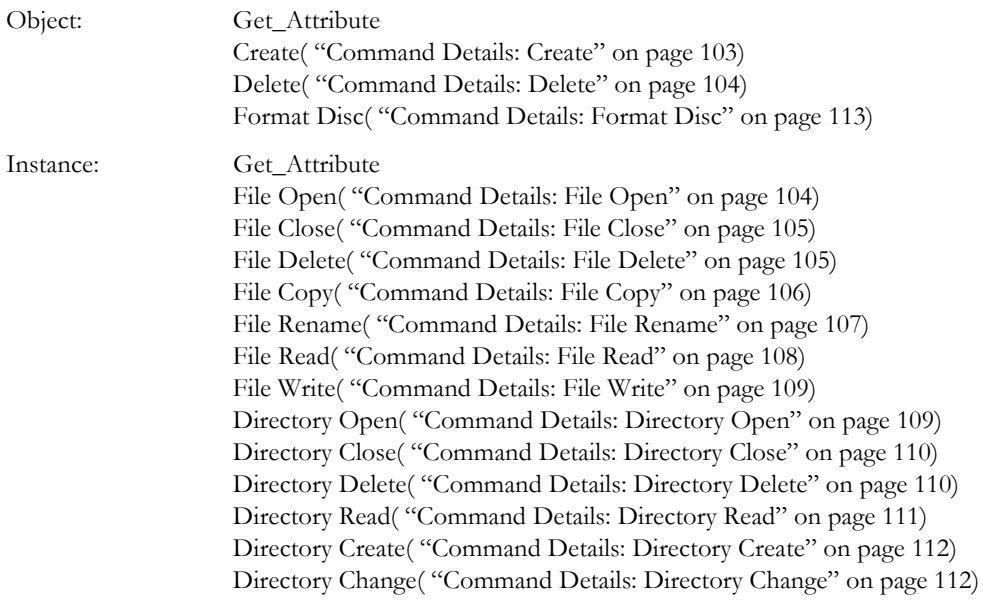

# **Object Attributes (Instance #0)**

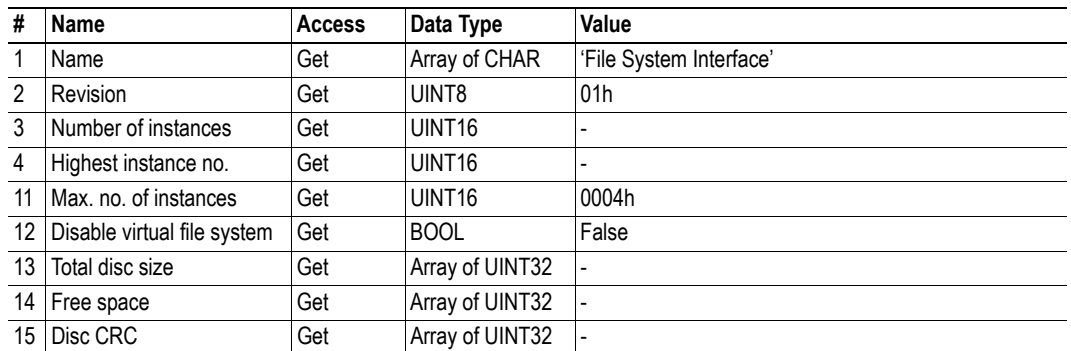

# **Instance Attributes**

#### **Advanced**

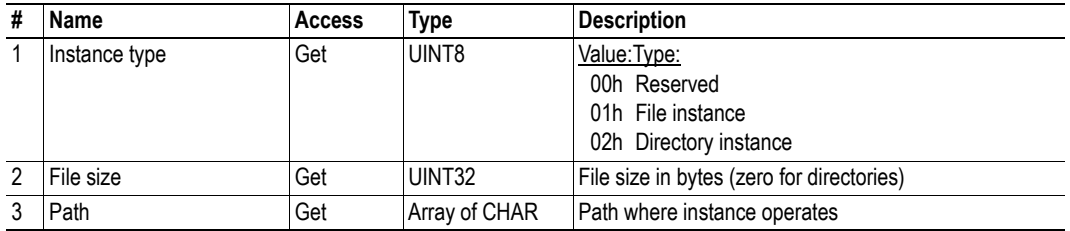

# <span id="page-102-0"></span>**Command Details: Create**

### **Category**

Advanced

### **Details**

Command Code.: 03h Valid for: Object

### **Description**

This command creates a file operation instance.

**• Command Details**

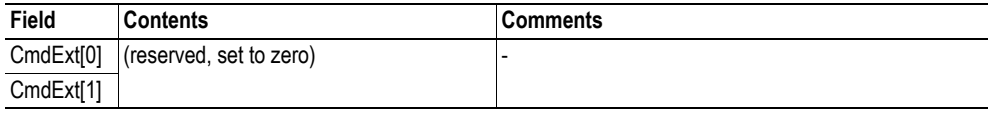

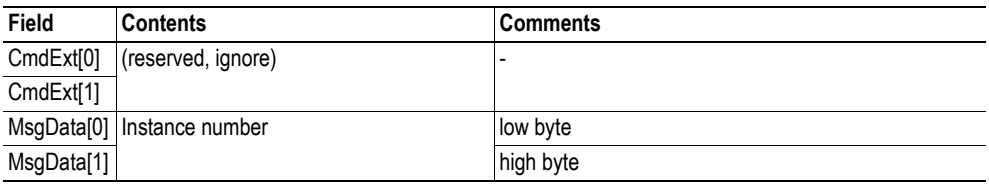

# <span id="page-103-0"></span>**Command Details: Delete**

### **Category**

Advanced

#### **Details**

Command Code.: 04h Valid for: Object

#### **Description**

This command deletes a file operation instance.

**• Command Details**

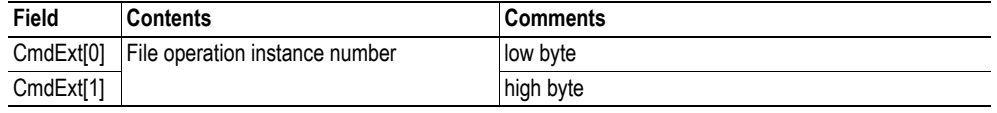

**• Response Details**

(no data)

# <span id="page-103-1"></span>**Command Details: File Open**

#### **Category**

Advanced

### **Details**

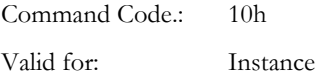

#### **Description**

This command opens a file for reading, writing, or appending.

**• Command Details**

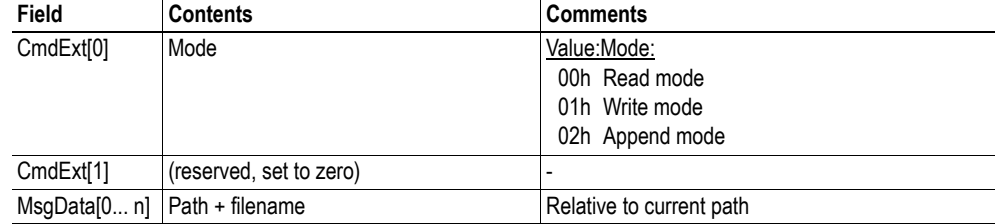

**• Response Details**

# <span id="page-104-0"></span>**Command Details: File Close**

### **Category**

Advanced

### **Details**

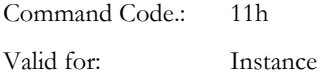

#### **Description**

This command closes a previously opened file.

**• Command Details**

(no data)

**• Response Details**

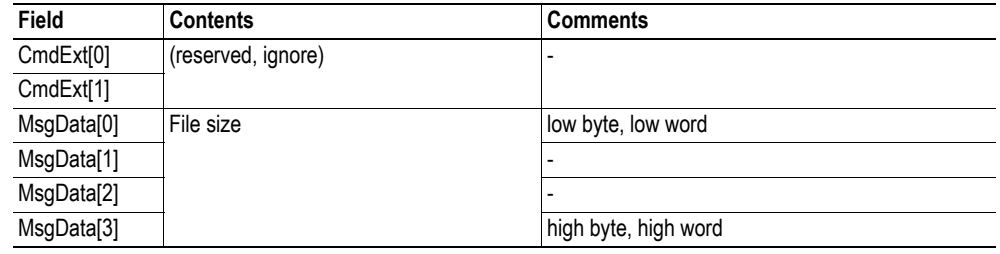

# <span id="page-104-1"></span>**Command Details: File Delete**

### **Category**

Advanced

### **Details**

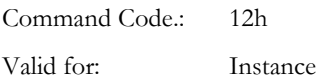

#### **Description**

This command permanently deletes a specified file from the file system.

**• Command Details**

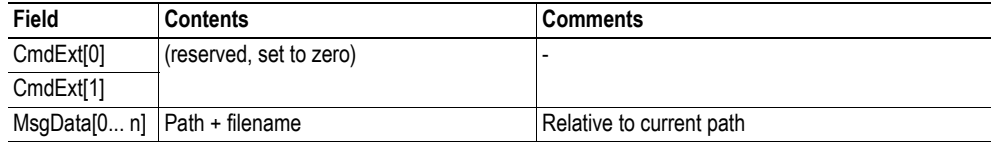

**• Response Details**

# <span id="page-105-0"></span>**Command Details: File Copy**

### **Category**

Advanced

### **Details**

Command Code.: 13h Valid for: Instance

### **Description**

This command makes a copy of a file.

**• Command Details**

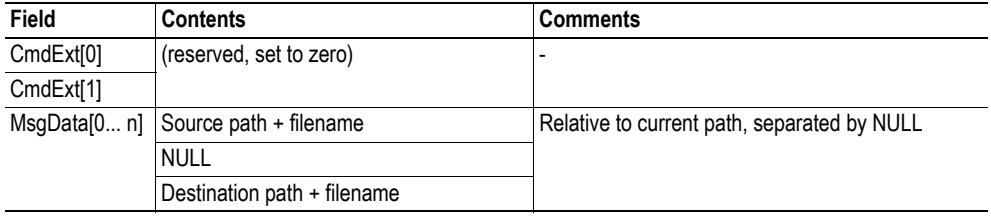

**• Response Details**

# <span id="page-106-0"></span>**Command Details: File Rename**

# **Category**

Advanced

### **Details**

Command Code.: 14h Valid for: Instance

### **Description**

This command renames or moves a file.

**• Command Details**

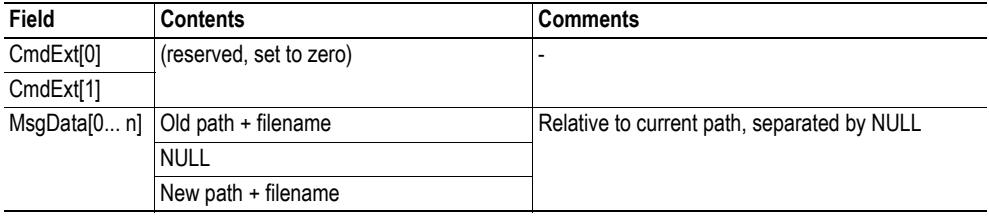

**• Response Details**

# <span id="page-107-0"></span>**Command Details: File Read**

### **Category**

Advanced

### **Details**

Command Code.: 15h Valid for: Instance

### **Description**

Reads data from a file previously opened for reading.

**• Command Details**

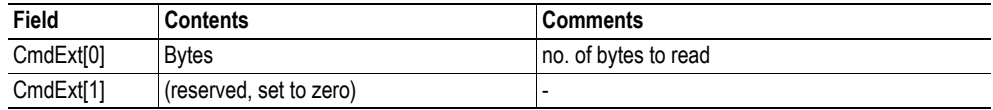

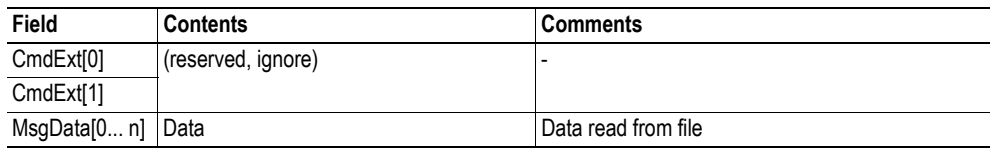
### **Command Details: File Write**

#### **Category**

Advanced

#### **Details**

Command Code.: 16h Valid for: Instance

#### **Description**

Writes data to a file previously opened for writing or appending.

**• Command Details**

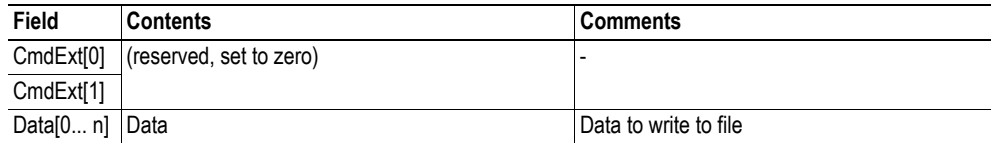

#### **• Response Details**

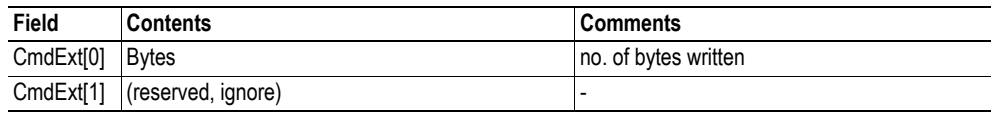

### **Command Details: Directory Open**

#### **Category**

Advanced

#### **Details**

Command Code.: 20h Valid for: Instance

#### **Description**

This command opens a directory.

**• Command Details**

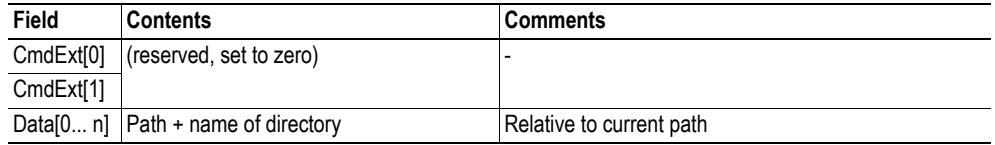

**• Response Details**

(no data)

## **Command Details: Directory Close**

#### **Category**

Advanced

#### **Details**

Command Code.: 21h Valid for: Instance

#### **Description**

This command closes a previously opened directory.

- **Command Details** (no data)
- **Response Details** (no data)

### **Command Details: Directory Delete**

#### **Category**

Advanced

#### **Details**

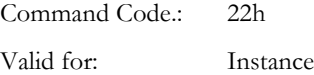

#### **Description**

This command permanently deletes an empty directory from the file system.

**• Command Details**

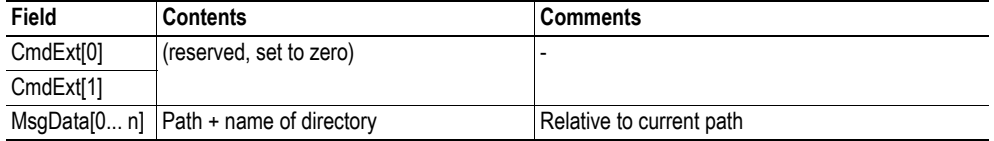

**• Response Details**

(no data)

### **Command Details: Directory Read**

#### **Category**

Advanced

#### **Details**

Command Code.: 23h Valid for: Instance

#### **Description**

This command reads the contents of a directory previously opened for reading.

The command returns information about a single directory entry, which means that the command must be issued multiple times to retrieve the complete contents of a directory. When the last entry has been read, the command returns an "empty" response (i.e. a response where the data size is zero).

**• Command Details**

(no data)

**• Response Details**

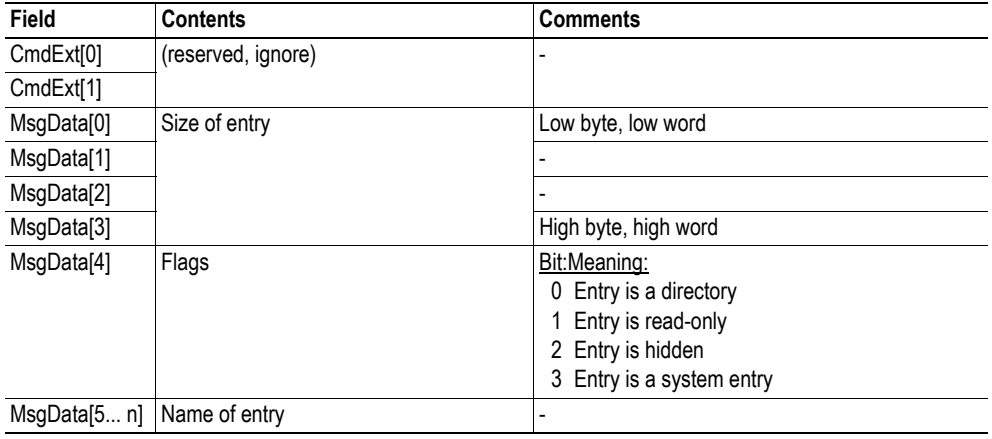

## **Command Details: Directory Create**

#### **Category**

Advanced

#### **Details**

Command Code.: 24h Valid for: Instance

#### **Description**

This command creates a directory.

**• Command Details**

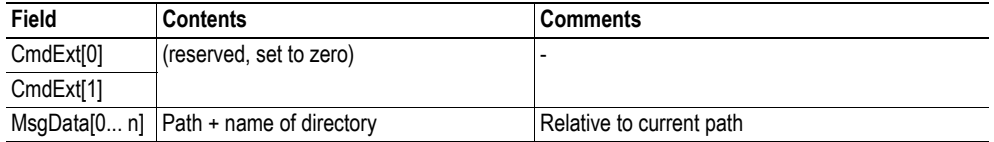

**• Response Details**

(no data)

## **Command Details: Directory Change**

#### **Category**

Advanced

#### **Details**

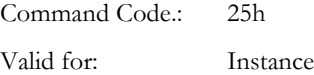

#### **Description**

This command changes the current directory/path for an instance.

**• Command Details**

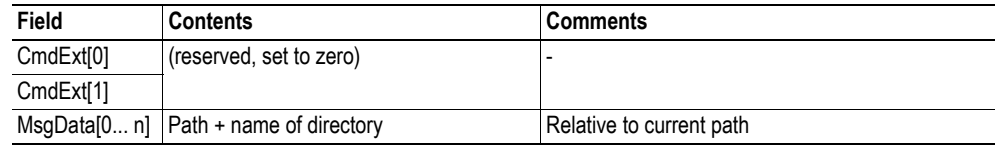

**• Response Details**

(no data)

### **Command Details: Format Disc**

#### **Category**

Advanced

#### **Details**

Command Code.: 30h Valid for: Object

#### **Description**

This command formats the file system.

**• Command Details**

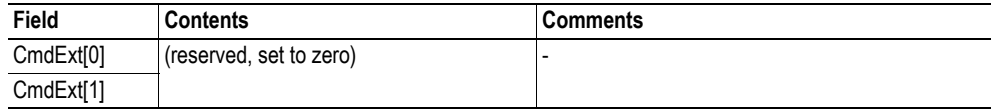

**• Response Details**

(no data)

## **Object Specific Error Codes**

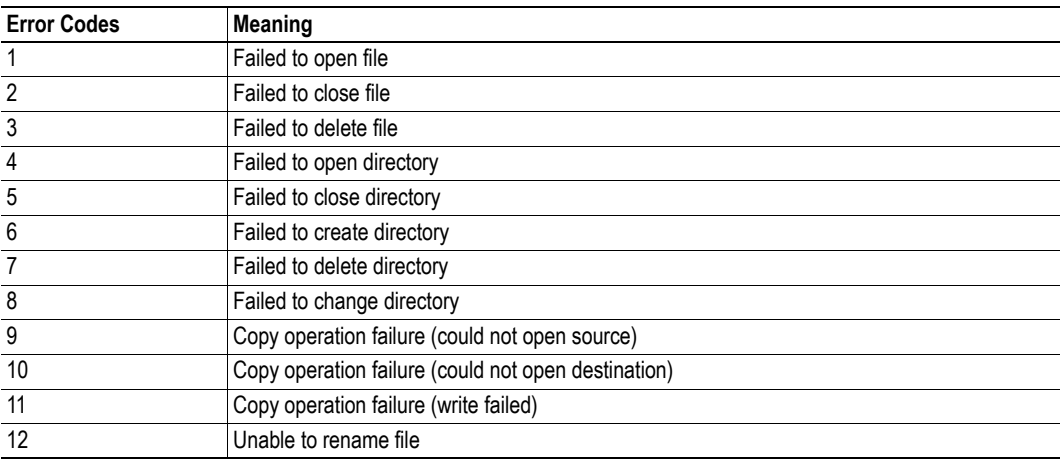

## **9.9 Network Ethernet Object (0Ch)**

## **Category**

Extended

## **Object Description**

This object provides Ethernet-specific information to the application.

### **Supported Commands**

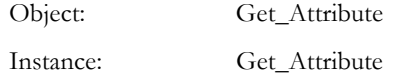

## **Object Attributes (Instance #0)**

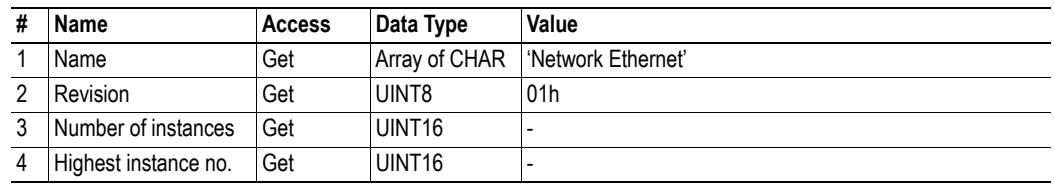

## **Instance Attributes (Instance #1)**

#### **Extended**

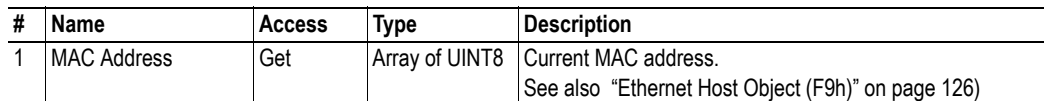

## <span id="page-114-0"></span>**9.10 CIP Port Configuration Object (0Dh)**

### **Category**

Advanced

### **Object Description**

This object is used to populate and enumerate the CIP Port Object (see ["Port Object \(F4h\)" on page](#page-59-0)  [60\)](#page-59-0) on the network side. Basically, this is a matter of creating and updating instances and attributes which shall represent a CIP Port within the host application. This process is necessary in case support for Unconnected CIP Routing has been enabled (see ["EtherNet/IP Host Object \(F8h\)" on page 118,](#page-117-0) Instance Attribute #17).

Each instance within this object corresponds to an instance in the CIP Port Object. The object supports up to 8 instances, where instance #1 is dedicated to the local TCP port, enabling the host application to implement up to 7 additional ports. Instance #1 will automatically be populated with default values, however it is possible for the host application to customize instance attributes #2 and #4.

Apart from attribute #7, it is possible to write to the instance attributes only during setup. The host application is responsible for keeping instance attribute #7 updated for all ports located within the host application.

See also...

Doc. Rev. 3.11

- • ["Port Object \(F4h\)" on page 60](#page-59-0) (CIP)
- • ["EtherNet/IP Host Object \(F8h\)" on page 118](#page-117-0) (Instance Attribute #17)

**IMPORTANT:** *Note that the module does not take over the host application responsibility for error control; the module will not verify that the data set by the host application is correct.*

### **Supported Commands**

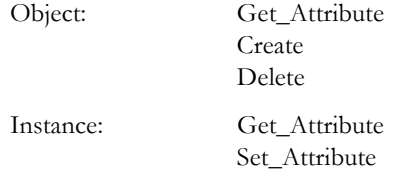

## **Object Attributes (Instance #0)**

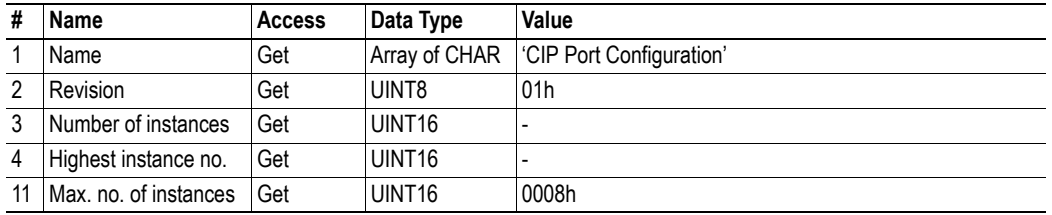

## **Instance Attributes**

#### **Advanced**

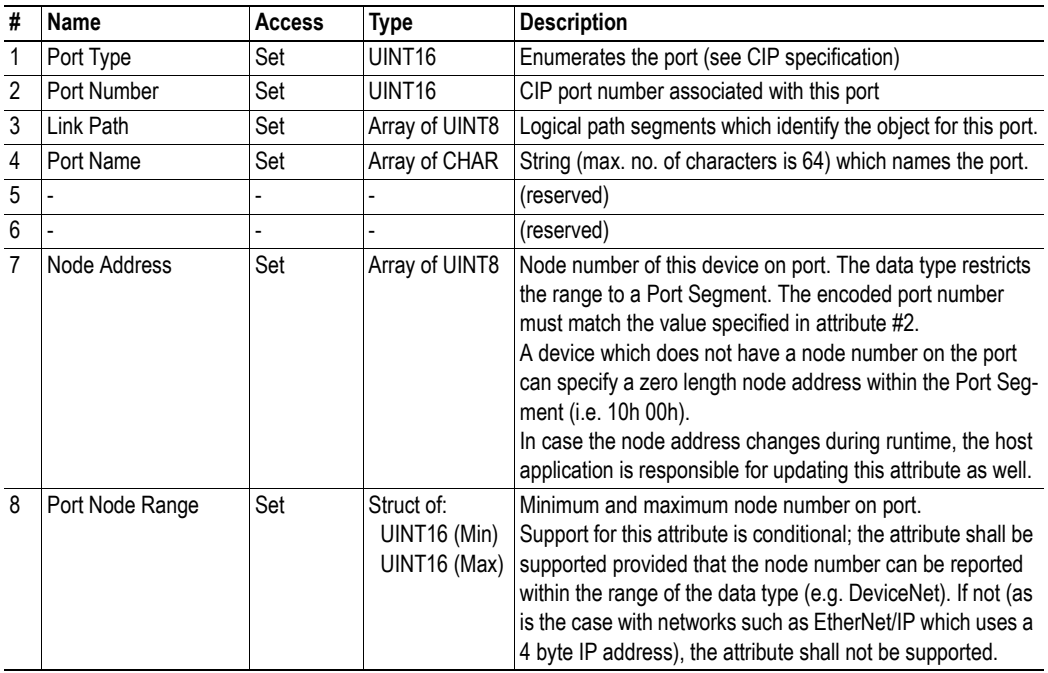

See also...

- • ["Port Object \(F4h\)" on page 60](#page-59-0) [\( "Instances Attributes \(Instance #1\)" on page 61](#page-60-0))
- • ["Port Object \(F4h\)" on page 60](#page-59-0) [\( "Instances Attributes \(Instances #2... #8\)" on page 61](#page-60-1))

# **10. Host Application Objects**

## **10.1 General Information**

This chapter specifies the host application object implementation in the module. The objects listed here may optionally be implemented within the host application firmware to expand the EtherNet/IP implementation.

Standard Objects:

- Application Object (see Anybus CompactCom 30 Software Design Guide)
- Application Data Object (see Anybus CompactCom 30 Software Design Guide)

Network Specific Objects:

- • ["EtherNet/IP Host Object \(F8h\)" on page 118](#page-117-0)
- • ["Ethernet Host Object \(F9h\)" on page 126](#page-125-0)

## <span id="page-117-0"></span>**10.2 EtherNet/IP Host Object (F8h)**

### **Category**

Basic, extended, advanced

## **Object Description**

This object implements EtherNet/IP specific features in the host application. Note that this object must not be confused with the Ethernet Host Object, see ["Ethernet Host Object \(F9h\)" on page 126.](#page-125-0)

The implementation of this object is optional; the host application can support none, some, or all of the attributes specified below. The module will attempt to retrieve the values of these attributes during startup; if an attribute is not implemented in the host application, simply respond with an error message (06h, "Invalid CmdExt[0]"). In such case, the module will use its default value.

If the module attempts to retrieve a value of an attribute not listed below, respond with an error message (06h, "Invalid CmdExt[0]").

Note that some of the commands used when accessing this object may require segmentation. For more information, see ["Message Segmentation" on page 130.](#page-129-0)

See also...

- • ["Identity Object \(01h\)" on page 46](#page-45-0) (CIP)
- • ["Assembly Object \(04h\)" on page 50](#page-49-0) (CIP)
- • ["Port Object \(F4h\)" on page 60](#page-59-0) (CIP)
- • ["CIP Port Configuration Object \(0Dh\)" on page 115](#page-114-0) (Anybus Module Object)
- Anybus CompactCom 30 Software Design Guide, "Error Codes"

### **Supported Commands**

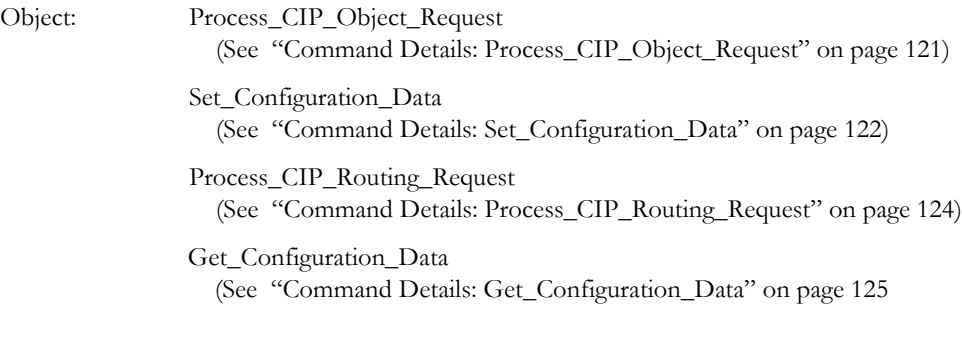

Instance:

## **Object Attributes (Instance #0)**

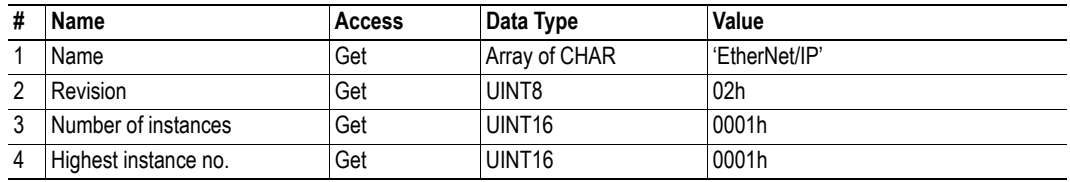

## **Instance Attributes (Instance #1)**

#### **Basic**

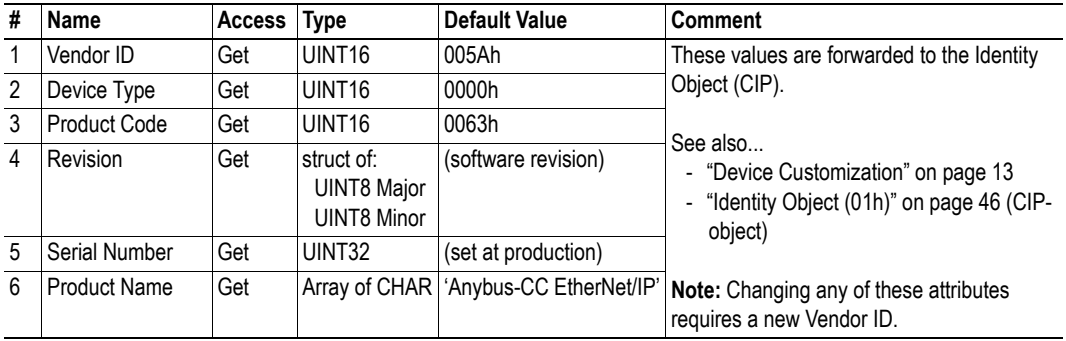

#### **Extended**

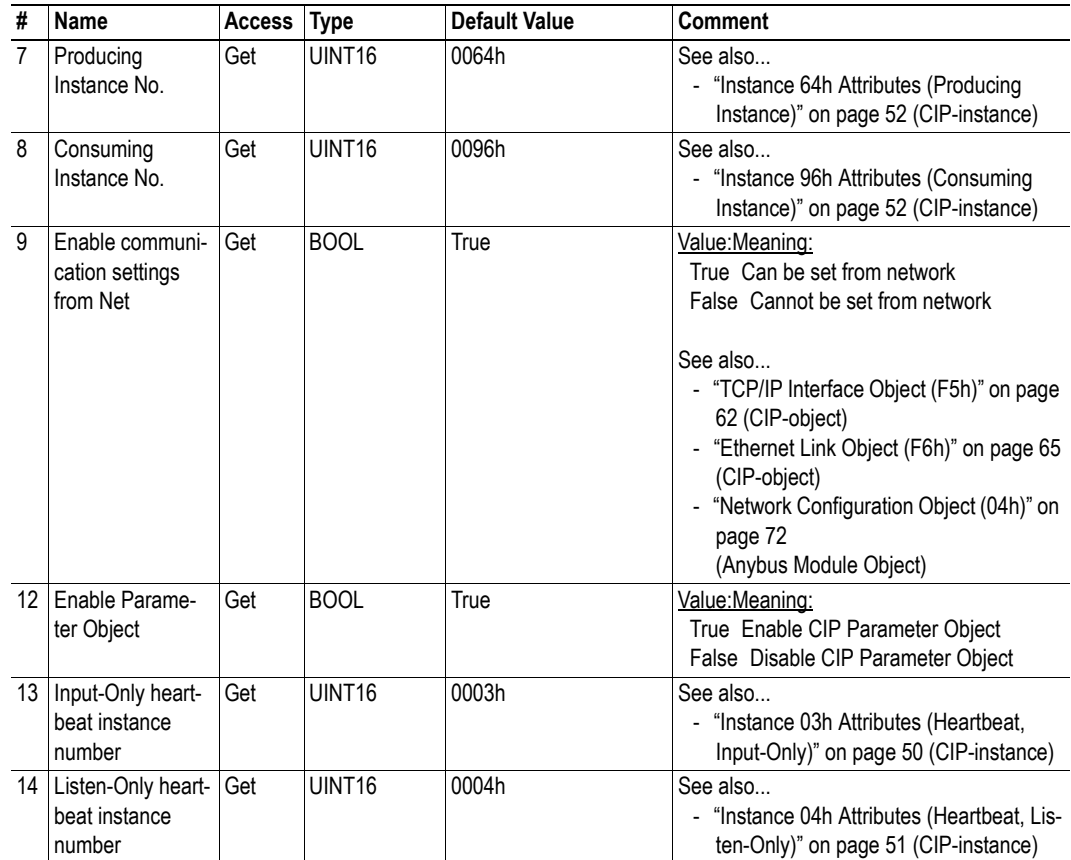

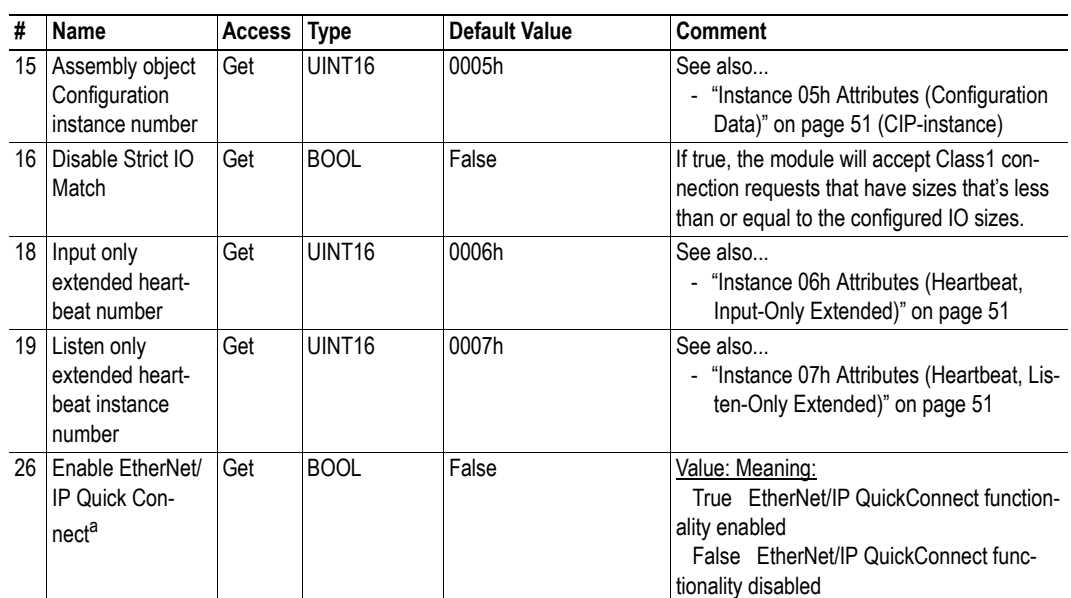

a. If the module is configured to use EIP QuickConnect functionality, the EDS file has to be changed. As the EDS file is changed, the identity of the module has to be changed and the module will require certification, see ["Confor](#page-9-0)[mance Test Guide" on page 10](#page-9-0).

#### **Advanced**

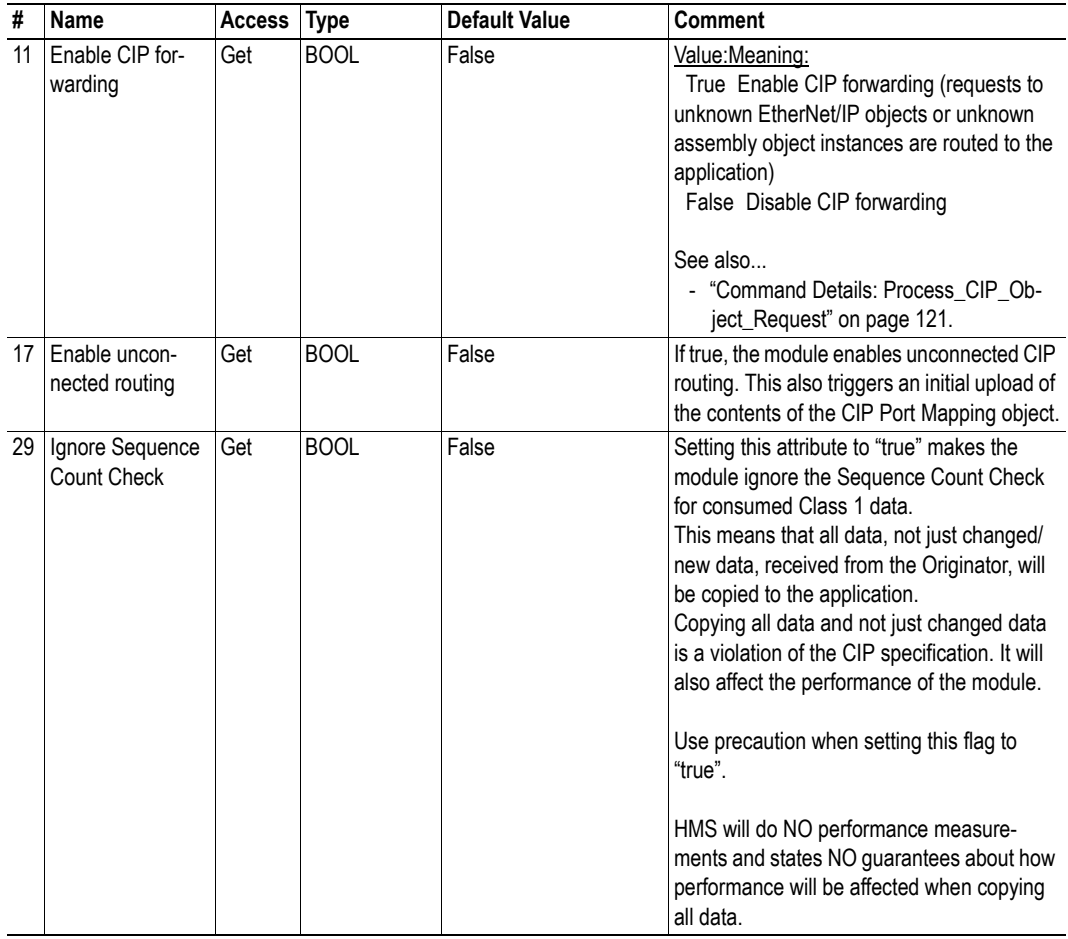

### <span id="page-120-0"></span>**Command Details: Process\_CIP\_Object\_Request**

#### **Category**

Advanced

#### **Details**

Command Code.: 10h Valid for: Object Instance

#### **Description**

By setting the 'Enable CIP Request Forwarding'-attribute (#11), all requests to unimplemented CIP-objects or unimplemented assembly object instances will be forwarded to the host application through this command. The application then has to evaluate the request and return a proper response. The module supports up to 6 pending CIP-requests; additional requests will be rejected by the module.

Note that since the telegram length on the host interface is limited, the request data size must not exceed 255 bytes. If it does, a the module will send a 'resource unavailable' response to the originator of the request and the message will not be forwarded to the host application.

**Note:** This command is similar - but not identical - to the 'Process\_CIP\_Request'-command in the Anybus CompactCom 30 DeviceNet.

**• Command Details**

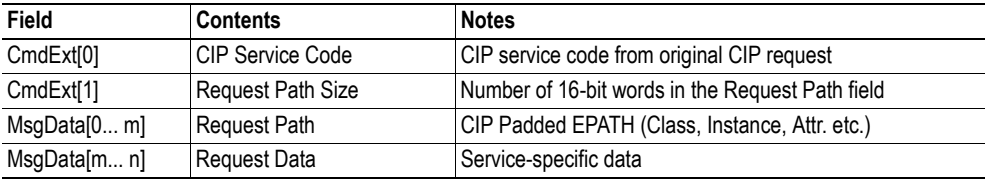

#### **• Response Details**

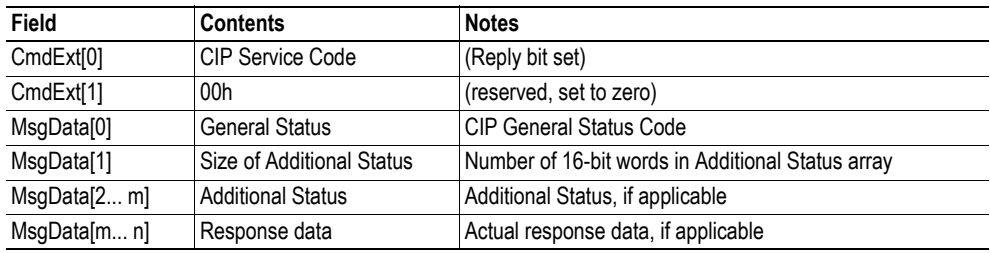

**IMPORTANT:** *When using this functionality, make sure to implement the common CIP Class Attribute (attribute #1, 'Revision') for all objects in the host application firmware. Failure to observe this will prevent the module from successfully passing conformance tests.*

### <span id="page-121-1"></span><span id="page-121-0"></span>**Command Details: Set\_Configuration\_Data**

#### **Category**

Advanced

#### **Details**

Command Code.: 11h Valid for: Object Instance

#### **Description**

If the data segment in the CIP 'Forward\_Open' service contains Configuration Data, this will be forwarded to the host application through this command. If implemented, the host application should evaluate the request and return a proper response.

Since the telegram length on the host interface is limited, segmentation is needed for data sizes larger than 255 bytes. The maximum total amount of configuration data that will be accepted by the module is 458 bytes.

**Note:** This command must be implemented in order to support Configuration Data. If not implemented, the CIP 'Forward\_Open'-request will be rejected by the module.

#### **• Command Details**

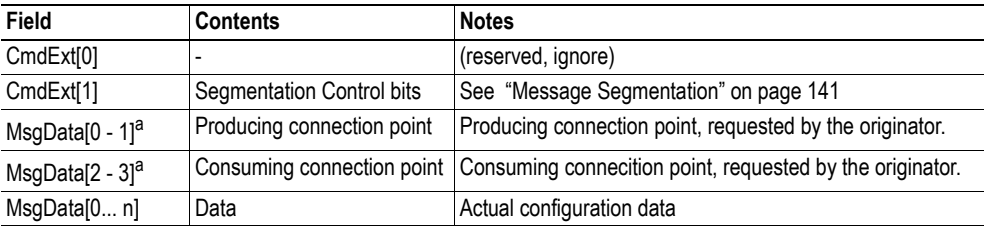

a. MsgData[0 - 1]and MsgData[2 - 3] can both be 0. Normally, the Set\_Configuration\_Data command is sent to the application when an I/O connection is setup on the network. Producing connection point and consuming connection point are available and will be forwarded with the command. But if the configuration data originates from a set attribute single request or a not matching NULL forward open request, there is no information on the connection points and 0 (zero) will be forwarded to the application.

**• Response Details (Success)**

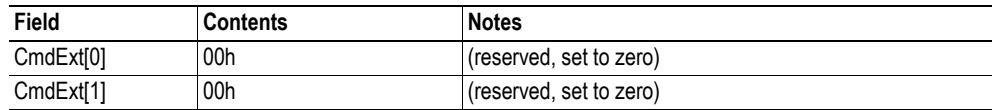

**• Response Details (Error)**

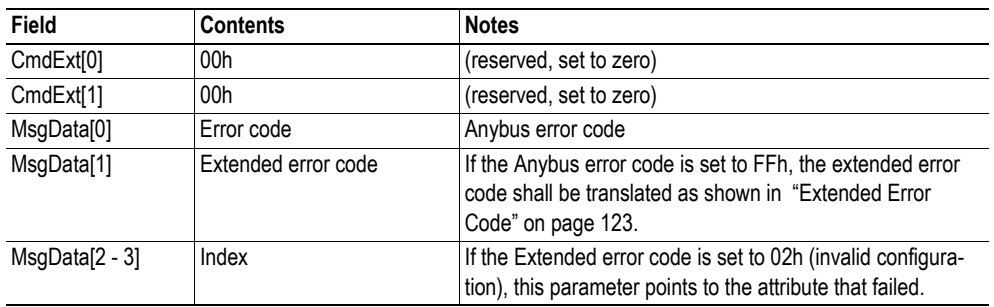

### **Extended Error Code**

If the Error code equals FFh (Object specific error), the extended code will be translated as below:

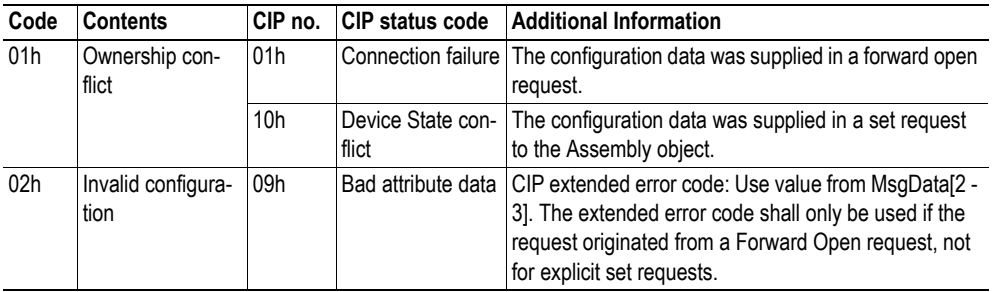

See also...

- • ["Connection Manager \(06h\)" on page 53](#page-52-0) (CIP)
- • ["Message Segmentation" on page 130](#page-129-0)

## <span id="page-123-0"></span>**Command Details: Process\_CIP\_Routing\_Request**

#### **Category**

Advanced

#### **Details**

Command Code.: 12h Valid for: Object Instance

#### **Description**

The module will strip the first path within the Unconnected\_Send service and evaluate whether or not it's possible to continue with the routing (e.g. check that the requested port exists within the port object). If the stripped path was the last path the contents delivered to the application will be the CIP request sent to the destination node, otherwise it will be an Unconnected\_Send service with updated route path information.

The module supports up to 6 pending requests. Additional requests will be rejected by the module.

**Note:** Since the telegram length on the host interface is limited, the data must not exceed 255 bytes in length. If it does, the module will reject the originator of the request ('Resource unavailable'), and this command will not be issued towards the host application.

**• Command Details**

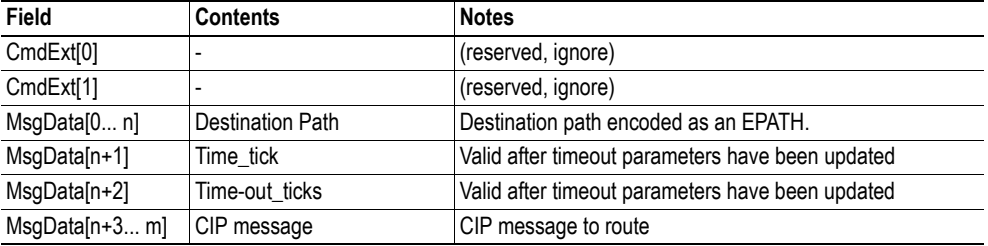

#### **• Response Details**

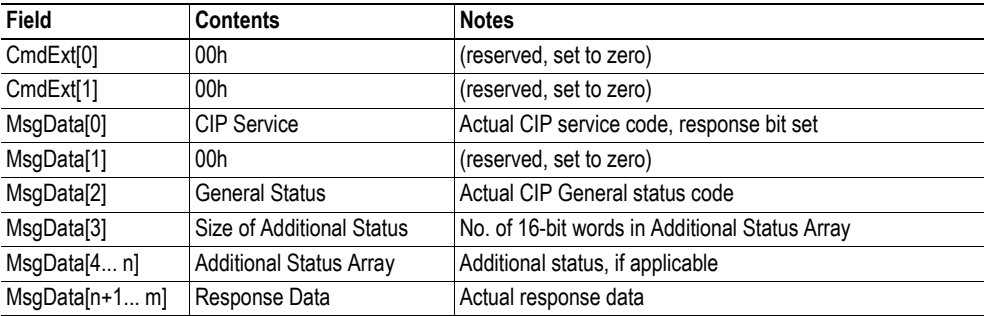

See also...

- • ["Port Object \(F4h\)" on page 60](#page-59-0) (CIP)
- • ["CIP Port Configuration Object \(0Dh\)" on page 115](#page-114-0)

### <span id="page-124-1"></span><span id="page-124-0"></span>**Command Details: Get\_Configuration\_Data**

#### **Details**

Command Code.: 13h

Valid for: Object Instance

#### **Description**

If the configuration data is requested from the network, the Anybus will issue this command to the application. The application shall send the stored configuration data in the response message.

Since the telegram length on the host interface is limited, segmentation is needed for data sizes larger than 255 bytes. The maximum total amount of configuration data that will be accepted by the module is 458 bytes.

**Note:** This command must be implemented in order to support Configuration Data. If not implemented, the request will be rejected by the Anybus module.

#### **• Command Details**

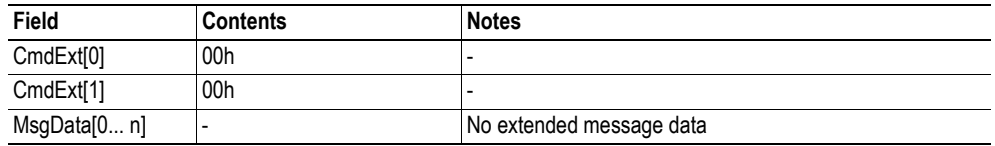

#### **• Response Details (Success)**

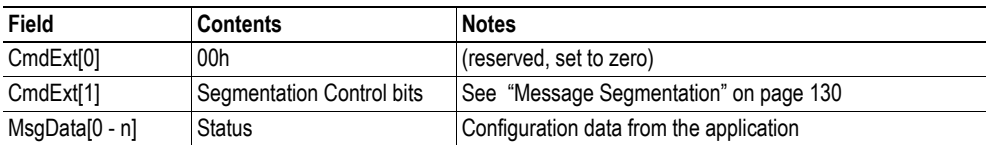

#### **• Response Details (Error)**

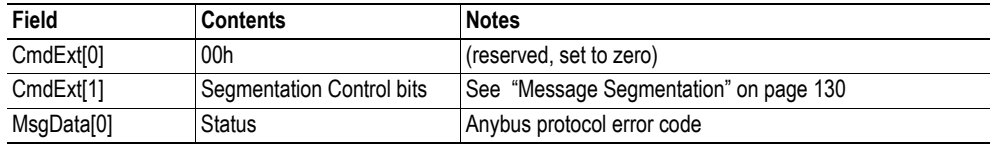

See also...

 ["Message Segmentation" on page 130](#page-129-0)

## <span id="page-125-0"></span>**10.3 Ethernet Host Object (F9h)**

## **Category**

Basic, extended

## **Object Description**

This object implements Ethernet features in the host application.

### **Supported Commands**

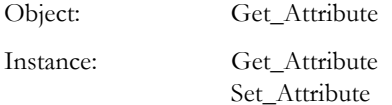

## **Object Attributes (Instance #0)**

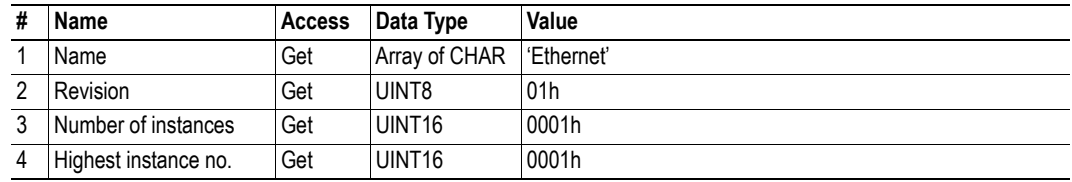

#### **Basic**

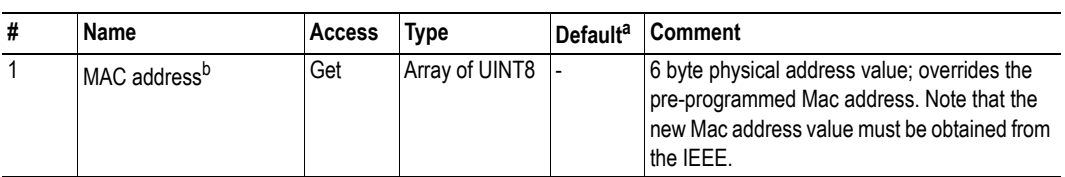

a. If an attribute is not implemented, the module will use this value instead

b. The module is pre-programmed with a valid Mac address. To use that address, do *not* implement this attribute.

#### **Extended**

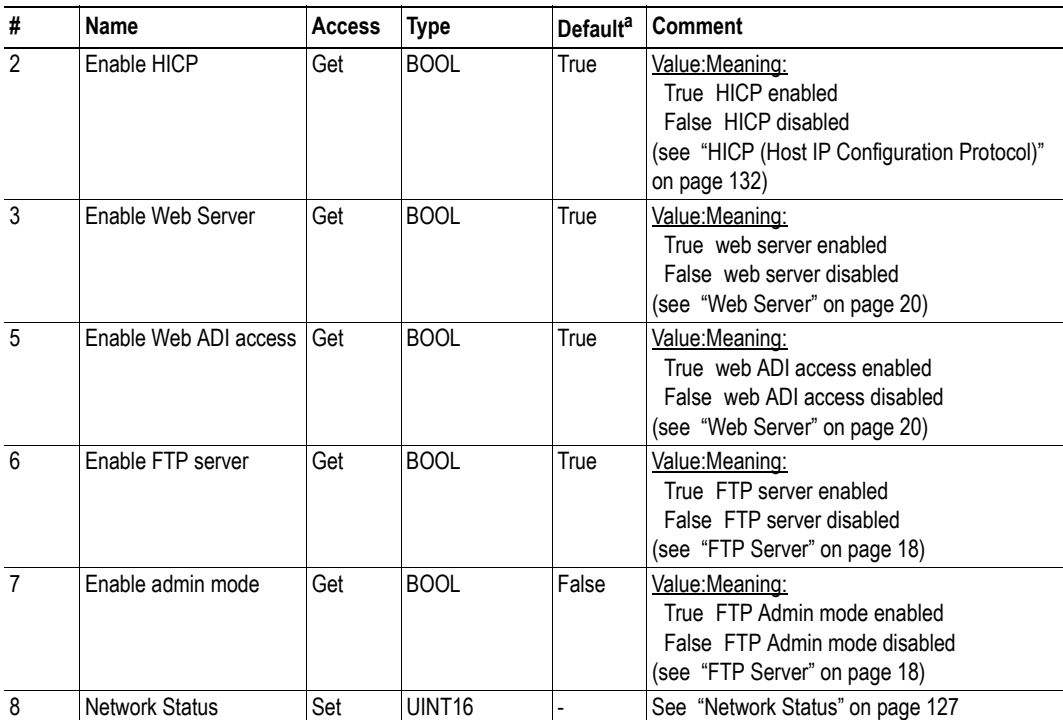

a. If an attribute is not implemented, the module will use this value instead

### <span id="page-126-0"></span>**Network Status**

This attribute holds a bit field which indicates the overall network status as follows:

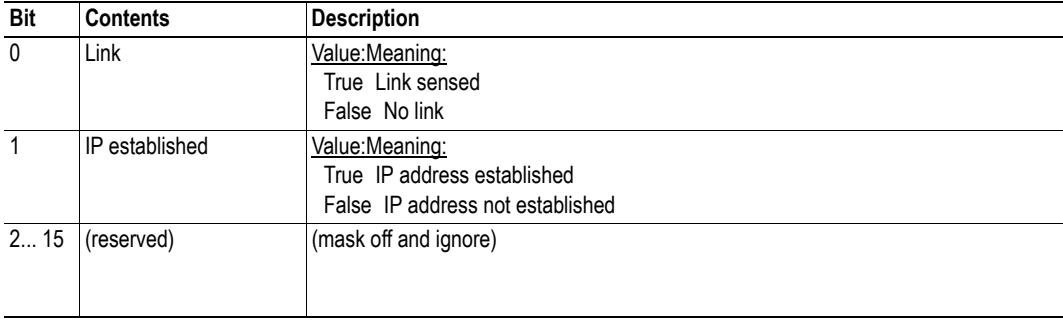

# **A. Categorization of Functionality**

The objects, including attributes and services, of the Anybus CompactCom and the application are divided into three categories: basic, advanced and extended.

## **A.1 Basic**

This category includes objects, attributes and services that are mandatory to implement or to use. They will be enough for starting up the Anybus CompactCom and sending/receiving data with the chosen network protocol. The basic functions of the industrial network are used.

Additional objects etc, that will make it possible to certify the product also belong to this category.

## **A.2 Extended**

Use of the objects in this category extends the functionality of the application. Access is given to the more specific characteristics of the industrial network, not only the basic moving of data to and from the network. Extra value is given to the application.

# **A.3 Advanced**

The objects, attributes and services that belong to this group offer specialized and/or seldom used functionality. Most of the available network functionality is enabled and accessible. Access to the specification of the industrial network is normally required.

# **B. Implementation Details**

## **B.1 SUP-Bit Definition**

The supervised bit (SUP) indicates that the network participation is supervised by another network device. In the case of EtherNet/IP, this means that the SUP-bit is set when one or more CIP (Class 1 or Class 3) connections has been opened towards the module.

## **B.2 Anybus State Machine**

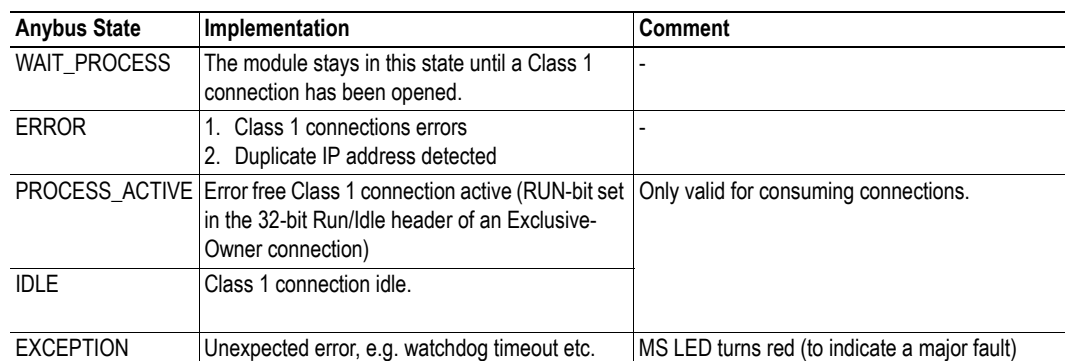

NS LED is off

The table below describes how the Anybus State Machine relates to the EtherNet/IP network.

## **B.3 Application Watchdog Timeout Handling**

Upon detection of an application watchdog timeout, the module will cease network participation and shift to state 'EXCEPTION'. No other network specific actions are performed.

# <span id="page-129-0"></span>**C. Message Segmentation**

## **C.1 General**

#### **Category**: Advanced

The maximum message size supported by the Anybus CompactCom 30 is 255 bytes. To provide support for longer messages (needed when using the socket interface), a segmentation protocol is used.

The segmentation protocol is implemented in the message layer and must not be confused with the fragmentation used on the serial host interface. Consult the general Anybus CompactCom 30 Software Design Guide for further information.

The module supports 1 (one) simultaneous segmented message per instance.

## **C.2 Command Segmentation**

When a command message is segmented, the command initiator sends the same command header multiple times. For each message, the data field is exchanged with the next data segment.

Please note that some commands can't be used concurrently on the same instance, since they both need access to the segmentation buffer for that instance.

Command segmentation is used for the following commands:

- Set\_Configuration\_Data (see ["Command Details: Set\\_Configuration\\_Data" on page 122\)](#page-121-1)
- Send (see ["Command Details: Send" on page 90](#page-89-0))
- Send To (see ["Command Details: Send\\_To" on page 91](#page-90-0))

#### **Segmentation Control bits (Command)**

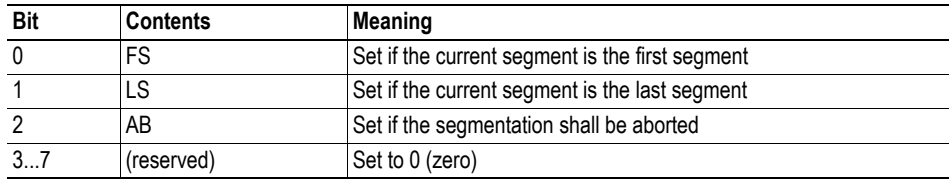

#### **Segmentation Control bits (Response)**

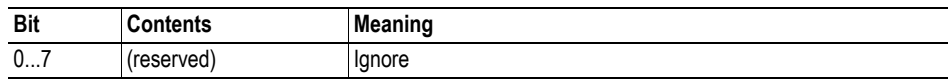

When issuing a segmented command, the following rules apply:

- When issuing the first segment, FS must be set.
- When issuing subsequent segments, both FS and LS must be cleared.
- When issuing the last segment, the LF-bit must be set.
- For single segment commands (i.e. size less or equal to 255 bytes), both FS and LS must be set.
- The last response message contains the actual result of the operation.
- The command initiator may at any time abort the operation by issuing a message with AB set.

If a segmentation error is detected during transmission, an error message is returned, and the current segmentation message is discarded. Note however that this only applies to the current segment; previously transmitted segments are still valid.

## **C.3 Response Segmentation**

When a response is segmented, the command initiator requests the next segment by sending the same command multiple times. For each response, the data field is exchanged with the next data segment.

Response segmentation is used for responses to the following commands:

- Receive (object specific, see ["Command Details: Receive" on page 88](#page-87-0))
- Receive From (object specific, see "Command Details: Receive From" on page 89)
- Get Configuration Data (see "Command Details: Get Configuration Data" on page 125)

#### **Segmentation Control bits (Command)**

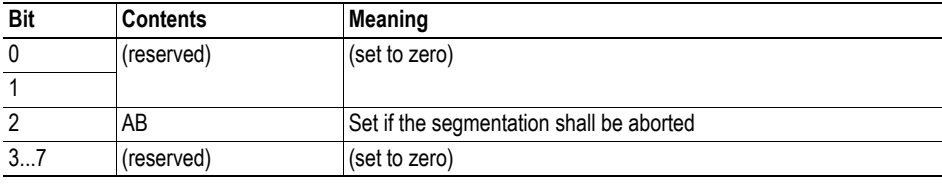

#### **Segmentation Control bits (Response)**

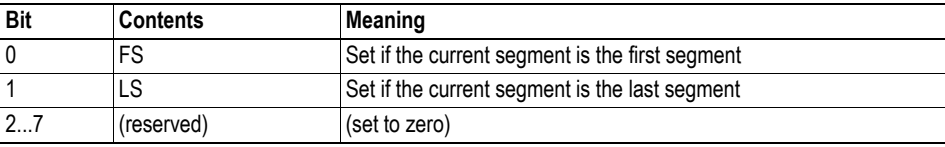

When receiving a segmented response, the following rules apply:

- In the first segment, FS is set
- In all subsequent segment, both FS and LS are cleared
- In the last segment, LS is set
- For single segment responses (i.e. size less or equal to 255 bytes), both FS and LS are set.
- The command initiator may at any time abort the operation by issuing a message with AB set.

# <span id="page-131-0"></span>**D. HICP (Host IP Configuration Protocol)**

## **D.1 General**

The module supports the HICP protocol used by the Anybus IPconfig utility for changing settings, e.g. IP address, Subnet mask , and enable/disable DHCP. Anybus IPconfig can be downloaded free of charge from the HMS website, www.anybus.com. This utility may be used to access the network settings of any Anybus product connected to the network via UDP port 3250.

## **D.2 Operation**

Upon starting the program, the network is scanned for Anybus products. The network can be rescanned at any time by clicking 'Scan'.

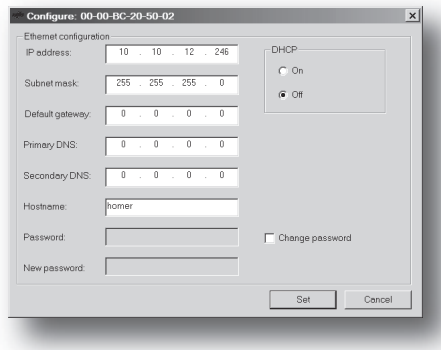

To alter the network settings of the module, doubleclick on its entry in the list. A window will appear, containing the settings for the module.

Validate the new settings by clicking 'Set', or click 'Cancel' to cancel all changes.

Optionally, the configuration can be protected from unauthorized access by a password. To enter a password, click on the 'Change password' checkbox, and enter the password under 'New password'.

# **E. Technical Specification**

## **E.1 Front View**

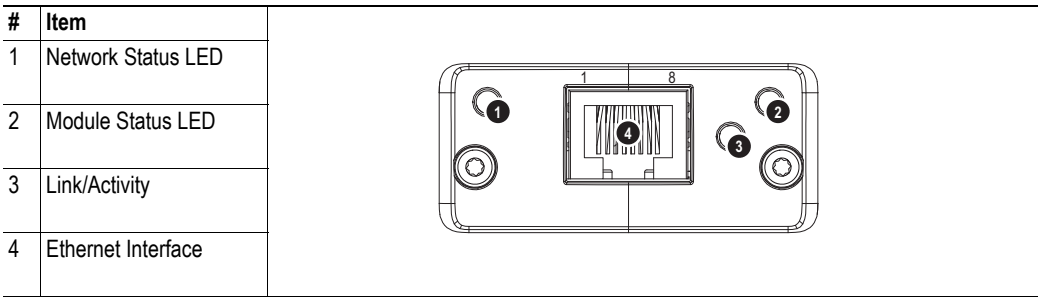

#### **Network Status LED**

**Note:** A test sequence is performed on this LED during startup.

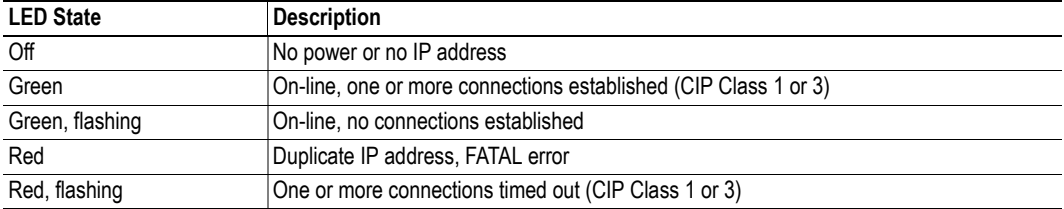

#### **Module Status LED**

**Note:** A test sequence is performed on this LED during startup.

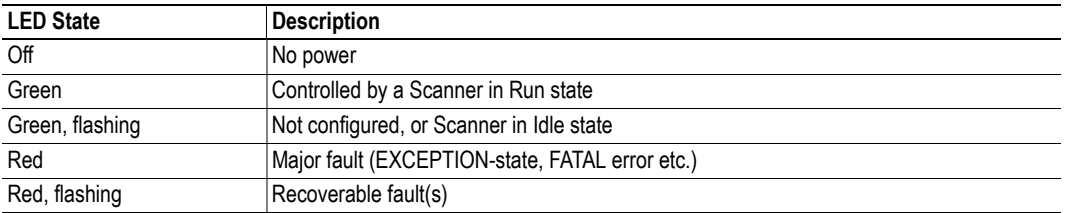

### **LINK/Activity LED**

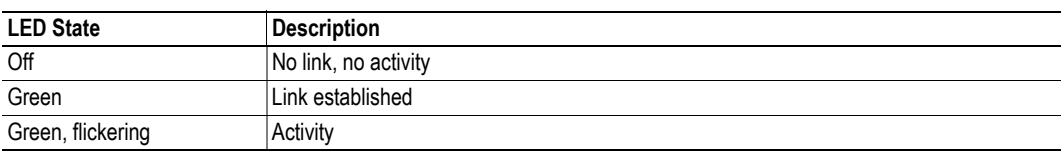

#### **Ethernet Interface**

The Ethernet interface supports 10/100Mbit, full or half duplex operation.

## **E.2 Protective Earth (PE) Requirements**

In order to ensure proper EMC behaviour, the module must be properly connected to protective earth via the PE pad / PE mechanism described in the general Anybus CompactCom 30 Hardware Design Guide.

HMS Industrial Networks does not guarantee proper EMC behaviour unless these PE requirements are fulfilled.

## **E.3 Power Supply**

#### **Supply Voltage**

The module requires a regulated 3.3V power source as specified in the general Anybus CompactCom 30 Hardware Design Guide.

#### **Power Consumption**

The Anybus CompactCom 30 EtherNet/IP is designed to fulfil the requirements of a Class A module. For more information about the power consumption classification used on the Anybus CompactCom platform, consult the general Anybus CompactCom 30 Hardware Design Guide.

The current hardware design consumes up to  $200 \text{mA}^1$ .

## **E.4 Environmental Specification**

Consult the Anybus CompactCom 30 Hardware Design Guide for further information.

## **E.5 EMC Compliance**

Consult the Anybus CompactCom 30 Hardware Design Guide for further information.

<sup>1.</sup> Note that in line with HMS policy of continuous product development, we reserve the right to change the exact power requirements of this product without prior notification. Note however that in any case, the Anybus CompactCom 30 EtherNet/IP will remain as a Class A module.

# **F. Timing & Performance**

# **F.1 General Information**

This chapter specifies timing and performance parameters that are verified and documented for the Anybus CompactCom 30 EtherNet/IP w. IT Functionality.

The following timing aspects are measured:

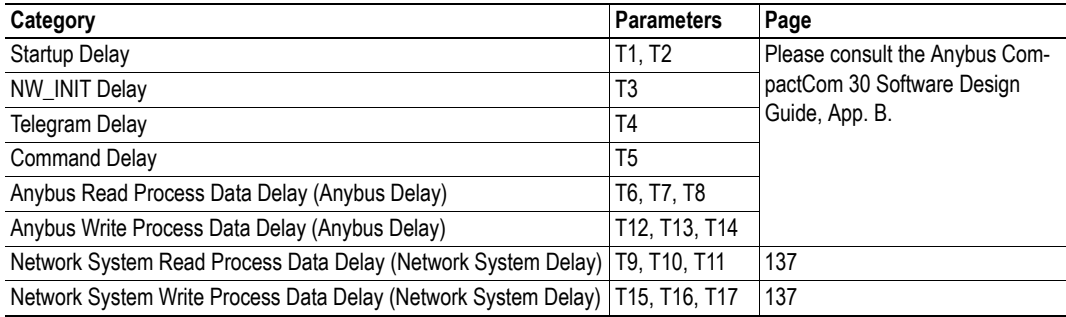

## **F.2 Process Data**

### **F.2.1 Overview**

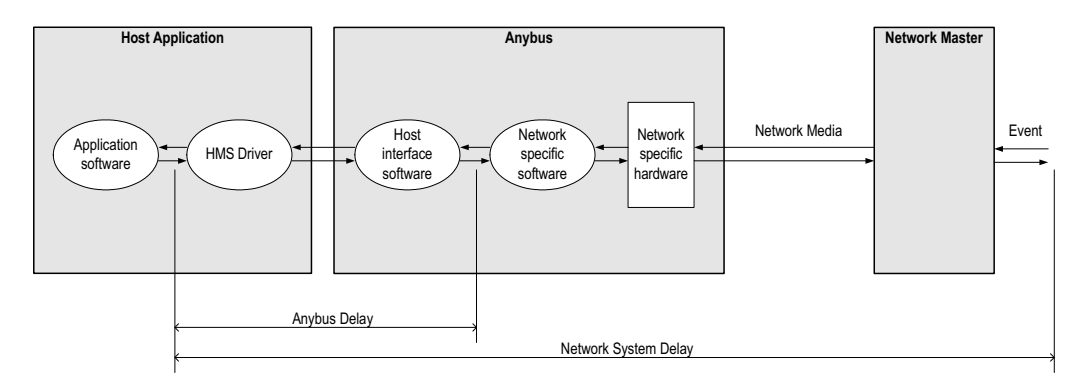

## <span id="page-135-0"></span>**F.2.2 Anybus Read Process Data Delay (Anybus Delay)**

The Read Process Data Delay (labelled 'Anybus delay' in the figure above) is defined as the time measured from just before new data is buffered and available to the Anybus host interface software, to when the data is available to the host application (just after the new data has been read from the driver).

Please consult the Anybus CompactCom 30 Software Design Guide, Appendix B, for more information.

## <span id="page-135-1"></span>**F.2.3 Anybus Write Process Data Delay (Anybus Delay)**

The Write Process Data Delay (labelled 'Anybus delay' in the figure) is defined as the time measured from the point the data is available from the host application (just before the data is written from the host application to the driver), to the point where the new data has been forwarded to the network buffer by the Anybus host interface software.

Please consult the Anybus CompactCom 30 Software Design Guide, Appendix B, for more information.

## <span id="page-136-0"></span>**F.2.4 Network System Read Process Data Delay (Network System Delay)**

The Network System Read Process Data Delay (labelled 'Network System Delay in the figure), is defined as the time measured from the point where an event is generated at the network master to when the corresponding data is available to the host application (just after the corresponding data has been read from the driver).

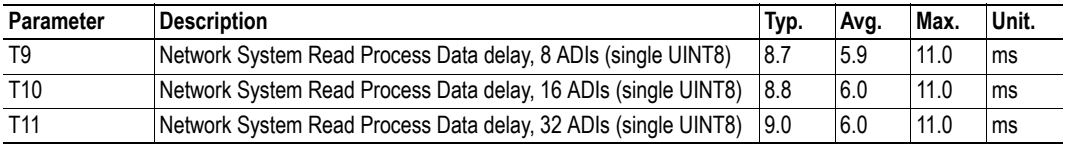

#### **Conditions:**

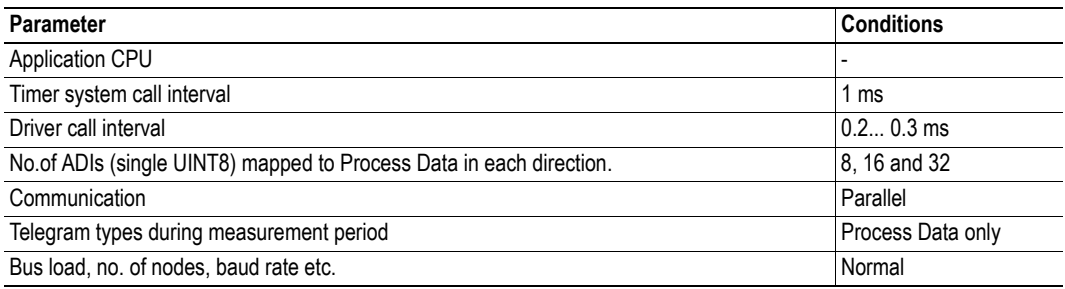

### <span id="page-136-1"></span>**F.2.5 Network System Write Process Data Delay (Network System Delay)**

The Network System Write Process Data Delay (labelled 'Network System Delay in the figure), is defined as the time measured from the time after the new data is available from the host application (just before the data is written to the driver) to when this data generates a corresponding event at the network master.

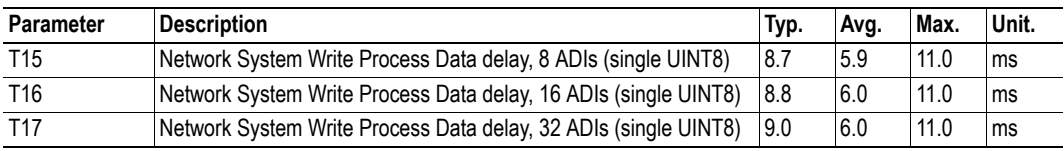

Conditions: as in ["Network System Read Process Data Delay \(Network System Delay\)" on page 137.](#page-136-0)

# **G. Key Numbers**

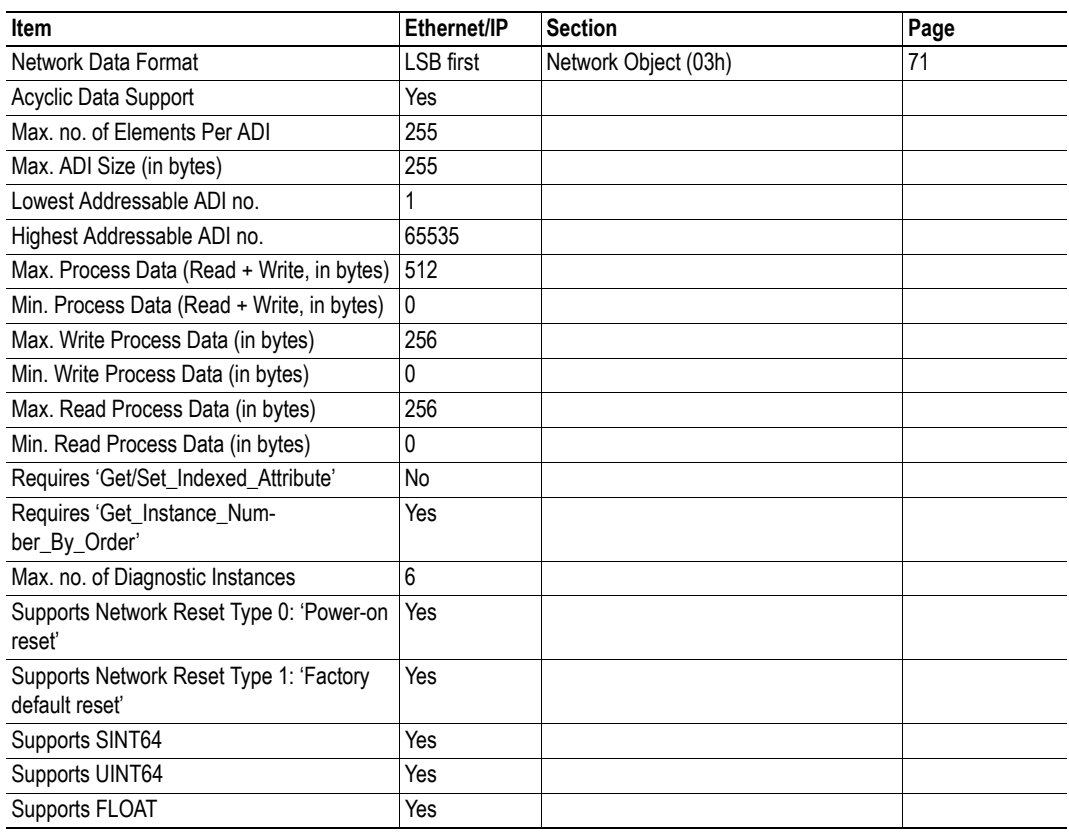

## **H. Copyright Notices**

This product includes software developed by Carnegie Mellon, the Massachusetts Institute of Technology, the University of California, and RSA Data Security:

\*\*\*\*\*\*\*\*\*\*\*\*\*\*\*\*\*\*\*\*\*\*\*\*\*\*\*\*\*\*\*\*\*\*\*\*\*\*\*\*\*\*\*\*\*\*\*\*\*\*\*\*\*\*\*\*\*\*\*\*\*\*\*\*\*\*\*\*\*\*\*\*\*\*\*\*\*

Copyright 1986 by Carnegie Mellon.

\*\*\*\*\*\*\*\*\*\*\*\*\*\*\*\*\*\*\*\*\*\*\*\*\*\*\*\*\*\*\*\*\*\*\*\*\*\*\*\*\*\*\*\*\*\*\*\*\*\*\*\*\*\*\*\*\*\*\*\*\*\*\*\*\*\*\*\*\*\*\*\*\*\*\*\*\*

Copyright 1983,1984,1985 by the Massachusetts Institute of Technology

\*\*\*\*\*\*\*\*\*\*\*\*\*\*\*\*\*\*\*\*\*\*\*\*\*\*\*\*\*\*\*\*\*\*\*\*\*\*\*\*\*\*\*\*\*\*\*\*\*\*\*\*\*\*\*\*\*\*\*\*\*\*\*\*\*\*\*\*\*\*\*\*\*\*\*\*\*

Copyright (c) 1988 Stephen Deering.

Copyright (c) 1982, 1985, 1986, 1992, 1993

The Regents of the University of California. All rights reserved.

This code is derived from software contributed to Berkeley by Stephen Deering of Stanford University.

Redistribution and use in source and binary forms, with or without modification, are permitted provided that the following conditions are met:

- Redistributions of source code must retain the above copyright notice, this list of conditions and the following disclaimer.
- Redistributions in binary form must reproduce the above copyright notice, this list of conditions and the following disclaimer in the documentation and/or other materials provided with the distribution.
- Neither the name of the University nor the names of its contributors may be used to endorse or promote products derived from this software without specific prior written permission.

THIS SOFTWARE IS PROVIDED BY THE REGENTS AND CONTRIBUTORS ``AS IS'' ANDANY EXPRESS OR IMPLIED WARRANTIES, INCLUDING, BUT NOT LIMITED TO, THE IMPLIED WARRANTIES OF MERCHANT-ABILITY AND FITNESS FOR A PARTICULAR PURPOSE ARE DISCLAIMED. IN NO EVENT SHALL THE RE-GENTS OR CONTRIBUTORS BE LIABLE FOR ANY DIRECT, INDIRECT, INCIDENTAL, SPECIAL, EXEMPLARY, OR CONSEQUENTIAL DAMAGES (INCLUDING, BUT NOT LIMITED TO, PROCUREMENT OF SUBSTITUTE GOODS OR SERVICES; LOSS OF USE, DATA, OR PROFITS; OR BUSINESS INTERRUPTION) HOWEVER CAUSED AND ON ANY THEORY OF LIABILITY, WHETHER IN CONTRACT, STRICT LIABILITY, OR TORT (INCLUDING NEGLIGENCE OR OTHERWISE) ARISING IN ANY WAY OUT OF THE USE OF THIS SOFTWARE, EVEN IF ADVISED OF THE POSSIBILITY OF SUCH DAMAGE.

\*\*\*\*\*\*\*\*\*\*\*\*\*\*\*\*\*\*\*\*\*\*\*\*\*\*\*\*\*\*\*\*\*\*\*\*\*\*\*\*\*\*\*\*\*\*\*\*\*\*\*\*\*\*\*\*\*\*\*\*\*\*\*\*\*\*\*\*\*\*\*\*\*\*\*\*\*

Copyright (C) 1990-2, RSA Data Security, Inc. All rights reserved.

License to copy and use this software is granted provided that it is identified as the "RSA Data Security, Inc. MD4 Message-Digest Algorithm" in all material mentioning or referencing this software or this function.

License is also granted to make and use derivative works provided that such works are identified as "derived from the RSA Data Security, Inc. MD4 Message-Digest Algorithm" in all material mentioning or referencing the derived work.

RSA Data Security, Inc. makes no representations concerning either the merchantability of this software or the suitability of this software for any particular purpose. It is provided "as is" without express or implied warranty of any kind.

These notices must be retained in any copies of any part of this documentation and/or software.

\*\*\*\*\*\*\*\*\*\*\*\*\*\*\*\*\*\*\*\*\*\*\*\*\*\*\*\*\*\*\*\*\*\*\*\*\*\*\*\*\*\*\*\*\*\*\*\*\*\*\*\*\*\*\*\*\*\*\*\*\*\*\*\*\*\*\*\*\*\*\*\*\*\*\*\*\*

Copyright (C) 1991-2, RSA Data Security, Inc. Created 1991. All rights reserved.

License to copy and use this software is granted provided that it is identified as the "RSA Data Security, Inc. MD5 Message-Digest Algorithm" in all material mentioning or referencing this software or this function.

License is also granted to make and use derivative works provided that such works are identified as "derived from the RSA Data Security, Inc. MD5 Message-Digest Algorithm" in all material mentioning or referencing the derived work.

RSA Data Security, Inc. makes no representations concerning either the merchantability of this software or the suitability of this software for any particular purpose. It is provided "as is" without express or implied warranty of any kind.

These notices must be retained in any copies of any part of this documentation and/or software.